$\frac{3}{2}$  if

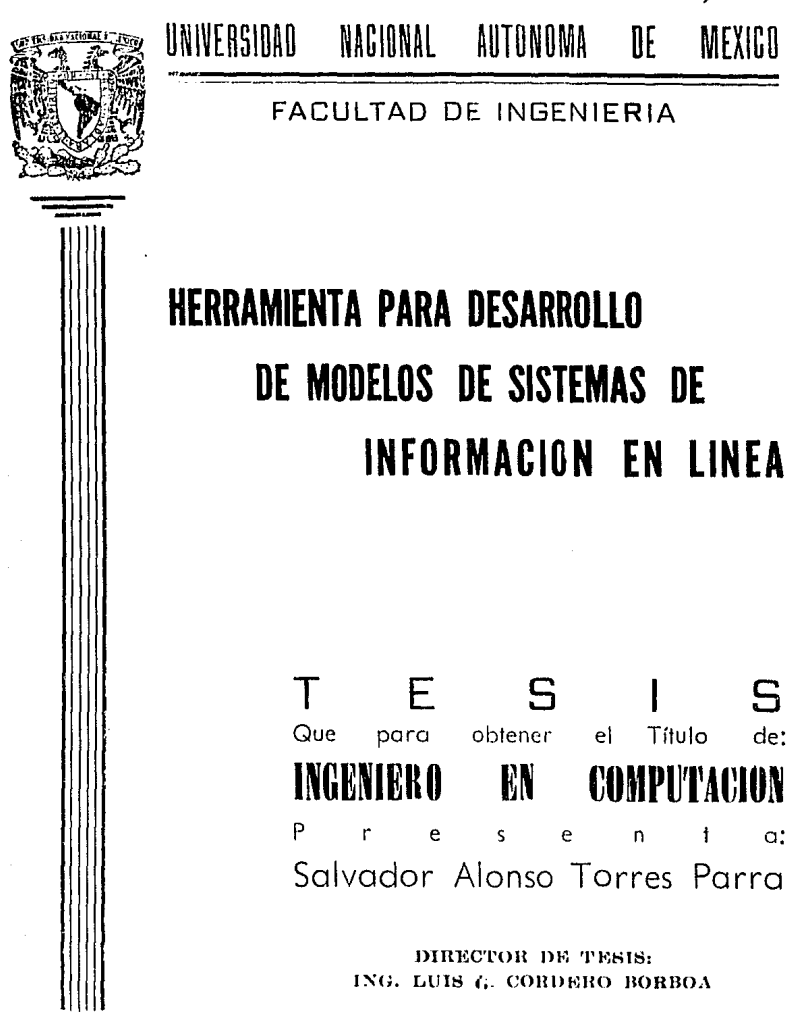

MEXICO, D. F.

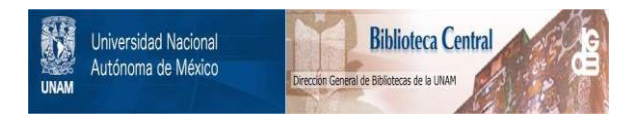

# **UNAM – Dirección General de Bibliotecas Tesis Digitales Restricciones de uso**

# **DERECHOS RESERVADOS © PROHIBIDA SU REPRODUCCIÓN TOTAL O PARCIAL**

Todo el material contenido en esta tesis está protegido por la Ley Federal del Derecho de Autor (LFDA) de los Estados Unidos Mexicanos (México).

El uso de imágenes, fragmentos de videos, y demás material que sea objeto de protección de los derechos de autor, será exclusivamente para fines educativos e informativos y deberá citar la fuente donde la obtuvo mencionando el autor o autores. Cualquier uso distinto como el lucro, reproducción, edición o modificación, será perseguido y sancionado por el respectivo titular de los Derechos de Autor.

### INDICE

Introducción . . . . . . . . . .  $\mathbf{1}$ 

Capitulo 1, USO DE MODELOS DE SISTEHAS DE INFORMACION EN LINEA EN AMBIENTES BANCARIOS,

1, 1, IMPORTANCIA DE LOS MODELOS Y LA SIMULACION EN EL DESARROLLO DE SISTEMAS DE INFORMACION EN LINEA, .....,,,,,,,,,,,, 6

I,2, NECESIDADES DE LOS USUARIOS Y DEF !CIENCIAS DE LOS PROGRAMAS EN USO ACTUALMENTE. ........................... 13

Capitulo II, ANALISIS DEL SISTEMA Y OBTENCION DEL DIAGRAMA DE FLUJO DE DATOS,

II, 1 DESCRIPCION DEL ANAL IS IS **ESTRUCTURADO•** • •,., ••• , , , , , , , , , , , , , , , , , , , **<sup>21</sup>**

II.2, ESTABLECIMIENTO DEL DIAGRAMA DE **FLUJO DE IIATOS.** , • , , , , , , , , , , , • , , • , , , , , , , **40**  Capitulo III, DISENO DEL SISTEMA Y OBTENCION DE LA CARTA DE ESTRUCTURA.

III.1. DESCRIPCION DEL DISENO **ESTRUCTURADO.** , , •,,,,,,,,,,,,,, •,,. • • •,, **<sup>51</sup>**

IIl.2• ESTABLECIMIENTO DE LA CARTA DE **ESTRUCTURA•** , , , , , , , , , , , , , , , , , , • , , , • , • • • , **77** 

Capitulo IV, SEUDOCODIGO Y PROGRAMACION DEL SISTEMA.

IV.1, DESCRIPCION DE LA PROGRAMACION **ESTRUCTURP:IDA.** , , •,, •,,, •,,,,, • •,, •, •, • •, <sup>90</sup>

IV,2, ESTABLECIMIENTO DEL SEUDOCODIGO. 96

Capitulo v. APLICACION, DESARROLLO DE EJMPLO DE

 $v.1.$  CONSIDERACIONES PARA EL USO DE LA HERRAMIENTA DE CONSTRUCCION DE MODELOS **DE SlSTEHAS EN LINEA** ••••••••••••••••••• **168** 

 $V_1 2.$ EJEMPLO DE APLICACION DEL SISTEMA DESARROLLADO (HERRAMIENTA) EN UN SISTEMA BANCARIO DE CHEQUES DE CAJA ............ 182

e de la

**CONCLUSIONES** 239

BIBLIOGRAFIA ................................ 242

بالراحي

الولي فلأنشأ والمتوارد والمعاني للمراد

## INIRQDUCCIQN

El presente trabajo, tiene como objetivo, pre sentarl las bases teóricas y prdcticas, asi como las diferentes fases de desarrollo que dieron origen herramienta que facilita la construcci6n de modelos , usando una computadora personal, de cualquier sistema en linea cuyo ambiente final sea una mdquina grande.

Para elaborar la herramienta, se hizo uso de las técnicas de andlisis, diseño y programación estructurada que son aceptadas por la mayoria de las organizaciones e instituciones que requieren de una base te6rica formal en sus técnicas de desarrollo. Al hablar de organizaciones instituciones, no solo se hace referencia a empresas, sino que se incluyen las .. instituciones de educación superior mds importantes del pais.

**A continUQCión, se hQce uno. breve descripción**  del sistema <herramienta> a manera de un bosquejo introductorio y de lo estructura de los capitulos que forman el traba.io.

El sistema objeto de éste trabajo, consiste de uno serie de programas y archivos, que basados en las características dinámicas en cuanto o creación y modificociOn de archivos y prooromas propios del paquete Revelotion, **permite crear modelos de un sistema en lineo con**  el minimo de esfuerzo y tiempo invertido por porte del especialista.

Como se mencionó en el párrafo anterior, el sistema se basó en la filosofia de Revelation y por lo tanto, se usarán ciertos módulos de éste paquete que permiten la creocion y modificoci6n dinámica de programas y archivos. El sistema está formado por una nueva programación en lenguaje R/BASIC (propio del paquete) para **lograr un comportamiento muy similor** ~l **que**  presentan las terminales ADH 12 PLUS, LINK, IHAGO,TDB30 y ET1100,

Adicionalmente, el sistema estd habilitado **para efectuar lQs tareas de validación de datos; esto es, aprovechando la otra caracteristica**  importante de Revelation que **consiste en declarar por medio de parómetros los patrones de validación, se desarrolló la programación necesaria para que la mencionada validación sea**  efectuada por el sistema, liberando  $\alpha$ especialista de la programación de las rutinas que efectdan estos tareas. Los módulos de validación desarrollados, estdn programados de **tal manera que se comportan como lo hacen sus**  equivalentes en m6quinos grandes.

La organización de los capitulas que integran este trabajo, está definida de la siguiente **format** 

En el Cápitulo I, se manifiesta la importancia que tienen en el desarrollo de **sistemas, los modelos y la simulación y a manera de justificación, las necesidades de usuarios y la deficiencia que presentan algunos programas que se encuentran actualmente en uso.** 

El Capitulo llr hace una breve descripción de lo que es el Análisis Estructurado y en base a esa técnicQr establece un Dia9rama de Flujo de Datos (D.F.D.) que se genera para el sistema,

Una breve descripción de la técnica de Diseño Estructurado y el paso del Diagrama de Flujo de Datos generado en el capitulo anterior, a la Carta de Estructura (C.E.) siguiendo la técnica **de disef\o estr11cturado c'lrr...cterizan al Caoitulo**  fil·

**Una vez obtenida lo carta de estructura en el**  capitulo precedente, en éste Capitulo IV, se exponen los conceptos y teoria de la técnica de **Programación Estructurado para poder obtener el**  seudocódigo de los programas del sistema.

Finalmente, en el Capitulo V, se presentan **las consideraciones para,uso de la herramienta** *<sup>y</sup>* un ejemplo de aplicación del sistema des<l•·roll<>do **para. sistemas en linea** del **ambiente btlnco.rio. Este ejemplo es 1100. p11rte del sistema de c6mputarizoción de 5Ucursales que pretende reducir al minimo la intervención humano en el** m~yor n~mero **de actividQdes posible.** 

## C A P I T U L O I

## USO DE MODELOS DE SISTEMAS DE INFORMACION EN LINEA EN AMBIENTES BANCARIOS,

I,1 IMPORTANCIA DE LOS MODELOS Y LA SIMULACION EN EL DESARROLLO DE SISTEMAS DE INFORMACION EN LINEA,

I,2 NECESIDADES DE LOS USUARIOS Y DEFICIENCIAS DE LOS PROGRAMAS EN USO ACTUALMENTE,

I.1 IMPORTANCIA DE LOS MODELOS Y LA SIMULACION EN EL DESARROLLO DE SISTEMAS DE INFORMACION EN LINEA,

a partition of the color of the collection of

Actualmente, dada la gran cantidad de información que se **genero en** c•Jalquier institución o empresa, sin importar su tamaño, **(desde un gran banco con un elevado ndmero de**  sistemas y por consiguiente de programas, hasta en el nivel doméstico, donde se requiere manejar in~ormaci6n **de, por eJemplo, cuentas bancarias de los miembros de la familia, control** *de* **los gastos, agendas, calendarios, etc> asi como la**  rapidéz con que dicha información se genera, se **requiere que los especialistas involucrados en**  el desarrollo de sistemas de información, efectuen su trabajo no solo tomando en cuenta la calidad de sus sistemas, sino que además de ello contemplen que su trabajo se desarrolle **de uno manera cada ves mds rdpida.** 

Co~o **se puede observar, el problema de desarrollo de sistemas, se puede considerar dividido** *en* **dos partes que pueden considera1•se como las mós sobresalientes.** 

Por un lado lo que se refie~e a calidad *y* por otro rapidėz.

Para resolver el problema de calidad en un sistema de información, se han desarrollado técnicas de análisis, diseño y programación que consisten bdsicamente en una recopilación *y*  formalización de los métodos de los cuales se han obtenido los mejores resultados, dándoles un **enfoque teórico que a su vez se sustenta en los**  mds recientes avances de los ciencias de lo **computación. mencionar:**  Entre tales técnicos podemos

- Técnicas de Análisis, Diseño y Programación **Yourdon.**
- Técnicas de Andlisis y Diseño Warnier.
- Otras Técnicas de Programación Estructurada,

En lo que respecto a la solución a los problemas quo impiden al especialista meJorar o en su caso optimizar el tiempo de desarrollo de **un sistemQ de infor11ac ión, existen en la**  actuolidad algunos paquetes o programas que reducen el tiempo en cuanto a análisis y diseño **dQdo que dentro de sus algoritmos o programns, tienen escritas rutinQs que se encargan de** 

ejecutor los toreos más tediosos y laboriosos que tienen en algunos de sus pasos estas técnicas, como por ejemplo: las tareas de diagramación y generación de cartas, etc.

Mediante los herramientas mencionadas anteriormente, se han computarizado y **DOP** consiguiente acelerado los procesos de análisis, diseño y programación de los sistemas de información, pero existe un factor que ha sido poco considerado y est la poca o nula visión que puede tener el usuario de un sistema, del producto que estará a su disposición, cuando éste sea liberado. Esto es en otras palabras: Cuando el especialista en el desarrollo de sistemas, efectúa entrevistas con el usuario, se da inicio a una labor de análisis que dará como resultado un diagrama funcional del sistema mediante un diagrama de flujo de datos (D.F.D.), posteriormente, se obtienen las cartas de estructura (C.E.) que representan un diseño del sistema y finalmente, el seudocódigo para dar paso a la programación.

Al concluir ésto dltimo fose de desarrollo, es cuando el usuario puede tener su sistema para ver los resultados que éste genero y hosto entonces, es cuando se puede percatar de los errores *de* interpretación, diseNo, programación, etc; pero frecuentemente ya es demasiado tarde poro corregirlos dodo que de los primeros entrevistas a ésta dltima fose, han transcurrido varios meses e incluso años, dándole al trabajo realizado en esta etapa, cierta caracteristica de ineficiencia e ineficacia; adn cuando se hallan empleado los técnicos mós recientes de desarrollo de sistemas.

FinQlmente, el factor descrito, se traduce también en un problema de bajo nivel de rapidéz de desarrollo ya que en ocasiones, es necesario invertir nuevamente tiempo para volver a rediseNor el sistema.

Una manera de resolver el problema expuesto, es mediante el uso de modelos de sistemas *y* de los paquetes de simulación.

Respecto de los primeros, existen pocas herramientas que tengan como función facilitar

al especialista el desarrollo de modelos y por consiquiente, hocer más productivo su trabajo, sin invertir demasiado tiempo.

**En cuanto a paquetes de simulación, se cuenta**  en la actualidad con un buen ndmero de paquetes <sup>y</sup>rutinas que permiten simul<>r **incluso**  ambientes en los que se manejan llegadas y salid<>s **aleatorias como** por **ejemplo:** la **clientela de un S•Jpermercado.** T·~mbién **se pueden**  encontrar paquetes de simulación de condiciones meteorológicas y muchos otros de diversos grados de sofistiCQci6n que combinados con el modelo **que un especialista creo, puedan conducir a un**  sistema de muy buena calidad del cual el usuario **pueda sentirse satisfecho en un minimo de tiempo.** 

Tanto los modelos como los paquetes de simulación son de gran utilidad en sistemas de **información ya sean éstos en lote** <'b~tch'> **o sistemas en linea (•on-line'>r pero los modelos parecen tener mds impacto en los sistemas en linea ya que como sabemos, éste tipa de sistemas <en linea>, se caracteri2an por tener un alto grado de interacción con el usuario final por** 

medio de mendes y pantallas de capturo y/o de consulta que serán objeto de múltiples ajustes y modificaciones antes de liberarse a producción. Esto labor de ajustes y modificaciones se puede ver facilitada e incluso puede llegar a ser bastante agradable cuando se cuenta con la ayuda de un modelo que pueda ser modificado y ajustado hasta en los mds minimos detalles para lograr la completa satisfoc:c:idn tonto de los necesidades **del usuario, como de las necesidades del**  especialista o especialistas encar<mark>g</mark>ados del **desarrollo de un producto.** 

Es necesario establecer con claridad que cuando se **mencionan** pan tollos y **mendes (coracterfsticos de sistemas en linea), no se**  hace referencia exclusivamente a esas pantallas y mendes, sino tombién o las técnicas o métodos de occeso a archivos , definición de los mismos y en c¡eneral a todos los elementos que toman parte en éste tipo de sistemas.

Considerando que todo lo mencionado tiene como finalidad satisfacer las necesidades de los **usuarios,** se incluye en éste capitulo el siguiente tópico relacionado con la discusión de **dichas necesidades.** 

A partir de éste momento, al hacer referencia a sistemas, se estaro hablando de sistemas en linea, salvo que se haga una indicación en otro sentido,

I.2 NECESIDADES DE LOS USUARIOS Y DEFICIENCIAS DE LOS PROGRAMAS EN USO ACTUALMENTE.

**Como se p•Jede observar fdcilmente, en el punto 1.1, lo labor de un especialista en el**  desarrollo de sistemas, puede ser sometido o uno onolog!o con la labor de un Arquitecto o Ingeniero Civil, pero existe uno gran diferencio en lo que o herromientos disponibles se refiere poro codo uno de los dos disciplinas **•encionadas.** 

Los constructores de cosos o edificios tienen como herramientas disponibles; por ejemplo, las maquetas poro que el usuario o cliente de sus productos (cosos o edificios> puedo tener uno **idea concreta de lo que va a comprar, pero en el**  coso de los ¿onstructores de sistemas, no se cuenta con alguna herramienta que permita o facilite la construcción de un modelo que pueda **•ostrar o por lo menos de unQ ideo al usuario del producto que va a comprar (siste•as>•** 

En la actualidad, **se hoce uso de** los **documentos que se van generando sucesivamente en**  las diferentes etapas de desarrollo de un sistema, para explicar o tratar de explicar al usuario como serd el producto que *se* le estd construyendo, pero odn cuando los documentos **generados**  tengan muy pocos o ningdn término técnico de los **usados en el ambiente** de la computación, *es* muy dificil que se logre este obJetivo.

Esta situación seria comparable a que ·un arquitecto o ingeniero de construcción tratara **de explicar a su cliente como ser6 la casa que**  va a construirle proporciondndole exclusivamente un plano *y* una lista donde *se* describan los **acabados, distribuciones** *y* **materiales usados en**  la elaboración de la casa.

Como resulto evidente, siempre es necesario **que el cliente o usuario tenga una visión** *de* **lo que va a comprar** *y* **que** ~sta **sea** pres~ntada **antes de iniciar la construcción para que los posibles** errores se detecten en las primeras **fases de desarrollo, logrando con esto que cualquier cambio** que *se* **requiera**  seg

efectuado sin tener que **invertir** grandes contidodes <en moterioles, tiempo, dinero, etc),

Se ha encontrado que el corregir errores cuando el sistema está en producción, representa un incremento en el costo de un 1000 X,

Continuando con lo onalogfo que se hoce **respecto de los constructores de casas y de los constructores de sistemQs, se puede considerar**  que osf como el cliente de un arquitecto puede construir 11odificondo planos o **quitando y poniendo**  habitaciones, distribución de lo cosa (obV'iomente troboJondo Junto con éste lo **casa,**  po.redes o cambiando lo **sobre la maqueta), el usuario de un sistema debe**  tener la facilidad de trabajar conjuntamente con el especialista encargado del sistema paro sucerir y /en su momento efectuar los modificaciones que se requieran sobre el sistema **en cuestión.** 

En los últimos cinco años, se han venido desarrollando programas y paquetes que soportan **frecuentes alteraciones sobre el diseno, entre los cuales se pueden mencionar:** 

- **Bases de datos relacionales con lenguaJes de consulta y generadores de reportes.**
- Interfases de pantalla a este tipo de bases de datos,
- $-$  Diccionario de datos activo integrado que **coordina,** y manitoreo los definiciones de cambia mds rdpidomente.
- LenguoJe **de cuarto generación que con**  comandos como FIND, SORT y TOTAL, e.jecuta una función de base de datos que tomaria **varias comanda o subrutinas en un lenguaJe de tercero generación.**

Estos programas y paquetes desorrollodas, **como se puede observar tienen efecto sobre el sistema y no sobre un modelo del sistema.** 

**De lo anterior se puede concluir que la mayor necesidad del usuario** *en* **éste momento radica en la ausencia de modelos de su sistema final.** 

Por otro lodo, dodo que el especiolisto en desarrollo es lo persono que atiende o los **necesidades del usuario, se requiere entonces**  que existo uno herramienta que le permita la **construcción de modelos de una manera rdpida**  para que una ves que se obtenga, se trabaje **sobre** él hoste llegar o uno solución que satisfoga al usuario y hoste entonces iniciar lo programación del sistema.

Los programas que actualmente se encuentran **en uso, presentan ciertas deficiencios que son** originodas por un mol diseNo del sistema ol que pertenecen o por el desconocimiento por porte del personol de desarrollo y• montenimiento de los técnicos de on4lisis, diseNo y programación estructurada, entre toles deficiencias podemos citar:

- La falta de una estructura modular en los programes de tol manero que permiten ser leidos con claridad y focilidod por uno persono que no esté fomiliorizodo con el sistema. Como **consec•.tenc ill** de **lo no existencia de** uno estructuro **modular, se presento** un gran **incremento en los costos de mantenimiento de un**  programa *y* por consiguiente del sistema.

- La escasa o nula flexibilidad de los programas en operación que implico *en* ocasiones la necesidad de reescribir el c6digo y de escribir **nuevos programas para poder atender algunos**  requerimientos nuevos y por lo tanto, aumenta el tiempo de respuesta del orea de mantenimiento al **usuario.** 

- Lo falta de uso de nombres mnemónicos en las variables de un programa que hace que aún el programador m6s experiaentado pueda entender los funciones de algunas rutinas.

- **El consumo excesivo en ocasiones de los recursos de mdquina.** 

Existen otras muchas deficiencias de los **programas que se encuentran en operación**  actualmente, pero en general, la mayoria de ellas pueden ser solucionadas por medio de los modelos de sistemas y por medio también del uso intensivo de las técnicas de an6lisis, diseno y programación estructurada disponibles.

Como ya se mencionó previamente, el objeto de este trabajo es presentar uno herramienta que

se ha construido para elaborar 'modelos. A partir del siguiente capitulo, se empieza a trabajar en la construcción de la herramienta,

alian can

Geographic

#### $I$   $I$ c O

## ANALISIS DEL SISTEMA Y OBTENCION DEL DIAGRAMA DE FLUJO DE DATOS.

II.1 DESCRIPCION DEL ANALISIS ESTRUCTURADO.

II.2 ESTABLECIMIENTO DEL DIAGRAMA DE FLUJO DE DATOS.

II.1 DESCRPICION DEL ANALISIS ESTRUCTURADO.

Con el fin de obtener de una manera más clara el concepto de "Análisis Estructurado" como una herramienta formal para-el desarrollo de sistemos, es necesorio exponer previomente, algunos de los problemas más sobresalientes los que los especialistas en el desarrollo de sistemas se enfrentan:

Dado que los usuarios son personas que hacen sus tareas, en lugar de describirlas, el especialista no puede esperar una explicación lo suficientemente amplia de los requerimientos del sistema por parte del usuario y por lo tanto, se convierte en labor propia del especialista el ayudar al. usuario a trabajar con **SUS** necesidades.

- Las personas que conforman la comunidad usuaria no conocen lo suficiente de computadores ni de procesos de datos, como para poder saber \* lo que es factible y lo que no lo es.

**No existen herramientas que**  permitQn manejar y controlar los detalles de l<mark>a</mark> información que el especialista obtiene.

- El diseño general de un sistema es un **documento que hace las veces de contrato** *entre*  el usuQrio y el 9rupo de desQrrollo, pero **generalmente es imposible que el usuario puedo**  entender dicho documento.

- Cuando se especifica un modelo fisico antes que un modelo lógico, el diseño resulta de un nivel inferior•

Los problemas mencionados pueden ser resueltos mediQnte el uso adecuado de la técnica de análisis estructurado que tiene como obJetivo fundQmental especificar de la manera mds precisa posible los requerimientos del **usuario para su sistema.** 

Para lograr su objetivo, el análisis **estruct1ir11do usa como su principal herramienta al diagrama** *de* **flujo de datos que usa a su vez**  elementos gráficos para mostrar las **transformaciones de los dntos a medida que** 

estos fluyen a través de los procesos del sistema. El diaqrama de fluJo de datos es un instrumento de modelación que permite mostrar a **un sistemQ como una red de subsistemQs**  conectados unos a otros mediante fluJos de datos que Muestran las relaciones entre subsistemas *<sup>y</sup>* las transformaciones que sufren los datos.

El producto del an6lisis estructurado es una especificaci6n funcional que debe cumplir las siguientes caracteristicas:

Ser bien entendida *y* esté de acuerdo con los **usuarias.** 

- Mostrar los requerimientos lógicos sin dictar una implantaci6n fisica.

 $-$  Expresar preferencias y negociaciones.

Los elementos grdficos de un diagrama de flUJo de datos son los siguientes:

- Entidad Externa, Representa cosas o personas que son fuente o destino de datos como por ejemplo: Clientes, empleados, proveedores,

departamentos de una empresa, incluso se consideran entidades externas, o un sistema que proporciona datos al sistema en consideración o al sistema que recibe-datos del sistema en consideración.

Una entidad externa se simboliza con un ret tdngulo con sus lados superior e izquierdo mds anchos que los dos lados restantes paro diferenciarlos del resto del diagrama. Lo entidad externa puede ser identificada con una letra min1.1scula *en* lo esquina superior izquierda. En la figura II.1, se muestra una entidad externo.

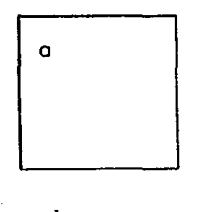

### Entidad Externo

fig. 11.1

Con el fin de evitar líneas de flujo de datos cruzadas, una entidad puede ser dibujada más de uno vés en el •ismo diagramo, los dos o mas rectdngulos de lo mismo entidad son identif icodos trozando en codo uno de ellos uno lineo opuesto ol 6ngulo de lo esquino inferior derecho. Si se requiere duplicar otro entidad, los dos o mas rectdngulos de esto segundo  $e$ ntidad, serdn identificados trazando dos líneas de las características mencionadas en el pdrrafo **anterior. Paro una tercera erttidad duplicada,se tra2an tres lineas y asi sucesivamente.** 

El nombre de lo entidad se escribe en lo porte central del rectdngulo Cfig. 11.2),

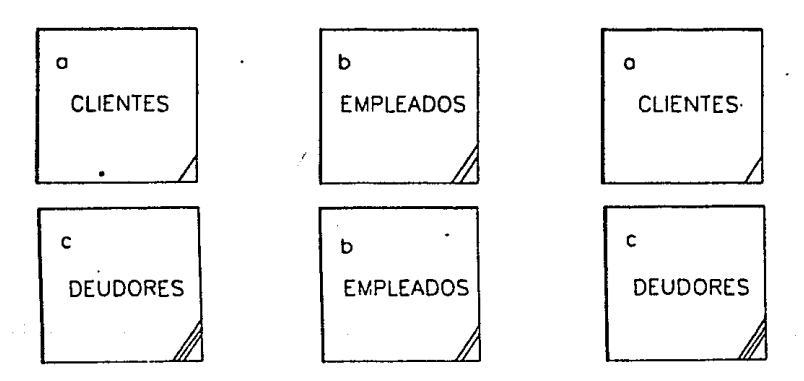

Notocion poro entidades duplicados

fig. 11.2

- FluJo de Datos. Representan lo dirección que **toman los datos.** 

El fluJo de datos se simboliza con una flecha, preferentemente horizontal o vertical con una cabeza de flecha settolando la dirección del flujo, Con la intención de ser mds cloro, se **pueden usar flechas con dos cabezas en lugar de**  dos flechas cuando los datos viaJan en ambos sentidos. Lo porte inicial de la flecho estd conectado o donde los datos se originan mientras que su cabeza apunta o donde los datos son enviados. Cado fluJo de datos debe tener anotado a su lado una descripcidn de su contenido.

Lo descripción debe ser escogido de tal manera que tengo el mayor significado posible para el usuario que revisarán <mark>el diagra</mark>ma d<mark>e</mark> flujo de datos. **Esta descripción debe ser** escrito en el diagrama con letras moy6sculas y minúsculas en el inicio del análisis, pero en **una fase mds avanzada del mismo, cuando el**  diccionario de datos ha sido definido, la descripción maydscula~ **mostrar que puede ser cambiada** letras **solamente,** con el propósito de **ya ha sido incluida** en el

diccionario de datos. En el caso de que existan varios grupos de datos en un mismo flujo, la descripción del flujo será una que englobe a todas esos qrupos **y posteriormente, en el**  diccionario de datos, se pueden listar todas sus componentes grupos l, codo uno de estos componentes **a su ves descrito en** el diccionario de datos. Es v6lido también omitir la descripción i ésta resulta evidente por si misma a lo persona que revise el dioqrama de flujo de datos. (fig 11,3),

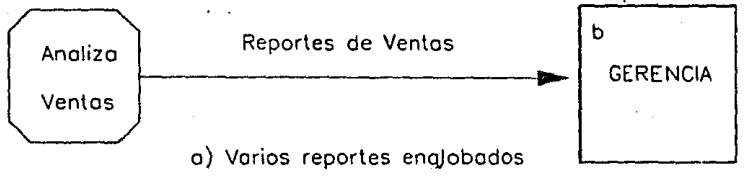

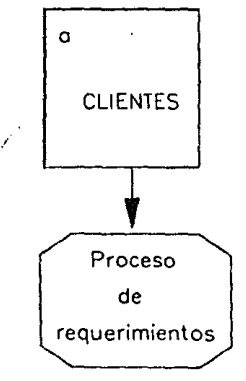

b) Descripcion omitida

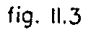

Cuando cada transacción de un conjunto de transacciones se procesará de diferente manera, se puede dibujar una flecha diferente para cada transacción (fig II.4).

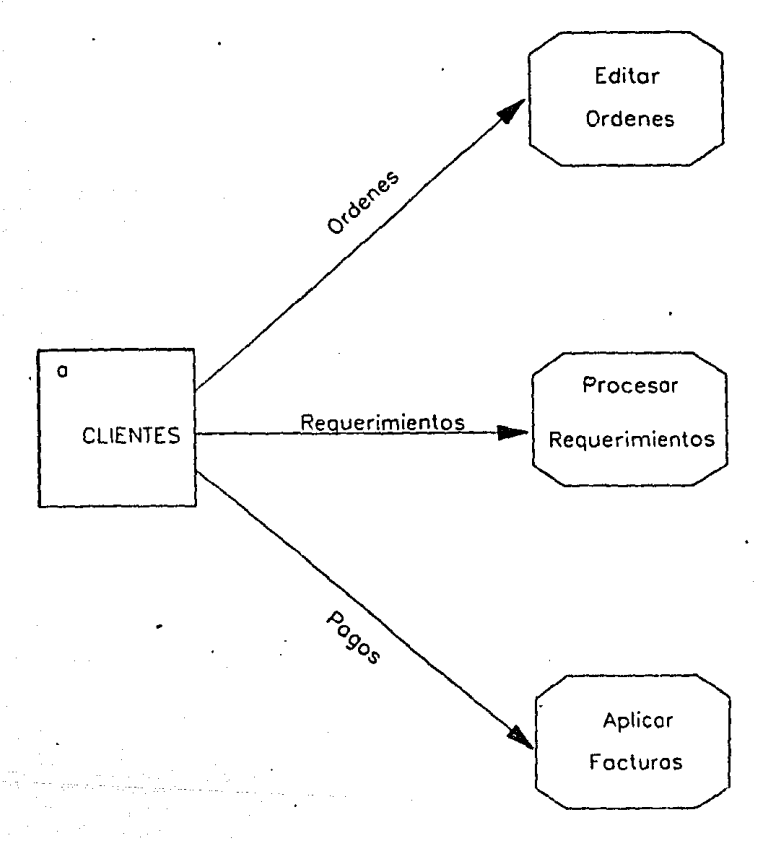

## Diferentes procesos para datos

fig. 11.4

- Procesos. Representa la función que actua sobre un dato para modificarlo o generarlo por **eJe•plo: EKtroer, verificar, calcular, etc,** 

**Un proceso se represento con un rectdngulo**  con las esquinas redondeadas y opcionalmente dividido en tres oreas <fig II.5>.

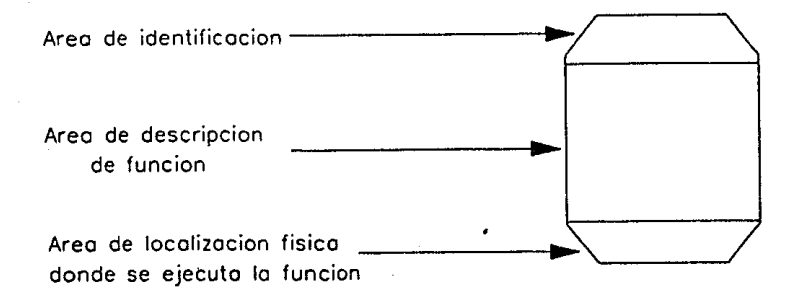

## Areos de un proceso

fig. 11.5

En el órea de identificación se escribe un n6mero con el 6nico propó5ito de identificar el **proceso.** Una **vés** a~ignado **el nfJ.1nero** de identificación, é5te no debe 5er cambiado,

En el área de descripción de la función se **escribe de manera no tlmbiQUt.lt lQ f•Jnci6n que realizar6 el proceso. La descripción de la**  función del proceso debe ser una expresión **imperativa que idealmente consiste de un verbo**  activo como: extaer, calcular, verificar seguida por una cláusula objeto por **ejemplo: Extraer-ventas mensuales, Verificar-crédito, etc.** 

Finalmente en el área de localización física, 5e e5cribe el nombre o ClQYe del depQrtQmento o programa que lleva a cabo la función. (fig. II.6>.

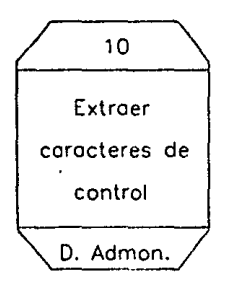

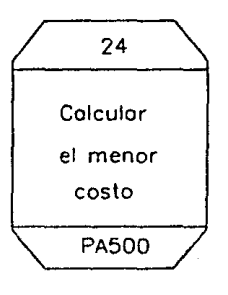

Ejemplos de uso de oreas de un proceso

fig. 11.6

- Archivos, Represento los lugares donde se **almacenan los datos que usan los procesos. Se**  simbolizan con un par de lineas paralelas de la longitud que ocupe el nombre de los datos que se **almacenan en tal archivo, el por de lineas se cierra en uno de sus extremos (generalmente el**  izquierdo). El archivo puede ser identificado **con una •ti• y un n1imero arbitrario en el extremo**  izquierdo. El nombre del archivo se debe escoger de tal manera que resulte descriptivo para el **usuario. De la misma manera que** *en* **las entidades**  externas, para evitar el cruce de flujos de **datos, el mismo archivo puede ser dibuJado mds**  de una ves en el mismo diagrama identificando **los archivos duplicados con lineas adicionales en su eHtremo izquierdo (fig, II.7),** 

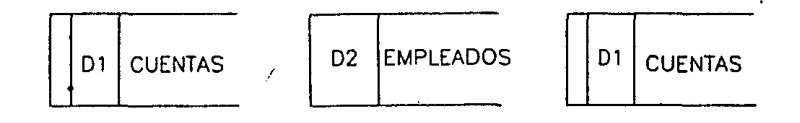

Notocion poro archivos duplicados

fig. 11.7
Cuando un proceso almacena datos el FluJo de datos se dibuJa entrando al archivo, en el caso *de* que el proceso accese datos de un archivo, el fluJo de datos se dibuJa saliendo del archivo. (fig II.8).

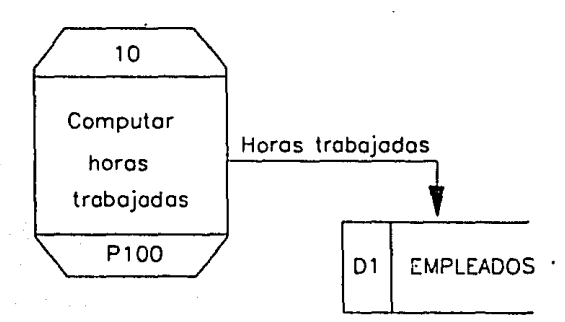

o) Almocen de datos

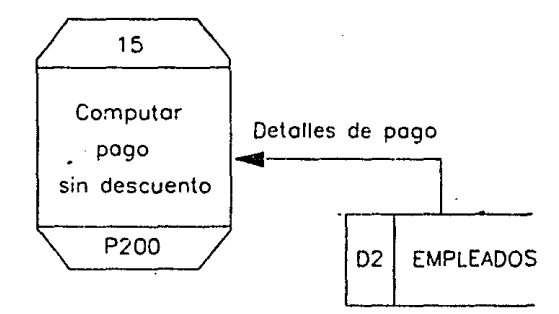

b) Acceso de dolos

fig. 11.8

Frecuentemente es necesario que proceso **un** desglosado en otros con mayor detalle. sea Cuando esto ocurre, la identificación de los de menor nivel se efectúa escribiendo procesos decimales  $de<sub>1</sub>$ proceso de mayor nivel (fig II.9).

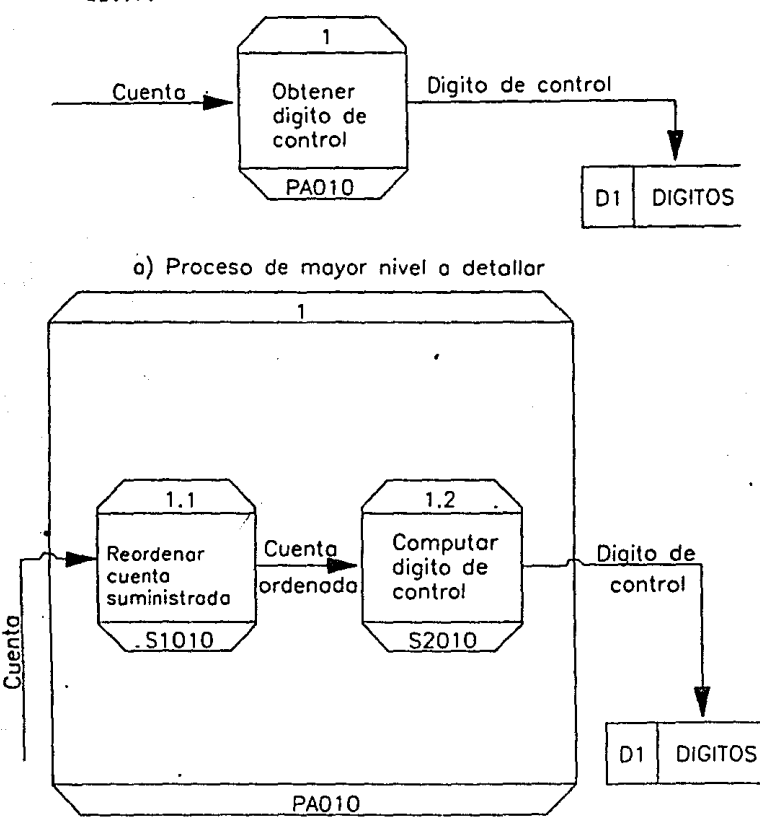

b) Procesos de menor nivel obtenidos

fig. II.9

Cuando *se* representen fluJos de datos que se presentan por primera vez en un nivel bajo, como por eJemplo salidas de error, *deben* rebasar el limite del proceso y para distinguirlos de los demds se marcan con una X *en* el punto de salida. Los archivos se dibujan dentro del limite del **proceso** de mayor nivel si son creados y accesadas por éste proceso. En casa de que el archivo sea externa al proceso, se dibuja con una mitad dentro del proceso y la otra mitad fuera o completamente fuera, según convenga para la claridad visual del diagrama,

Lo nomenclatura 04/1 para archivas indico: el primer archivo interno del proceso 4.

Los entidades externas no. se muestran dentro de los limites del proceso aún cuando no sean envueltas *en* al96n otro proceso.

Cuando resulto inevitable que se crucen las lineas de flujo de datas o cuando es necesario **cruzar un archivo,** ~e **uso la si9uiente**  convencion:  $-$ 

En la fiQU ro II .10 se **muestran** las caract.erlst.icas •encionodas **en los** lineas **anteriores.** 

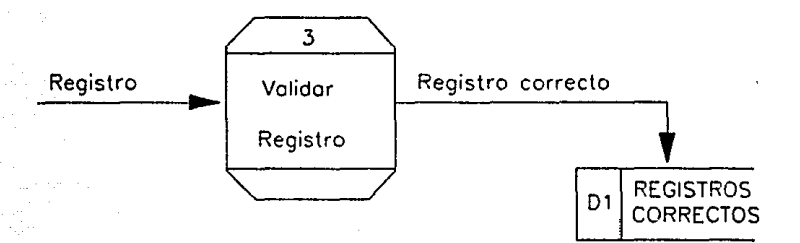

Proceso de mayor nivel

fig. 11.10 a

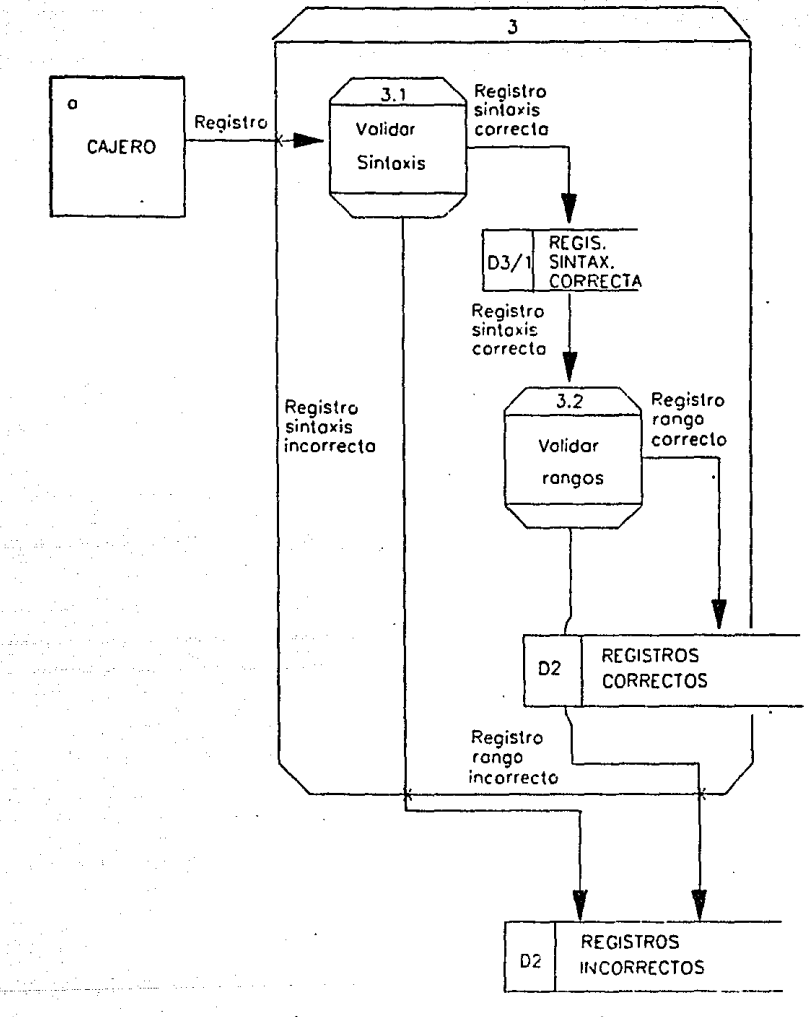

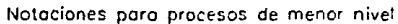

fig. 11.10 b

**Los procesos de error deben manejarse dentro de lo los procesos que resulten de 'desmenuzar• el proceso que los genera.** 

A continuación, se listan los pasos a seguir Q manerQ de guia parQ dibUJQr diQgrQmQs de fluJo de datos:

Identificar las entidades externas involucrados. Esto permitird definir los limites preliminares del sistema.

Identificar los entrados y salidos que •oneJordn entre los entidades identificados en el poso anterior. Uno vés identificados, trotar de ogruporlas en grupos lógicos de entrados solidos y marcar las entrados y salidas que son **Qenerados por condiciones de error.** 

Identificar los requerimientos de información **que** pudieron surgir. Especificar un fluJo de datos que defino los datos suministrados Ql **\$iStema y otro que defina las datos que son**  requeridos al sistema.

### Dibujar el D.F.D.

Dibujar la entidad externa que se considere sea la principal fuente de datos, dibujar los flujos de datos, los procesos lóQicos y los archivos que se consideren requeridos. Es importante no hacer consideraciones de tiempo cuando se estd dibujando un D.F.D,, y también lo es el dibujar **un sistema sin inicio ni fin <es decir que se**  considere que el sistema siempre ha estado en operación y que nunca terminard para facilitar su dibujo),

**Es importante en este momento no considerar condiciones de errores ni decisiones. Uno vez**  terminado éste primer dibujo, verificar nuevaaente la lista de entradas *y* salidas para **asegurar que se han considerado todas <excepto errores>.** 

Duplicar siabolos si es necesario. En caso de ser necesario, duplicar entidades y archivos además de permitir cruces de líneas.

Desglosar los procesos. Cuando asi se

requiera, des9losar los procesos de mayor nivel usando los convenciones especificados. Repetir este poso hasta que no sen necesario alcanzar ~as detalle.

II.2 ESTABLECIMIENTO DEL DIAGRAMA DE FLUJO DE DATOS,

**Para iniciar la labor de desarrollo de la herramienta para canstrucci6n de modelos, es conveniente situar el lugar preciso que ésta ocupa en el ciclo de desarrollo de sistemas.** 

**Lo labor de desarrollo de sistemas, se inicia**  cuando el usuario del sistema origina <mark>un</mark> **requerimiento** de **información,**  lo entidad **encargada del desarrollo de sistemas inicia a·su** vez una labor de análisis del problema presentado por el usuario y posteriormente llega o un diseño de pantallas y archivos que manejará el sistemo, en cuestión. Medionte el uso del poquete Revelotion, el cual es un monejador de bases de datos relacional, el especialista encargado del desarrollo del sistema, será capáz de definir pantallas y archivos asociados a esas pontollos y almocenor estas definiciones en los **archivos que para ese fin maneJa el paquete,** 

**La herramienta para construcción de modelos**  tomard las definiciones de pantallas y archivos asociados, de los archivos del paquete

correspondientes *y* **simulard en la computadora personal un comportamiento muy similar al que presentan las terminales de máquinas grandes, en lo que se refiere a llenado de campos Y validación de los mismos. La salida de la herramienta es un registro validado y ordenado (en cuanto al lugar que ocupa el campo en el archivo que puede ser diferente al que ocupa en**  la pantalla) que servir6 de entrada a una rutina o módulo que el mismo especialista escribir6 para **efectuar sobre** él las **operaciones**  especificas que requiera el sistema que se esté **modelando.** 

Tanto los pantallas en operación como las salidas que produzca el modelo, serdn presentadas a la entidad usuaria para que las analize *y* decida si son las que necesita. En el caso que el usuario decida que las pantallas *<sup>y</sup>* **salidas son correctas, se continuard con la**  labor de desarrollo para la mdquina grande donde **residird el sistema; en caso contrario, se**  redefinirdn las caracteristicas de pantallas *<sup>y</sup>* **archivos para iniciar nuevamente el ciclo de**  definición con el paquete. Esta Qltima actividad **se repetiró cuantas veces sea necesario hasta** 

logre la completa satisfacción oue se del. En. usuario.  $1<sub>a</sub>$ ficura II.11. SP muestro aráficamente lo expresado en los párrafos precedentes.

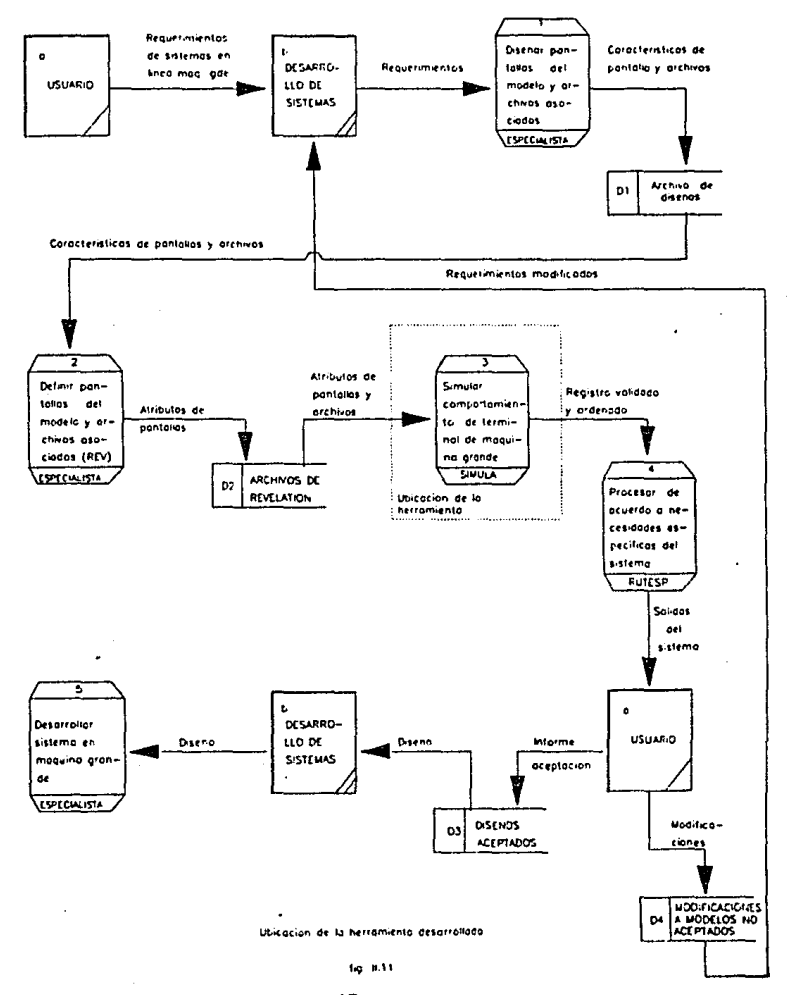

Una vez definida la ubicación de la herramienta en el proceso de desarrollo de sistemas, es posible trabajar sobre la **construcción** de la **misma,** Es **necesario**  establecer que los limites del problema se considerardn como se ha seNalado en la figura ll.11 ya que los procesos de diseNo y definición de caracteristicas del modelo son realizados previamente por el especialista y no estdn involucrados en el proceso de simulación.

A continuación, se listan los pasos seMalados en el punto II.1 para dibujar diagramas de flujo de datos y los resultados obtenidos en cada uno de ellos en el proceso de desarrollo de la **herramienta.** 

Identificar las entidades externas involucradas.

La entidad involucrada es el drea de **desarrollo de sistemas 6nicamente, pero no** *\$e*  **indicaró en los diagramas subsecuentes por lo rozón descrita anteriormente referente a los**  limites del sistema.

Identificar los entradas y solidos que **se maneJardn entre las entidades.** 

Entradas: Atributos de pantallas a emular y **archivos asociados.** 

Solidos: Registros validados *y* ordenados listos a ser procesados mediante las operaciones específicos del sistema que se esté modelando.

 $\overline{\phantom{a}}$ Identificar los requerimientos de información que pudieron surgir.

Datos suministrados al sistema: Atributos de pantallas *y* archivos asociados.

Datas requeridos al sistema: Registros validados *y* ordenados *y* comportamiento de lo computadora personal como terminal de máquina **Qrande.** 

DibuJar el D.F.D,

El primer diogromo obtenido es el que se **presento en lo figura 11,12.** 

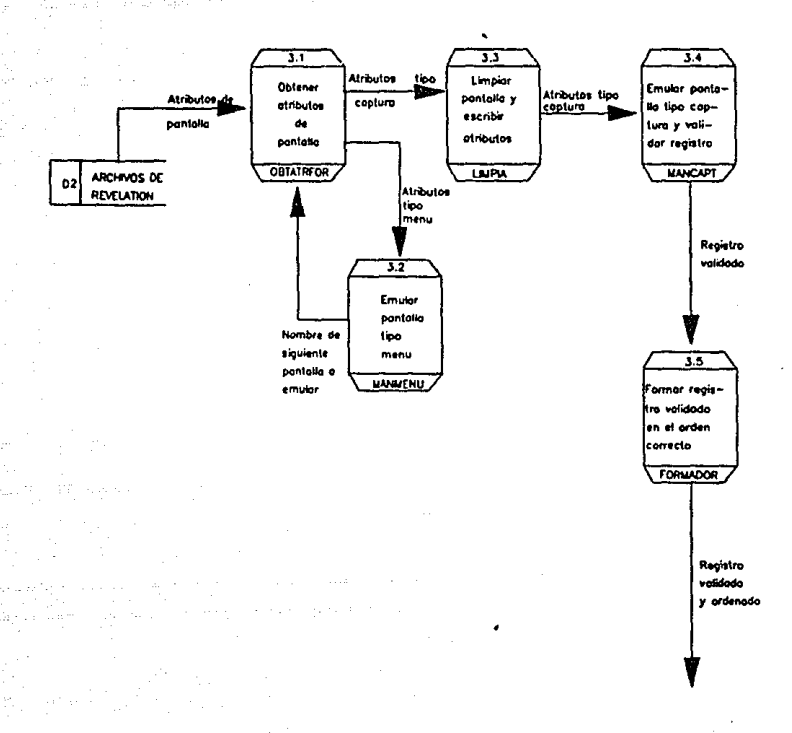

Diagrama de lujo de datos nicial a

herromiento de construccion de modelos

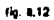

En éste momento, no se consideran condiciones do error.

Duplicar simbolos si es peresario. Para el problema que se está resolviendo, no 65. necesario duplicar simbolos.

- Desglosar los procesos. El proceso # 3.4 es el proceso que requiere mayor detalle para que su función resulte clara. En la siguiente figura (fig. 11.13) se muestra el resultado de éste paso, dentro de la misma, el desaloso del proceso (3.4.4) que a su vez requiere de mayor detalle para comprender su función,

El diagrama de flujo de datos general del sistema es, el diggrama de la figura II.12 con el proceso 3.4 sustitudo por la figura II.13. E1 = diagrama general obtenido se muestra finalmente en la figura II.14.

El diagrama de flujo de datos obtenido en éste capítulo, será transformado para obtener su de estructura correspondiente en el carta siguiente capitula.

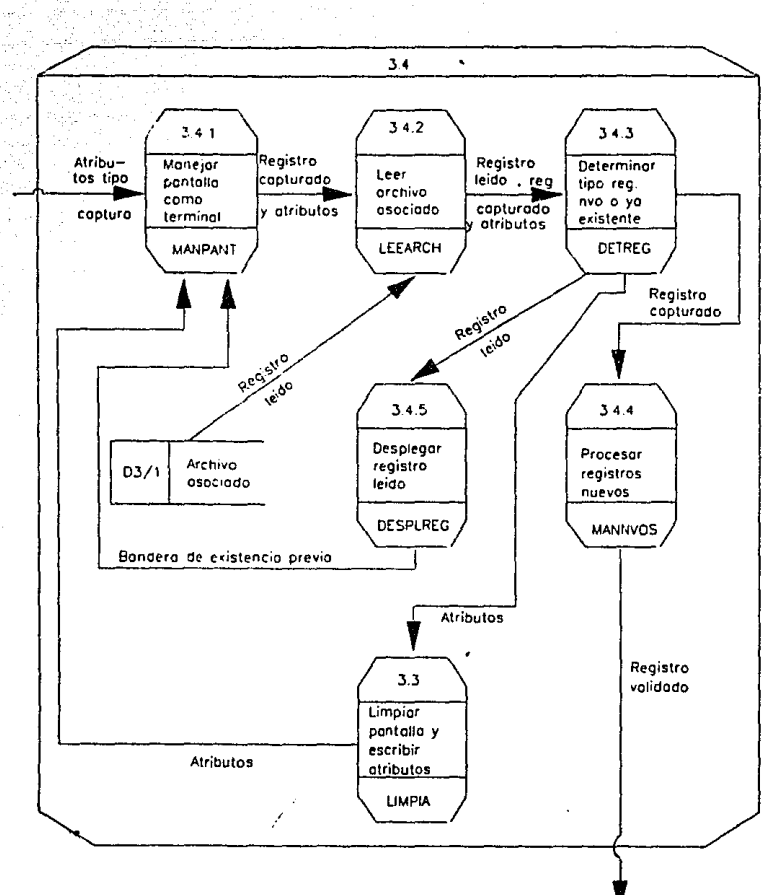

Sal

a says

W

Detaile del proceso 3.4 de la fígura Il 12

fig. 8.13 a

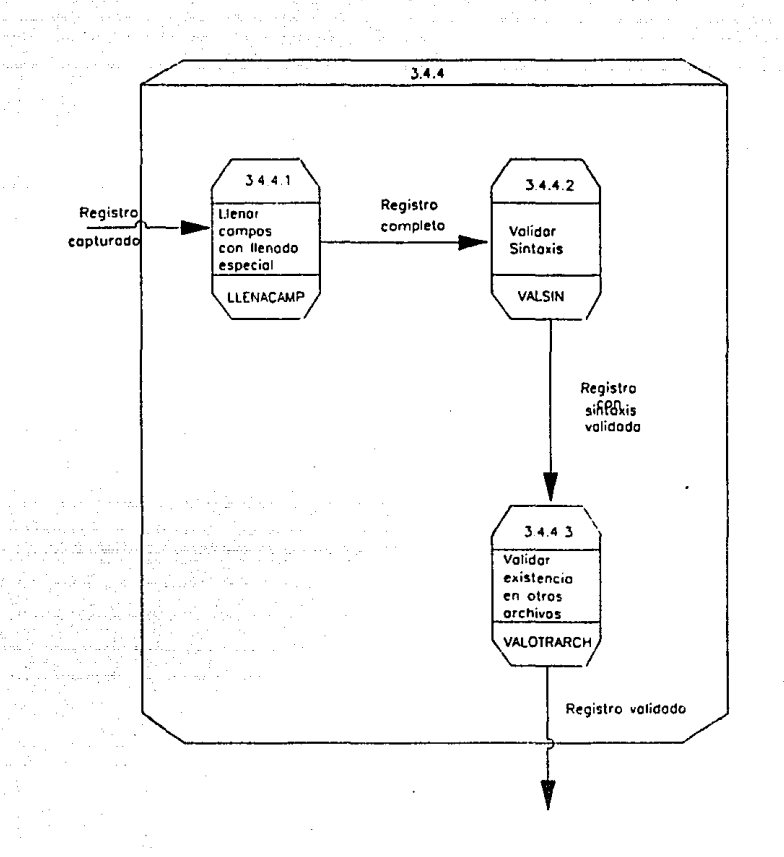

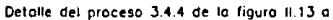

fig. 8.13 b

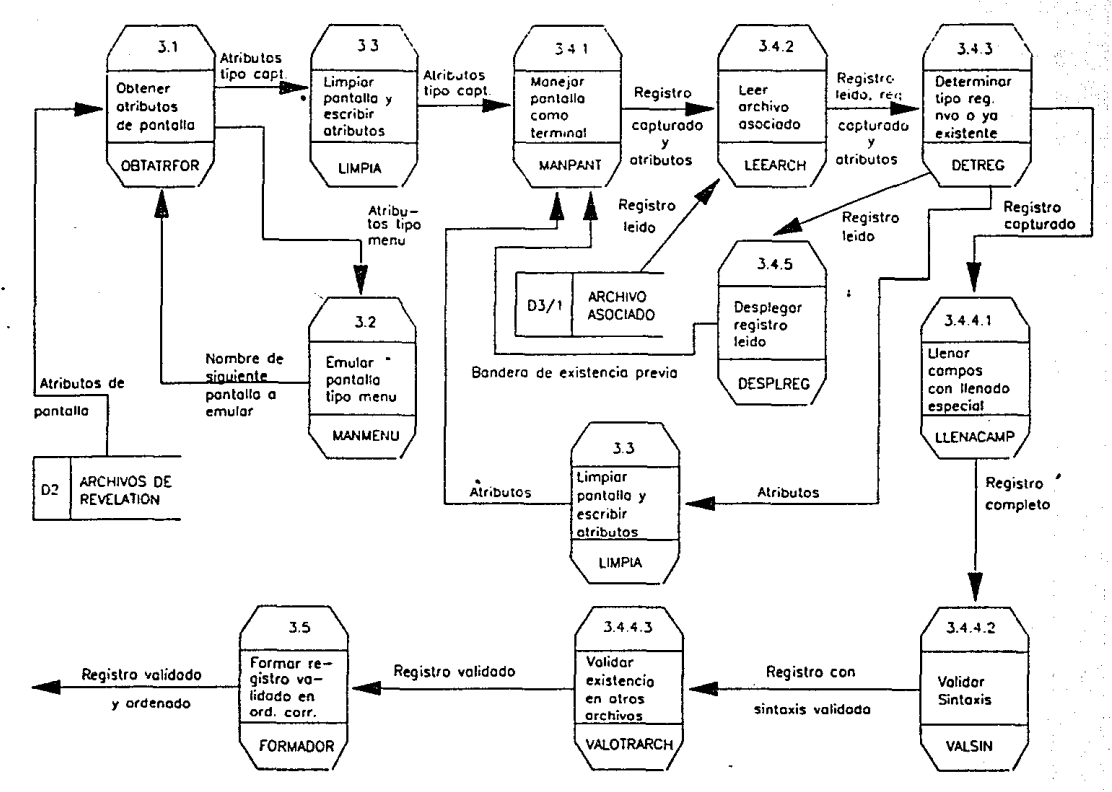

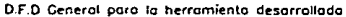

.. "'

fig 11.14

#### $111$ Ō.

#### DISENO DEL SISTEMA Y ORTENCION DE LA CARTA DE ESTRUCTURA.

III.1 DESCRIPCION DEL DISEMO ESTRUCTURADO.

III.2 ESTABLECIMIENTO DE LA CARTA DE ESTRUCTURA.

. III.1 DESCRIPCION DEL DISENO ESTRUCTURADO.

summary on a

El producto final de la labor de análisis es, como se puede observar fácilmente del capítulo anterior, un conjunto de requerimientos funcionales (también conocidos como **\*especificaciones\*** funcionales'  $\bullet$ 'especificaciones del sistema') que describen en términos precisos: las entradas que serán suministradas por el usuario, las salidas deseadas por el usuario y los algoritmos involucrados en los cálculos deseados por el usuaria.

Tomando como punto de partida el producto final del análisis, el diseño estructurado tendrá como producto final, un documento que consolida, formaliza y hace visibles  $\log$ actividades del diseño y las decisiones que se suciton inevitablemente en el curso de un. proyecto de desarrollo de un sistema. También se puede definir al diseño estructurado como el proceso de decidir que componentes interconectados en que manera resolverán un problema bien especifico o como el arte de

dise~o~ **los componentes de un sistema** *y* **la**  interrelación entre esos componentes de la mejor **manero posible.** 

El diseno estructurado permite particionar la solución del problema en módulos teóricamente **autocontenidos e independientes unos de otros**  que realizan **funciones** especificas bien definidas.

<sup>~</sup>continuación se describen algunas de las definiciones y términos propios del diseño **estructurada m6s usados.** 

- Acoplamiento, Es la medida del grado de interdependencia entre dos módulos, Existen tres **tipos de o.caplomiento que se mencionan en arden de mayor o menor calidad:** 

Acoplamiento por datos, Dos módulos están **acoplados por datos si se comunican por datos que no sean banderas, ni arreqlos, ni registros.** 

**Acoplamiento por estampilla. Dos módulos est6n acoplados por** est~mpilla **si se** comunic~n **mediante** regis~ros **o arreglos.** 

. Acoplomiento por control. Dos módulos están **acoplados por control si se comunican al menos por bandera.** 

- Cohesión. Es la medida del grado de asociación de los elementos dentro del módulo, **considerando un elemento como una instrucci6n,**  un grupo de instrucciones o una llamada a otro módulo. Existen tres tipos de cohesión que como **en el caso anterior, se describen en orden de mayor o menor calidad:** 

Cohesión funcional. Un módulo con cohesión funcional es aquel en que todos los elementos contribuyen a una y sólo una tarea, por ejemplo:

+ Imprimir una matrfz.

+ **Leer uno motrfz.** 

+ **Sumar dos matrices.** 

アート

Cohesión secuencial, Un módulo con cohesión secuencial es aquel en que todos los datos de salida de un elemento sirven como datos de **entrado a otro elemento, por eJemplo:** 

+ La salida de una llQmadQ Q un mbdulo de validación es una bandera que sirve de entrada a una instrucción de decisión en base a la cual

:;3

se determinord si se pueden efectuar un proceso

o no.

Cohesión comunicacional. Un mddulo con cohesión comunicacional es aquel cuyos elementos contribuyen a tareas diferentes; pero cada tarea tiene los mismos pardmetros de entrado y solido, por eJemplot

+ Imprimir archivo de transacciones.

+ Grabar archivo de transacciones en cinta.

La mejor manera de obtener un buen diseño, es evaluar varios diseños alternativos y escoger el meJor en cuanto a eficiencia, rentabilidad y facilidad para el mantenimiento pero satisfaciendo las restricciones de diseño tales como uso de memoria y tie1npo de respuesta. Ademhs sera necesario tener siempre en mente el siguiente concepto:

Para minimizar el costo de implantación. mantenimiento y modificacidn de un sistema, se requiere que sus componentes cumplan los siguientes coracter1sticasl

**Corresponder a exactamente una pequeNa y bien**  definida parte del problema y que cada relación **entre piezas del sistema correspondo solamente a una relaci6n entre partes del problema.** 

**Las caracteristicas mencionadas se logran considerando siempre los principios b6sicos de diseMot** 

- Las partes del problema que están altamente **interrelacionados, deben estar en la misma pieza**  del sistema.

Las partes del sistema que no tienen relación entre si, deben estar en partes no **relacionadas del sistema.** 

Siempre debe existir  $\overline{\phantom{0}}$ partición adecuada de la aplicacion.

Los Juicios que se puedan tener acerca de **un sistema computacional, pueden ser expresados**  haciendo ano logias **con las organizaciones humanas.** 

La herramienta principal del diseño **estructurado es la Carta de Estructura que como en el caso del** an~lisis **estructurado, es una**  herramienta gráfica que permite mostrar la partlciOn de un sistema en mOdulos y lo relaciOn Jer4rquico entre éstos adem4s de los f luJos de datos y control entre los modulas.

Con el objeto de definir el concepto de módulo, a continuación se define el concepto de **drden léxico de un programa haciendo lo aclaración de que éste concepto tiene otros significados en linguistica.** 

El órden léxico de un programa se refiere a como está escrito o a como aparece en un listado, **esto** es, **coma** se **111uestr11**   $\alpha$ continuación, la instrucción etiquetada B estd incluida léxicamente en el alcance de la rutina o agregado A, y C sigue léxicamente a la **instrucci.ón etiquetada como A2.** 

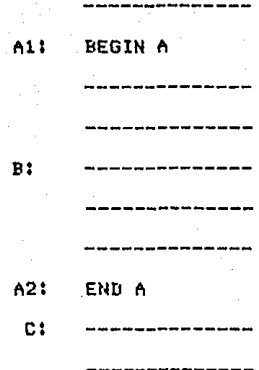

Este órden léxico, es independiente del órden en que las instrucciones aparecerán en memoria y también es independiente del orden en que se ejecutarán.

Una vez definido el órden léxico, es posible definir: módulo de un programa o sistema.

Un. módulo es una secuencia léxicamente contigua de instrucciones de programas, limitada elementos de DOP limite y que tiene un. identificador de rutina o agregado. Otra definición igualmente válida para un módulo est

Módulo es un grupo contiguo limitado de instrucciones de un programa que tienen un solo nombre (de rutina o agregado) por medio del cuál pueden ser referenciadas.

Uno. ves definidos los conceptos de órden léxico y módulo, serd necesario describir los elementos de la carta de estructura y las convenciones que se han aceptado para su representación gráfica.

- Módulo, Representa módulos de un programa ó sistema y se simboliza con un rectdngulo con un nombre inscrito que indica la función que dicho módulo realiza (fig. III.1)

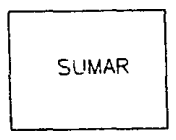

Modulo

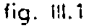

- Referencia, Represento lo liga entre módulos, en otras palabras, las referencias o llamadas que se hacen a un módulo o agregado. Se representan mediante segmentos dirigidos con cabezas de flechas que terminan en el limite del mbdulo al cual hacen referencia Cfig. 111.2>.

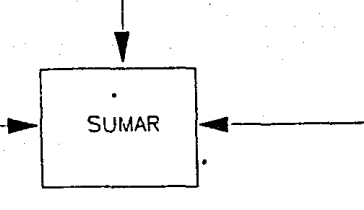

# Notocion poro referencias o un modulo

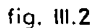

Cuando  $1<sub>a</sub>$ referencia boce se identificadores definidos dentro de un módulo dado, el segmento dirigido, termina dentro de los limites del modulo al cual hace referencia  $(fig. III.3).$ 

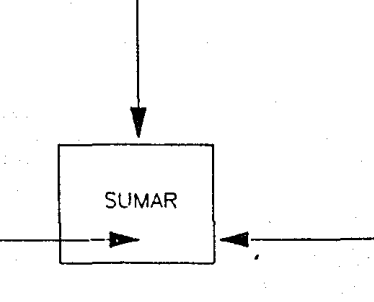

Notacion para referencia a identificadores internos del modulo

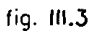

Las referencias a módulos son conocidas como conexiones normales. mientras que las referencias  $\Delta$ identificadores internos son llamadas conexiones patológicas.

existencia y naturaleza de los Cuando  $1a$ arqumentos de un módulo (paso de parámetros) es de interés, se indico mediante una pequeño flecha con un pequeño circulo en su. extremo inicial y en su extremo final la cabeza de flecha para indicar el sentido del paso de los. arqumentos. Es necesario listar a un costado de

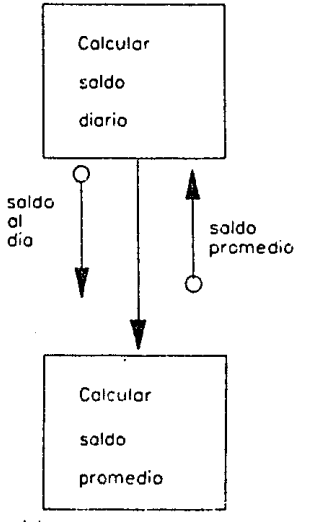

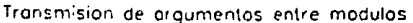

fig. III.4

Como se ha establecido, un pequeño círculo en el extremo inicial de una flecha indica paso de pordmetros, estos pardmetros **pero** son exclusivamente datos. requiere cuondo 5e. involucrar un elemento de control, la notación cambia a un punto en lugar del pequeño circulo  $(fig, III.5)$ .

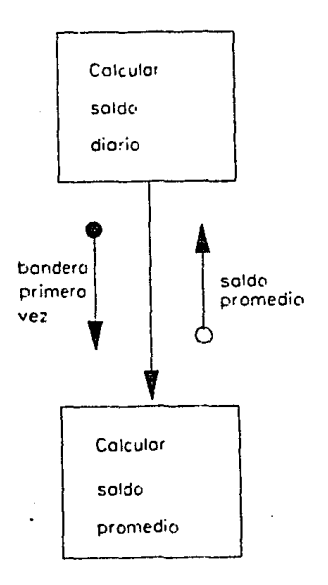

Notación: pera control (izquierdo) y datos (derecha) ...

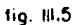

En la figura III.6, se muestra la convención adoptada para representar la inclusión léxica que se presenta cuando un módulo está incluido dentro de otro, por ejemplo, la figura representa gráficamente que A está incluido en B, B a su ves estd incluido en C y finalmente C en D, en un listado del programa aparecería;

D: -----------

**B:** -----------------------A: ------------

----------

-------------

\_\_\_\_\_\_\_\_\_ -----------

END A:

END B:

END C:

END D:

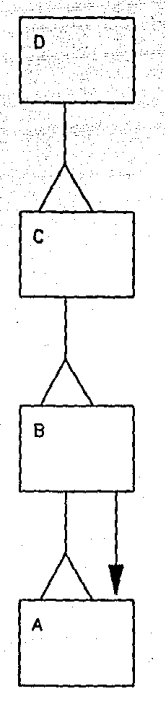

# Notacion para inclusion lexica

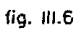

 $\epsilon$ 

En ocasiones, es necesario indicar que un módulo será ejecutado solo un número determinado de veces, para tal situación, la convención establecida se muestra en la figura III.7 en donde el módulo Reembobinar, se ejecuto una sola ves (que se indica con el Pequeño "1" junto a1 extremo inicial de la flecha representando lα referencia  $\alpha$ ese módulo) y no volverá  $\alpha$ ejecutarse ni adn en el caso de reiniciar  $e<sub>1</sub>$ módulo principal.

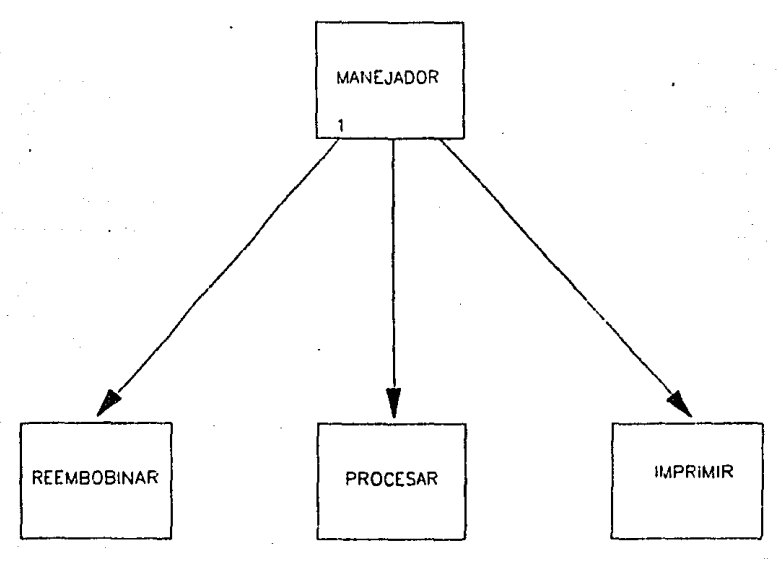

Notación para una sola ejecución de un modulo

fig. III.7

Los módulos subordinados a uno de mayor jerarquia, son ejecutados que de manera repetitiva, se representan gráficamente como se muestra en la figura III.8. Todos los módulos activados dentro de una misma iteración se muestron con sus referencias emergiendo de la misma flecha que indica la ejecución repetitiva.

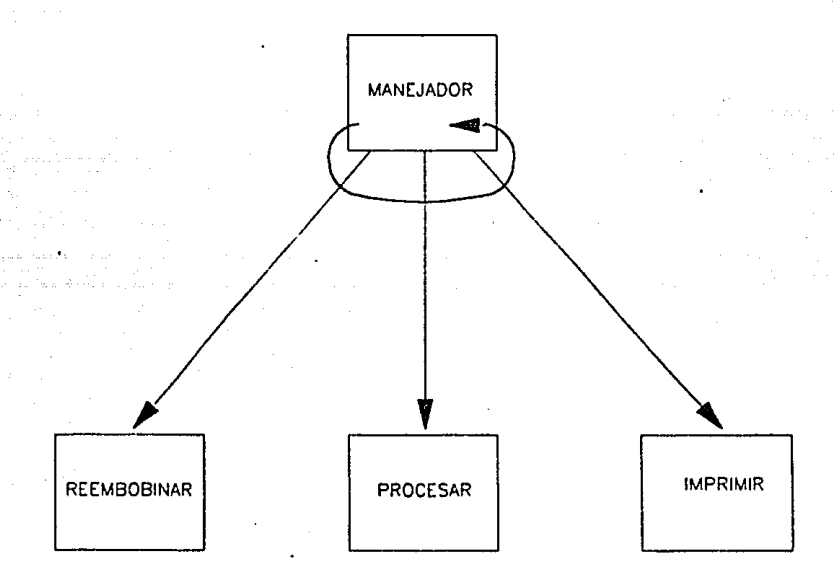

## Notación para ejecución repetitiva de modulos

fig. III.E

Para mostrar situaciones en las que intervienen procesos de decisión, se usa un. diamante del cual emergen las referencias a subordinados. Es válido incluso tener más de dos referencias saliendo de un diamante para representar el código de una instrucción "CASE" (fig. III.9).

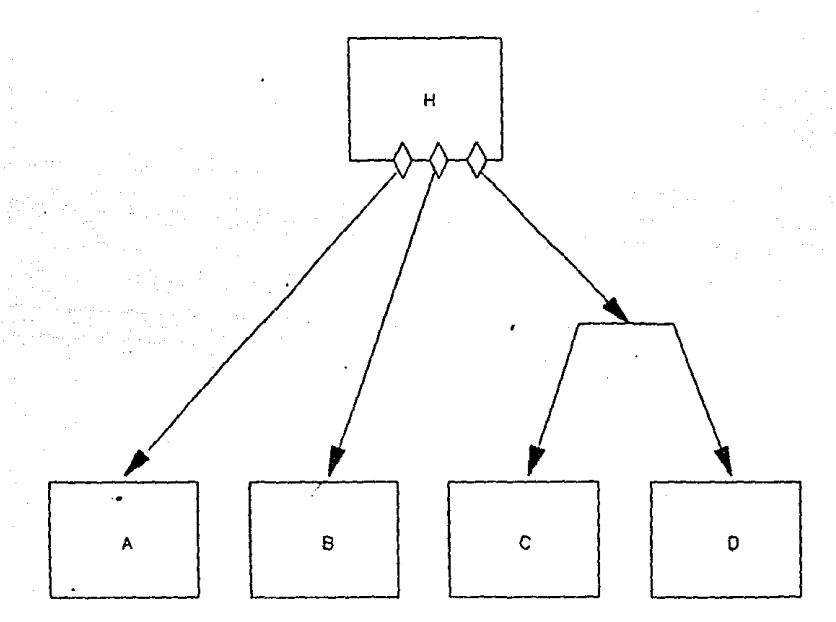

Notacion para salidas de decisiones alternativas

fig. III.9
la figura III.9, se muestra también el En. caso especial cuando se hacen varias llamadas a módulos como resultado de una misma condición.

Es permitido también, representor llamadas patológicas condicionadas de datos como se muestra en la figura III.10.

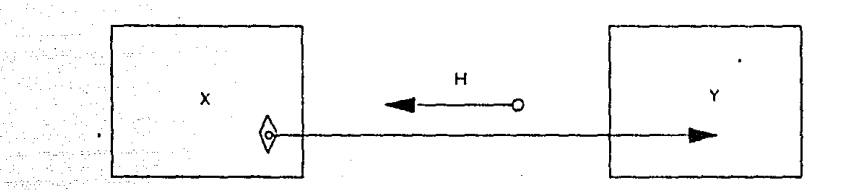

## Conexion patologica condicionada

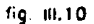

**Una vez que se han presentado todas las notaciones para casos especiales, se requiere**  dar una lista de los pasos que se deben seguir **para lograr un diseno de muy buena calidad.**  Antes de iniciar eso listo, se considero importante mencionar algunas conclusiones a las que se ha llegado después de varios años de **observaciones y que se considera son relevantes**  para obtener un buen diseno.

**Siempre es necesario establecer una relación Jerdrquico entre los módulos de un programa o**  sistema y lograr una organización de tipo **humano, esto** es: **En una organización humana,**  existe por eJemplc un gerente que es el que se encargo de coordinar las actividades de uno o **varios sub9erentes, cada uno de ellos a su ves**  coordina las actividades de uno o varios **•supervisores** *y* **asi sucesivamente. En el caso de**  un sistema es necesario tener un módulo **principal que coordine la ejecución de sus**  subordinados y que éstes o su ves coordinen las **de otros módulos de menor nivel, etc.** 

Les módulos de mayor nivel, deben efectuar lo

mayoria de las decisiones mientras que los módulos de menor nivel deben ejecutar la mayoria del trabajo detallado,

AP Sales

Como se mencionb al inicio de éste capitulo, el diseno estructurado se inicia a partir de los diagramas de flujos de datos dejados por la fase **de andlisis estructurado, los posos que o**  continuación se describen, tienen como objetivo efectuar el paso o transforaaci6n del D.F.D. a **la carta de estructura. [tebido a. que se considera uno transformación el poso de D.F.D. a la C.E., lo estrategia que se usa para éste**  fin se ha llamado **•niseffo** Centrado en **Transformación•,** 

El disetto centrado en transformación, se **puede definir como •una estrategia para derivar**  diseños estructurales iniciales que generalmente **son buenos en lo que se refiere a modularidad <sup>y</sup>** que e;¡ en eral mente **requieren** una pequetta **reestructuración para lograr un disetto final'.** 

Los pasos que se deben seguir para lograr una carta de estructura mediante un análisis de transformación son los siguientes:

**LogrQr un D.F.D. con las caracteristicas**  mencionadas en el capitulo anterior. A partir de **este momento, el nombre de •procesa• y el de •transformación' serdn equivalentes.** 

Identificar los datos aferentes *y* eferentes. Los datos aferentes son aquellos elementos de más alto nivel de abstracción del término \*entradas al sistema\* y representan las entradas mds procesadas de nivel macro. En otras palabras las entradas aferentes son los datos que tienen la menor semejanza posible de los datos obtenidos de los dispositivos fisicos 'en • **bruto•, es décir, son datos que han sido**  despoJados del bloqueaJe fisico, caracteres de control, han sido pasados por convertidores de formatos y todas las tareas de edicidn, verificación y validación han sido terminadas **satisfactoriamente. Lo que queda son datos**  limpios listos para procesarse.

 $\sim$  Otro manera de identificar datos aferentes es comenzar con las entrados fisicas al sistema <sup>y</sup> recorrer el D.F.D. hasta que se encuentren datos que no puedan ser considerados de entrada.

Los datos eferentes son aquellos que fueron producidos por el proceso principal del sistema y que requieren de un minimo de procesamiento para lograr las salidas lógicas requeridas por el usuario final del sistema.

En este paso, resulta indistinto comenzar a identificar los datos aferentes o los datos eferentes.

Generalmente, este paso deja algunas transformaciones entre los datos aferentes y los do.tos eferentes. Estas transformaciones se designan transformaciones centrales.

Factorizar en un primer nivel. Para cada dato aferente que ol imente una transformacidn central, se especifica un módulo aferente como subordinado inmediato al módulo principal. Este último módulo servirá para enviar el elemento

**aferente** en cuestión al módulo de **mayor Jerarquia que lo originó, es decir, al módulo principal. La característica principal del módulo aferente, consiste en qYe éste tipo de módulos obtiene las entradas de módulos de menor nivel** *y* **envia estos datos hacia módulos de mayor nivel,** 

**De manera similar, para cada dato eferente que se central, origine de cualquier transformación se define un módulo eferente**  subordinado que aceptard el dato eferente y lo **transformard en la salido fisica requerida,** 

Finalmente, para cada transformación central, se debe especificar un módulo de transformación subordinado que aceptard del módulo principal los datos de entrada apropiados y los transformar6 'en las salidas apropiadas. El mbdulo principal controla y supervisa todo el proceso. Coordina los modulas aferentes, los modulas de **transformación y** los m6dulos eferentes manejando los datos de m6s alto nivel **del sistema,** 

- Factorizar los módulos aferentes, eferentes y de transformación, Antes de describir el proceso de factorización en este paso, es necesario aclarar no se requiere foctorizar completamente un módulo hasta llegar a su nivel ninimo de detolle ontes de empezor a trobaJar con otro, pero si es necesario identificar todos sus subordinados inmediatos. De la misma manera, no existe uno rozón que obligue a empezar a trabaJar con los módulos oferentes, siendo posible comenzar con cualquier tipo de módulo.

El proceso de transformación es el siguiente:

Identificar la función del módulo aferente en cuestión y encontrar una transformación o cdlculos requeridos paro lograr esa función.

Para cada entrada a ésta dltima transformación, se especifica un nuevo módulo aferente inmediatamente subordinado al módulo aferente inicial. Coda uno de estos módulos aferentes de menor nivel, son factorizodos recursivomente de la misma manera hasta que se alcanza la altima entrada fisica o bien, se termine el proceso.

Para factorizar módulo eferentes, el proceso es simétrico al descrito previamente, esto es: Para un módulo eferentey se identifica una transformación cuya salida sean los datos mds cercanos a su forma físico final y se coloca inmediotomente subordinodo ol módulo eferente de moyor nivel en el sistemo. Lo salido de ésta transformación eferente, sirve de entrado a un nuevo módulo eferente que también estord inmediotomente subordinado ol módulo oferente de mayor nivel y como en el caso anterior, recursivamente se agotarán las transformaciones encontrQdas.

Para las transformaciones centrales no existe una factorizaci6n óptima, es suficiente con lograr que los subordinados del módulo principal representen los niveles mós altos del proceso y los detalles menos importantes sean concedidos a los subordinados de menor nivel.

Existen algunos problemas en el mundo reol en los que la forma ortodoxa de transformación descrita en las lineas anteriores no se puede aplicar estrictamente. En los casos en que esto sucedo, estos combios deben reflejarse en lo

corto de estructuro resultante.

Como medio de verificación para saber si un paso ha sido terminado, es necesario cuestionar acerca de si los subordinados son suficientes para implementar la transformación deseada.

111.2 ESTABLECIMIENTO DE LA CARTA DE ESTRUCTURA,

**Tomando coma punto de partida el diagrama de flujo de datos que se representa en lo figura**  11.12, es posible inciar la aplicación de los pasos listados en el punto III.1 para lograr la tronsformQción del D,F,D en su corto de **estructuro correspondiente. Como en el caso de**  lo obtención de diograma de flujo de datos, la **convencibn utilizada es la siguiente:** 

**Mencionar el paso aplicado y a cantinuacibn**  el resultado obtenido de la aplicación de ese **poso.** 

**Dibujar un D.F.D. con los coracteristicos mencionadas en el capitulo anterior. Como yo se**  ha seftolado, el digrQmQ obtenido, es el presentado en la figura Il.14

Identificar los datos aferentes y eferentes. **Para el coso en estudio, los datos aferentes consisten únicamente** en los atributos de **pantallas y archivos asociados que son leidos**  desde los archivos del paquete. Los datos

eferentes dada5 las carocterfsticas del sistema en desarrollo, consisten en un registro validado y ordenado de acuerdo o lo posición de sus campos en el archivo asociado. En base a lo anterior, las transformaciones centrales estardn compuestas por el proceso  $\frac{1}{2}$  (Detectar tipo de pantalla a emular), el proceso t3 (Emular pantalla tipo captura y validar registro) y por el proceso #5 (Emular pantalla tipo mend).

Factorizar en un primer nivel. En virtud de que el dato oferente es 6nico, solo se. especificar6 un módulo oferente cuya función resulta obvia <leer los atributos de pantalla de los archivos correspondientes del paquete). De manera similar, y dado que el d4to eferente resulta ser dnico, solo se especificard un módulo eferente cuyo-función también resulta obvia (ordenar el registro según la posición que ocupan sus campos en el archivo). Tanto el mbdulo aferente como el eferente Junto con las transformaciones centrales producen una primera carta de estructura, que es la que se muestra en la figura III,11

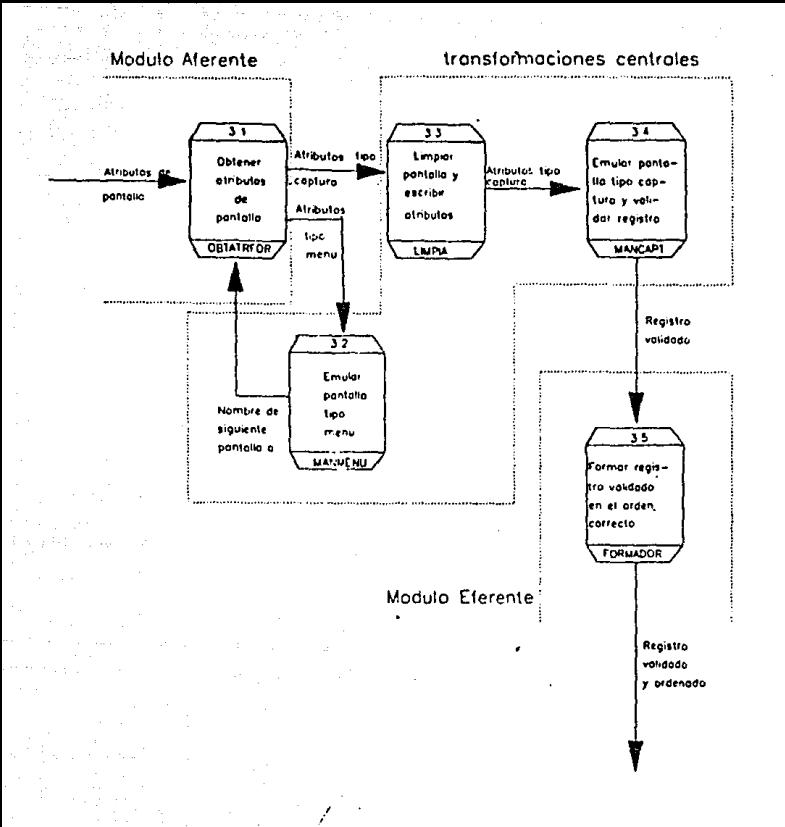

identificación de modulos aferente y eferente

fig., 8,11 o

79

**ESTA TESIS NO AGBE<br>SALIR DE LA BIBEROTECA** 

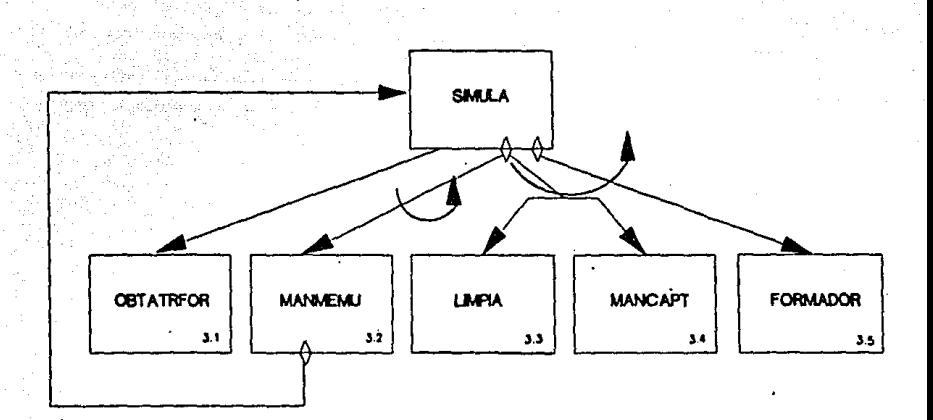

## Factorizacion en primer nivel

fig. N.11b

**Factorizar los módulos aferentes, eferentes** *<sup>y</sup>* **de transformacidn.** 

El módulo aferente OBTATRFOR no requiere de **factorizacidn dada su función limitado.** 

**Respecto de las transformaciones centrales,**  el módulo MANMENU cuya función se limita a **desplegar formatos de men6 y leer opciones, no requiere de una mayor factorizaci6n, lo mismo**  sucede con el módulo LIMPIA y la transformación llamada FORMADOR que tiene como función, limpiar **la pantalla, escribir formato y limpiar campos**  de entrada **y ordenar el registro validado**  respectivamente. El módulo MANCAPT por el contrario, realiza varias funciones que **consisten** *en* **emular la pantalÍa de captura,**  detectar un registro nuevo (que no existio previamente), desplegar un registro ya existente y limpior pantallo de capturo, por lo que es thecesorio factorizar su función en 4 módulos subordinados de la manera en que se presenton en la figura III.12. En el capítulo siguiente, puede **encontrarse una explicación con** mos detalle de las funciones de cada uno de los **mbd11los.** 

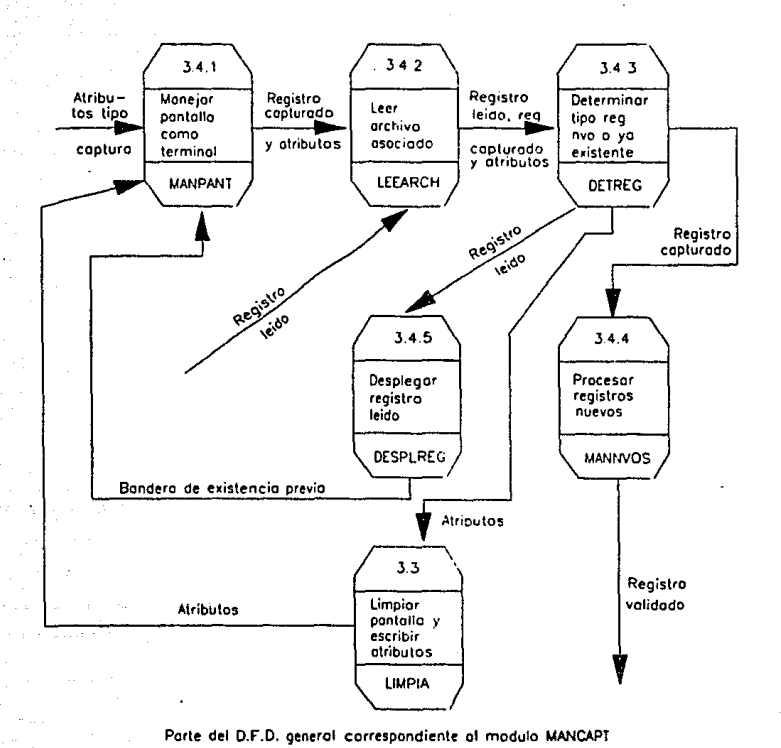

fig. 11/.12 o

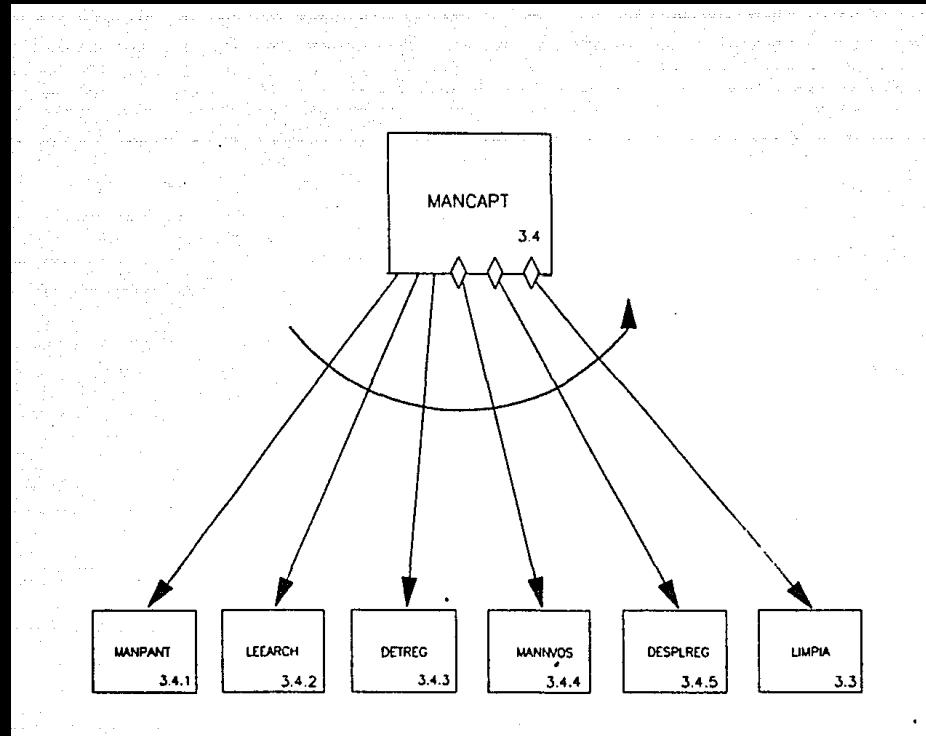

Factorizacion de la transformacion central MANCAPT

fig. III.12 b

Continuando con la factorización, el módulo que estd habilitado para maneJar los registros **q1Je resulten ser nuevos <MANNVOS), requiere a su ve:: de lii colaboraci6n de sus s•.lbordino.dos inmedia.tos.** Los **subordin'1dos inmediatos mencionados son los siguientes:** 

LLENACAMP que efectúa el llenado de los campos que requieran de alguna caracteristica **espcial para su llenado.** 

VALSIN que efectda la validación de sintaxis **de todos y cado uno de los campos capturado y llenados.** 

VALOTRARCH que efectua una verificación de la **existencia de un campo del registro capturado**  como llave de algún otro archivo.

Siguiendo el lineamiento capitulo **siguiente, se** proporciona en el una explicación detallada de las funciones de cada uno de los módulos de la herramienta citados en éste capitulo.

En la figuro 111.13, se factorización del módulo HANNVOS. **muestra** la

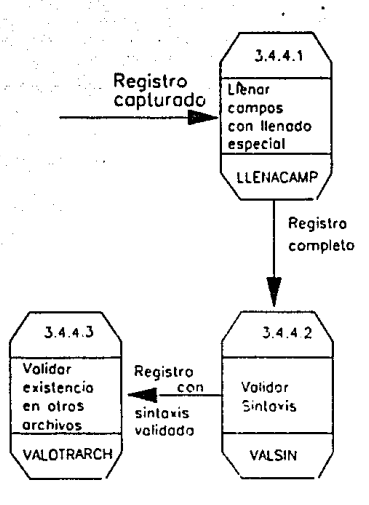

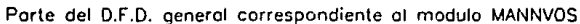

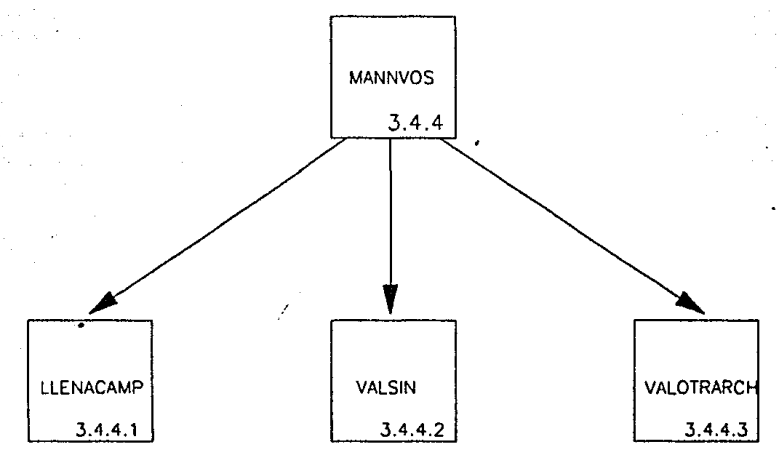

Factorizacion del modulo MANNVOS

fig. III.13

Finalmente, dado que no existen módulos que **requieron un mayor factoriZ'lCión, se presento lo corta de estructuro del sistema completo (fig.**  III.14) que tiene las siguientes **caracteristicas:** 

Se creó un módulo llamado CTRLPROG que **permite dar mantenimiento o un archivo que**  contiene un cat6logo de programas que se pueden **emular, dado que se ha creada su medio ambiente previo necesario. Este módulo, tiene asociada**  una pantalla de captura que es emulada por la propia herramienta y por consiguiente resulta **ser un usuario de lo mismo. Poro cada pantalla a**  emular, se requiere tener un módulo o rutina que el propio especialista debe escribir **para**  recibir el **registro formado por el sistema <sup>y</sup> efectuar sobre él lQs operQciones especificas que requiera el sistema que se esté Modelando.** 

El módulo CTRLPROG es un módulo que cumple **can esas caracteristicos y por lo tanto, en la**  carta de estructura aparece incluido **subordina do** del **módulo** FOfil'lllDOfi de **como**  la herramienta, del mismo modo que aparece RUTESP

(rutina escrito por especialista),

Los módulos REFCRUZ, UPDATE.RECORD y DELETE.REFERENCE, tienen como función, ejecutor **los operaciones de mantenimiento parQ archivas de referencias cruzadas, cuando alguna rutina**  escrito por el especialista requiera de éste **tipo de operaciones. Como Ya se hn mencionado, el detalle de estas funciones se presenta en los**  copltulos IV y v.

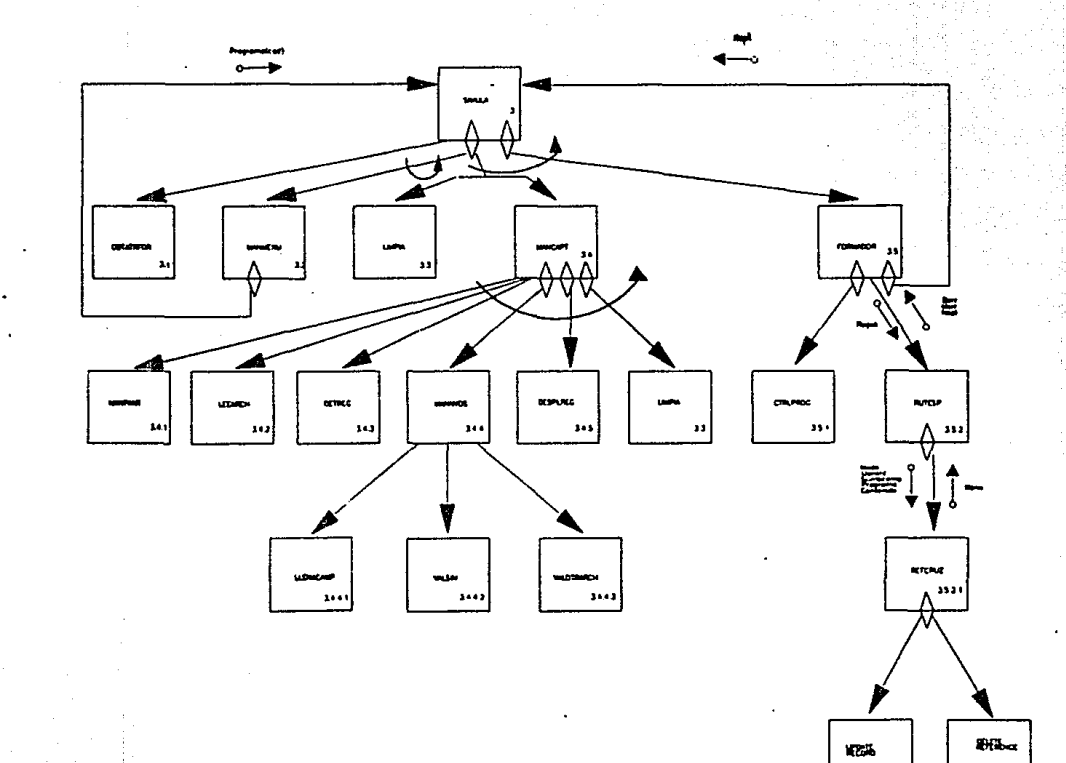

Carta de estructura para la herramienta desarrollada

 $15311$ 

383.12

 $\overline{a}$ 

fig. III.14

#### $\mathbf{c}$  .  $\mathbf{r}$ Ť  $\mathbf{U}$   $\mathbf{L}$  $\alpha$  $\mathbf{I}$  **V**

SEUDOCODIGO Y PROGRAMACION DEL SISTEMA.

 $IV.1.$ DESCRIPCION DE 1 LA PROGRAMACION ESTRUCTURADA.

IV.2 ESTABLECIMIENTO DEL SEUDOCODIGO.

IV.1 DESCRIPCION DE LA PROGRAMACION ESTRUCTURADA

Una vez que la CQrta de estructura para un sistema se ha obtenido, se estó en condiciones de programar cada uno de los módulos que formarán el sistema de información que se esté desarrollando.

Con el obJeto de producir proQramas que sean leibles, comprensibles y modificables en un alto grado, la programación estructurada requiere del uso de estructuras de control que solo tengan una entrada y una salida. La técnica clósica usada poro implementar este principio, es restrindir las estructuras de control a las que a continuación se mencionan y eliminar el uso de la instrucción \*60 TO\*.

Las estructuras de control a que se hace referencia son tres, y mediante la correcta combinación de dichas estructuras, se puede escribir un programa de cualquier nivel de complejidad:

- Secuencia, Representa el "código de una. o varias instrucciones simples. Su simbolo es:

医原子宫 机无螺旋式螺钉 计大功

### CODIGO X.

ap se atta

25 ans

فرادت

فالمعتبر البري

المتحد وتهجم أنوارهم

 $\mathcal{L}$ 

sa maggio deport

 $\hat{\mathcal{J}}$  : ÷, s particular

- Decisión. Representa el código para manejar el flujo condicional del proceso. Tiene tres casos especiales:

 $\sim 10^{11}$  M

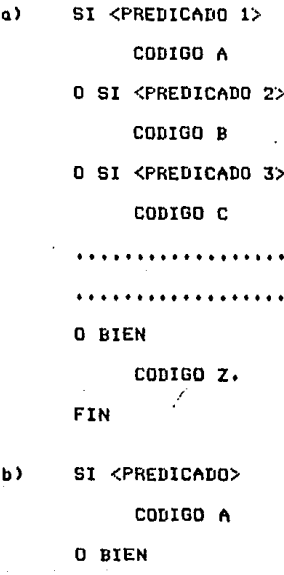

CODIGO R

FIN

SI <PREDICADO> c)

## CODIGO A

## $\sim 10^{-11}$ FIN

- Iterativas, Representan el codigo para efectuar un proceso repetitivamente. Como en la estructura de control de decisión, tiene tres casos especiales.

۰۵. DESDE I = <EXPRESION 1> HASTA <EXPRESION 2> PASO N CODIGO A

FIN.

EN TANTO <PREDICADO> b).

CODIGO A

**FIN** 

REPETIR  $\epsilon$ 

> CODIGO A HASTA <PREDICADO>.

En estas estructuras de control, PREDICADO X se refiere a operaciones lógicas del tipo 'Y',  $"0"$ , etc.

EXPRESION x, **se refiere a expresiones**  arit~éticas **que evaluadas producen un volar a**  partir del **cual se iniciard un proceso repetitivo o un valor que lin1itaró el numero de iterociones del proceso repetitivo.** 

El número N indica los incrementos que sufrir6 el valar inicial obtenida de la **expresión,** 

Para representar gráficamente el diseño de un programa, la programación estructurada hace uso de varias herramientas entre las cuales podemos mencionar:

- diagramas de Flujo.

 $-$  seudocódino.

- diagramas HIPO,

- diagramas Warnier-Orr.

- y otras.

Es importante mencionar que las herramientas que se hace referencia pueden ser usadas de  $\mathbf{a}$ acuerdo al tipo de representación que se desee obtener, esto significa que ninguna técnica domina sobre otra en cuanto a utilidad. Hos importante que escoger la herramienta que se usará es usar alguna de ellas.

Fara el sistema de modelado que se está desarrollando, se ha elegido la técnica de seudocódigo por considerar que es relativamente sencillo y directo el paso del seudocódido a la codificación de los programas.

El seudocódigo es una notación corta para las estructuras de control y otros elementos de un lenguaje de programación que pueden ser escritos en Español normal o abreviado a solo unas palabras, frases y slmbolos matemdticos.

 $\mathcal{C}^{\text{max}}_{\text{max}}$  , where  $\mathcal{C}^{\text{max}}_{\text{max}}$ 

 $\langle\cdot\cdot\rangle_{F_1}$ 

En el seudocódigo, se puede incrementar el nivel de detalle para evitar confusion por medio del uso de comentarios en cualquier parte que sea necesario.

Con la intención de aumentar la facilidad para comprender el funcionamiento de los módulos del sistema, se ha tomado la si9uiente convención:

Como encabezado, aporeceró el nombre del R1ódulo, después una breve descripción del funcionamiento.?del mismo y finalmente su nombre corto y en su caso la lista de par6metros que utiliza, En el caso de existir par6metros se anexa una breve descripción de los parámetros usodos.

IV,2. ESTABLECIMIENTO DEL SEUDOCODIGO.

그는 어려워 보았

 $\frac{1}{2}$  ,  $\frac{1}{2}$  ,  $\frac{1}{2}$  ,  $\frac{1}{2}$ 

a sa para

 $\frac{1}{2}$  . Giroje, Gioveco Says. itis.<br>Dig

> En base a la carta de estructura obtenida en el capitulo anterior, se obtuvo el seudocódigo de los módulos del sistema. de simulación de sistemas en linea que a continuación se listo.

De aqui en adelante, al hablar de programa a emular, se estar4 haciendo referencia al nombre que identifica a los 'atributos de pantalla' que caracterizarán a una pantalla de captura y a ~su archivo o archivos asociados, y no al código del programa como tal.

Es necesario tener en cuenta que el seudocódigo de los programas y módulos aqui descritos, estón basados en su totalidad en la filosofla y caracteristicas <como se indicó en la introducción de este trabajo), del paquete Revelation y que es posible escribirlas en cualquier otro lenguaje diferente a R/BASIC siempre y cuando se implementen rutinas que ejecuten las mismas funciones que las que realizan las funciones intrinsecas de R/BASIC y se creen archivos que sustituyan a los propios del poquete.

Con el objeto de entender de una manera más clara el seudocódigo de los módulos a continuación descritos, es deseable que el lector se refiero previumente a los manuales del paquete Revelation.

MODULO SIMULADOR DE PROGRAMAS EN LINEA.

Este módulo es el más importante del sistema ya que se encarga de:

Leer del archivo de caracteristicas de programas los atributos de campos y titulas paro. desplegarlos en pantalla así coma las características del archivo o archivos asociados al programa a emular.

En casa de que el registro captado de pantalla exista previamente, se desplegard su contenido en los campos correspondientes para habilitar su posible modificación (excepto del primer campo que es la llave utilizada por el archivo) y posteriormente serd validado.

Si por el contraria, el registro no existe, se asume que puede ser dado de alta por lo que se procede a validarlo.

Finalmente el registro validado se envia a la rutina asociada escrita por el especialista para que esta ditima le de el tratamiento específico deseado.

En caso de que la rutina asociada requiera de enlazar a otro programa, el nombre del se9undo estará en lo variable napl y el módulo se llamord a si mismo recursivamente.

## $SIMULA(A_D1)$ , (3)

 $\sim \sigma_{\rm g}/\sigma_{\rm 1D}$ 

a Si

 $\Lambda$ 

A. 1999년

 $\mathcal{L}_{\mathcal{A}}$  ,  $\mathcal{L}_{\mathcal{A}}$  ,  $\mathcal{A}$ 

**Lo variable apl es enviada o éste módulo como un pardmetro al momento de su eJecución.** 

are to see the pr

```
1. Llamar OBTATRFOR
```

```
2. Si Tipo = 1 ENTRY'
```
Llamar LIMFIA

**Yaexis = O (bandera para indicar cuando un**  registro existe en el archivo (1) o no existe (0))

Repetir

**Mannvos = O** 

Llamar MANCAPT

Si mannvos  $= 1$  y band  $= 0$ 

Llamar FORMADOR

Si band  $= 1$ 

Llamar ENVHSG(Mens)

O bien

Llamar LIMPIA

Fin

Fin

Hasta que primer campo de registro sea igual

**o 'fin'** 

O bien

i<br>Sedan ngan selatan

Llamar MANMENU

and a series

and the state

## Fin

## **3. Regresor**

# MODULO PARA OBTENCION DE ATRIBUTOS DE DE PANTALLA Y CAMPOS CUYO VALOR DEBE SER EVALUADO <FORMULA>

Función: Obtener los atritbutas de pantalla del programa que se va a emular, es decir, el formato de la pantalla y las caracteristicas de los campos de captura, En el caso de que un campo requiera de la evaluación previa de una expresión para obtener su valor, (esto se indica con uno de los atributos>, se generarón las rutinas necesarias para lograr lo evaluación mencionada.

#### OBTATRFOR (J,1)

- 1. Abrir archivo de coracteristicas de programas a emular.
- ·• 2, Si la apertUra no fué satisfactoria

Enviar mensaJe de error

**Terminar** 

Fin

3. Leer archivo de características de programas con llave Apl y dejar registro leido en Caracrdes

4, Si la. lectura no fué satisfactoria

Enviat• mensaJe 'El programa no ha sido  $\mathbb{R}^d$  dado de alta en archivo de características' Terminar

Fin

금리 공식으로 부모했다.  $\sim 10^{-1}$  k  $^2$ 

la sing maskea B

 $5.$  Tipo = Caracrdes(1)

 $6.$  Si tipo =  $"ENTRY"$ 

Pantalla = Caracrdes(ll)

 $Archivo = Caracrdes(15)$ 

Abrir archivo asociado con nombre Archivo

Si la apertura no fué satsifactoria

Enviar mensaJe de errar

Terminar

Fin

Abrir diccionario de datas de archiva

Si la apertura no fué satisfactoria

Enviar mensaje de error

Termino.r

Fin

 $Atrib = todos los canpos desde la secunda$ 

ocurrencia del caracter 247 ASCll hasta fin de caracrdes (atributos

de todos los campos>

Asignar valor '' a las variables alfanuméricas y O a las numéricas Repetir

En tanto descamp sea lgual a ''

```
S = s +
```

```
Descomp = Atrib(s)
```
## $Fin$

 $nocampos = nocampos + 1$ 

Si.  $descomp(1)$ diferente de  $\Omega$ descamp(7) diferente de ''

e zu King og samt

all the track of a

 $\mathcal{L}_{\text{max}}$  , and the set of  $\mathcal{L}$ 

Enviar mensaje "No es valida usor

compos multivaluados\*

Terminar

### Fin

Posc(nocampos) = descamp(3)  $Fosr(nocampos) = descam(4)$  $Convsal(nocampos) = descam(6)$  $Formulationocamps) = descamp(8)$ Si formula(nocampos) = diferente de '' Abrir grchivo SIMFOR Si la apertura no fué satisfactoria Cream archivo SIMFOR Abrir archivo CIMFUR Si la apertura no fué satisfactoria Enviar mensaje de error Terminar Fin Fin Inst =  $4.4$ Inst1  $\equiv$ 'SUBROUTINE PROFOR '
concatenado con nocambos En tanto Inst sea diferente de " Noinst = noinst + 1  $Inst = fórmula (noinst)$ Si inst diferente de ''  $Inst1 = inst1$  concatenado con inst Fin Fin Insti Inst1  $=$ concotenoda con. 'RETURN' Escribir en archivo SIMFOR Insti Compilar programa Escribir en archivo VOC el programa compilado Fin  $N$ umcampo $(n$ ocampos) = descamp $(9)$  $Mdscara(nocamos) = decamo(11)$ Si máscara(nocampos) es iquol Ō.

"MM/DD/AA"

 $\sim 10^{11}$ 

Máscara(nocampos) = 'DD/HM/AA' Fin

 $Operation 1$ (nacampos) = descamp $(12)$  $Patrón (notampos) = descamp(13)$  $VFD(nocampos) = descamp(14)$ Archver(nocompos) = descomp(15)

## $Archnver(nocampos) = descam(16)$

Hasta que descamp(10) sea igual a 'CHANGE'

Fin

7. Regresar

#### MODULO PARA PROGRAMAS TIPO MENU

 $\bullet$ 

Función: Emular programas cuyo tipo sea  $'$ MENU'.

MANMENU

u A

the exploration of depart

 $(3.2)$ 

1. Renetir

Titmend = campo 2 del registro leido del archivo de características Titulos = campo 13 del registro leido del archivo de características Programa = campo 14 del registro leido del archivo de características Limpiar pantalla Escribir en pantalla Apl (posición 0,0) Ptm = caracteres 2-altimo de titmend Pctm = caracteres 1-caracter antes de ',' Prtm = caracter después de ','-caracter antes de ')' Escribir el título del menú en columno potm y renglón prim Notitulos =  $0$  $L = 0$  $\sim 100$ Repetir  $L = 1 + 1$ 

Si Titulos(i) diferente de " Notitulos = notitulos + 1 Fin Hasta titulos =  $\prime\prime$ Notitulos = notitulos + 1 Desde  $I = 1$  hasta notitulos paso 1 Tit1 = subcompo i de titulos Tit = caracter después de ')'-último Pos = caracteres 1-caracter antes de ')' Posc = coracteres 2-coracter antes de ',' de pos Posr = coracter después de ','-dltimo de pos  $Si i <$  notitulos Escribir en pantalla en columna posc -3 y renglon posr i Escribir en pantalla en columna posc y renglón posr, tit O bien Escribir en pantalla en columna posc y renglón posr, tit concatenado con 'E' concatenado con **SPACE(longitud** de notitulos - 1) concetenedo con '1' Fin Fin

ਾ ਹਿੰਦੇ ਸ

فالأستاذ ويتعاط

75.25 ÷э.

the control program of the the الأنبية الجانع

 $\sigma$  ,  $\sigma$  ,  $\sigma$  ,  $\sigma$  ,  $\sigma$  ,  $\sigma$ 

napoziti (

tas con p

akal ali sance

المتعاد المحافيرية ويستعيدون

Escribir en col 65 ren 22 'Envie página ['

```
concatenado con espacio concatenado con '3'
Cad = \prime\primeRepetir
  Value11 = 0X = longitud de notitulos - 1
  Presp = posc + longitud de tit + 1
  Y = 0Repetir
    Anali = 0Y = Y + 1Si y < # xPosicionar cursor en col presp + y y
      ren post
      Leer de pantalla caracter tecleado y
      asignar a car
      Si código de car >= 48 y <= 57
         Caracter y de cad = car
      0 si car = caracter de corrección
       \left\langle \langle - \rangle \right\rangleY = Y - 1Si y diferente de O
           Caracter y de cad = \prime '
           Sustituir caracter en la posición
           del cursor por un especio
          Y = Y - 1Fin
```

```
108
```
contract of the

وأوالدي بالسداءة

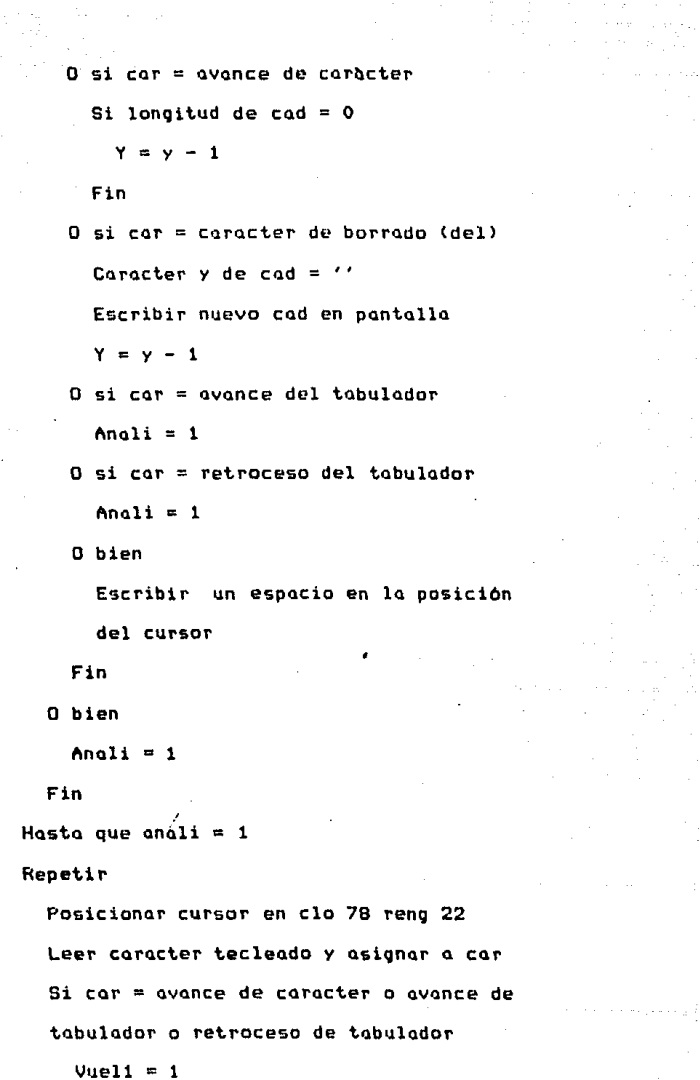

 $\mathcal{O}(m\kappa)$  , and  $\mathcal{O}_{\mathcal{O}}(m)$ 

÷.,

gang seba

S)  $\epsilon_{\rm{eff}}$ 

 $\hat{p}$  -corresponding to  $\hat{p}$  . The set of  $\hat{p}$ 

a ng Kabupatèn<br>Kabupatèn Palau<br>Kabupatèn Palau

 $\mathcal{A}_1$  $\mathcal{L}(\mathcal{L}^{\mathcal{L}}(\mathcal{L}))$  . The  $\mathcal{L}(\mathcal{L})$  $\label{eq:1} \begin{array}{l} \sum_{i=1}^n \mathcal{E}(\mathcal{E}(i)) \, , & \qquad \qquad \mathcal{E}(\mathcal{E}) \\ \mathcal{E}(\mathcal{E}_{\text{new}}) \, , & \qquad \qquad \mathcal{E}(\mathcal{E}) \end{array}$ 

ning<br>Kabupatèn

a di Santa

 $\mathbf{1}$ 

$$
\bullet
$$

```
O si cor = regresa <End>
```

```
Si cad diferente de ''
```

```
Si cad \leq 1 o > notitulos - 1
```
LlaMar ENVMSG('OpciOn fuera de **r11ngo')** 

**Limpiar c11mpo de entrada de** 

opción en pantalla

 $C \circ d = \mathcal{L}$ 

```
Vuel1 = 1
```
Fin

```
St \text{ well} = 0
```
Llamar SIMULA(Programa(cad))

Fin

Fin

Fin

**Hasta car e avance de caracter o avance**  de tabulador o retroceso de tabulador

Hasta vuel1  $= 0$ 

Hasta cad =  $\prime\prime$ 

```
2. Reqreso.r
```
# MODULO PARA LIMPIAR PANTALLA Y ESCRIBIR FORMATO EN PANTALLA

Función: Iqualar la variable que contiene los campos que se capturan en pantalla a '' y las banderas numéricas a O antes de escribir en pantalla el formato leido en el módulo OBTATRFOR.

#### LIMPIA

 $(3.3)$ 

1. Cadena =  $\prime\prime$ 2. Est =  $''$ 3. Escribir en pantalla la variable Pantalla  $4. N = 5 - 1$ 5. Desde  $0 = 1$  hasta N paso 1 Si máscara(o) diferente de '' Escribir en columno Posc(o) - 1 y renglón Posr(o) '[' concetenedo con méscere(o) y concatenado con 'J' Fin

Fin.

6. Escribir en columno 65 renglón 22 'ENVIE PAGINAL' CONCATENADO CON ' ' y con ']'

7. Regresor

MODULO MANEJADOR DE PROGRAMAS TIPO CAPTURA

Función: Procesar los programas a emular tipo 'Entry'

**MANCAPT** 

 $(3.4)$ 

1. Llomar MANPANT

 $2.$  Band = 0

3. Si registro(1) es diferente de 'fin'

Si yaexis =  $0$ 

Regis = registro $(1)$ 

**Llamar LEEARCH** 

Si la lectura no fué satisfactoria

Vararch =  $\prime\prime$ 

Fin

Fin

**Llomar DETREG** 

Si detr =  $1$ 

Llamar MANNVOS Fin<sup>er</sup> Service **College** Si (yaexis = 0 y vararch diferente de  $\overline{1}$  $y$ dexis = 1 Llomar DESPLREG Fin. Si yaexis = 1 y registro igual a ant Yaexis =  $0$ Llamar LIMPIA

Fin

4. Rearesar

#### MODULO MANEJADOR DE

#### PANTALLAS

Función: Aceptar todos los caracteres que se tecleen en pantalla (caracteres de control, ~dición, alfanuméricos y simbolos especiales>, para interpretarlos. En caso de ser de control o de edición, se ejecuto la función correspondiente *y* cuando se trata de un coracter alfanumérico o simbolo especial, lo concatena a la cadena de caracteres que formará para cada campo en la variable Registro.

Además de la variable yoexis, éste módulo maneja una bandera (Est) que toma el valor de 1 cuando la cadena en proceso no se esté capturando por primera vez sino que se esté editando, en otras palabras, el campo ya habia sido capturado previamente y se le están haciendo modificaciones como por ejemplo en casos de corrección de errores: y tendrá un valor de O cuando el campo esté vacio y se comience o capturar.

La bandera bandtrans tendrá un valor de 1 para indicar que el cursor se encuentra en la

zona final de la pantalla y las cadenas están listas para ser transmitidas; tomará un valor de O cuando el cursor se encuentre en otra posición.

MANPANT

in ay

实的

 $\sim$ - 403

alga, bu

ris eville

 $(3, 4, 1)$ 

 $\sim$   $\,$  s

的复数人名英格兰人姓氏格雷特的变体 医无子宫 医无子宫 医无子宫神经 医血管 医神经细胞的

1. Asignar valores a variables de edición y control 2. Si band =  $0$ Si yoexis =  $0$ Desde  $0 = 1$  hasta n paso 1 Cadena (o) =  $\prime\prime$ Est(o) =  $'$ Fin Fin Fin  $3. I = 1$  $4. Yde1 = 0$ "5. Repetir  $Ydel = 0$ Regform =  $0$  $Ret1 = 0$ Si (máscara(i) diferente de '') o (i = s) Si (yoexis = 0) o i diferente de 1

```
i de la composició de la composició de la composició de la composició de la composició de la composició de la<br>La composició de la composició de la composició de la composició de la composició de la composició de la compo
                                                  d\overline{1} \overline{f}Si (opcional(i) dif de 'P') y
                                                         de
   \sqrt{FP}Si i = sPosc(i) = 78Post(i) = 22Mdscar<sub>0</sub>(i) = 7587Bundtrons = 1Fin
         L = 0En tanto L <= longitud de máscara(i)
         -1 - 1Posicionar cursor en la columna
            Posc(i) + 1 \times renglón posr(i)
            Leer de pantalla caracter tecleado
            Car = caracter leido
          Si bandtrans = 1
               Si car = avance de tabulador
                 no operación
               O si car = regresa (return)
                 no operación
               0 si car = regreso de tabulador
                 Repetir
                    I = i - 1\sim Hasta que (opcional(i) = 'P') o
            \alpha 'FP'
                Randtrans = 0
```
a a compositor de la poste<br>1930 - Paris de la propia de la propia del propia del propia del propia del propia del propia del propia del<br>1930 - París de la propia del propia del propia del propia del propia del propia del p

 $\alpha_{\rm{max}}$ 그 말씀 할

a kiriy

and the de

 $\label{eq:2.1} \mathcal{F}(\mathbf{x}) = \frac{1}{N} \left( \mathbf{x} - \mathbf{x} \, \mathbf{y} + \mathbf{y}^T \right) + \mathbf{x}_0 \quad , \qquad \mathbf{x} \to \mathbf{x}_0 \, \mathbf{x} \, .$  $Ret1 = 1$  $0$  si car = avance de caracter  $I = 1$ Bondtrons =  $0$  $Ret1 = 1$ Fin Fin Si Reti =  $0$ Si codigo de caracter >= 32 y  $\le$ = 96.  $St Est(i) = 1$ Sustituir el caracter en la posición del cursor por  $e1$ caracter leido en cadena(i) y pantalla 0 bien Concatenar a la cadena(i) existente, el corocter leido  $Fin$  /  $L = 1 + 1$  $0$  si car = avance de caracter Si longitud de cadena(i) > 0  $L = 1 + 1$ Fin  $Si i = s$  $Ret1 = 1$ 

in servizi inga kecil<br>Politikalnya

il. Na

**Carl All** 

Sandy Corp.

 $\sim 0.1$  .

an d

 $\mathbf{r} = (r_{\rm eff}, r_{\rm eff})$ 

Fin  $0$  si car = caracter de corrección  $(\left\langle -\right\rangle)$ Si  $posc(i) + 1 > posc(i)$ Si est(i) =  $1$ Sustituir el caracter en la posición del cursor por un espacio en la cadena(i) y en pantalla O bien Eliminar el caracter en la posición del cursor de la cadena(i) y de la pantalla Fin  $L = 1 - 1$ Fin  $\sim 100$  km s

 $\chi = \chi$ 

 $\Omega^{N-1}_{\mathcal{O}}(\mathbb{S}_n) \geq \gamma_{N-1} \sigma_{N-1}$ ÷.

 $\sim$ 

 $\gamma\rightarrow\gamma\gamma\rightarrow\gamma\gamma$  , and  $\delta$ 

O si car = avance de tabulador Si longitud de cadena(i)  $> 0$  $Est(i) = 1$ Fin  $I = i + 1$ Bandtrans =  $0$  $Si i = s$  $L = 0$  $Fose(i) = 78$ Posr(i) =  $22$ 

 $.11B$ 

```
Mdscara(i) = 'xx'Bandtrans = 10 hier
    Si i > cI = i - sFin
   Ret1 = 1Fin
0 si car = retroceso de tabulador
 Si longitud de cadena(i) > 0
   Est(i) = 1Fin
  I = 1 - 1Bondtrons = 05i i < 1I = sL = 0Posc(i) = 78Posr(i) = 22
   Mdscar(1) = 'xx'Bondtrons = 1O bien
   Ret1 = 1Fin.
0 si car = caracter de borrado
(0e1)
```
Si longitud cadena(i)  $> 0$  $Si = 0$ Cadena<i> = cadena(i) del segundo al último caracter Fin Si  $(1 = 1)$ ongitud de  $m\ddot{\text{a}}\text{c}$  are  $(1)$ ) y ydel = 0 Cadena $(i)$  = cadena $(i)$  del primer al pendltimo **c11racter**   $Ydel = 1$ Fin Si  $(1 > 0)$  y  $(1 < 1$ ongitud de mdscara< i))  $Caden(1)$  = cadena(i) **eliminando el caracter en**  la posición del cursor Fin Si longitud de cadena(i) resultante > longitud de máscara< i > Eliminar solo en **los cnracteres**  de  $1<sub>a</sub>$ derecha que ex<mark>ceden</mark> la longitud

Fin

.120

Registro =  $'$ 

Si bandtrans =  $1$ 

Desde  $0 = 1$  hasta N paso 1 Registro  $\equiv$ Registro concetenado con cedena(o) con los espacios a la izquierda y a la derecha eliminados

 $Est(o) = 1$ 

Fin

0 bien

Desde  $0 = 1$  hasta I paso 1 Registro registro  $\mathbf{m} = 0$ concetenedo con cédene(o) con los espacios a la izquierda y a la derecha eliminados ·  $Fin$  / Desde  $0 = 1 + 1$  hasta N paso  $\mathbf{1}$ 

Registro(o) =  $'$ 

Fin

Fin

Regform =  $1$ 

*Chainmann Findam*  $Fin$  $5i$  ret1 = 1 o regform = 1  $L =$  longitud de máscara(i) Fin Fin  $Fin$ 

Fin

Fin

 $Si$  ret1 = 0

$$
I = i + 1
$$

 $Fin$ 

Hasta que regform =  $1$ 

хú

6. Regresor

MODULO PARA LEER ARCHIVO ASOCIADO A LA PANTALLA.

Función: Leer archivo asociado a la pantalla que se está emulando.

**LEERARCH** 

 $(3.4.2)$ 

1. Leer archivo asociado a prog con llave regis y dejar reg. leido en vararch 2. Regresor.

MODULO PARA DETECTAR REGISTROS NUEVOS.

Función: Detectar si el registro que se ho capturado existía previamente o se trata de ีนก registro nuevo.

**DETREG** 

 $(3, 4, 3)$ 

.1. Si (yoexis = 1 y registro diferente de ant) a vararch igual a '' Detr =  $1$ 0 bien Detr.=  $0$ Fin 2. Regreso

### MODULO MANEJADOR DE REGISTROS NUEVOS

Función: Procesar los registros nuevos, es decir, los registros que no existían previamente en el archivo asociado o bien los registros que existiendo previamente en el archivo, hayan sido modificados.

#### **MANNVOS**

#### $(3, 4, 4)$

 $1.7 = 1$ 

2. En tanto I <= nocampos Llamar LLENACAMP Si band =  $0$ Si patrón (de validaciones) diferente de " Si el campo(I) no es opcional o (si es opcional y diferente de '')  $Pat = patron (I)$ Nopat =  $0$ Repetir Nopat = nopat + 1  $PatrónI (nopat) = subcampo$ nopot de Pot  $\blacksquare$  Hasta que patrónI(nopat) = ''. Nobat = nopat - 1

Desde  $p = 1$  hasta nopat paso 1 **Llamar VALSIN**  $Si band = 1$ Llamar ENVMSG(mens)  $\mathbb{R}^2$  Fin Fin **Fin** Fin  $Si$  band  $= 0$ Llamar VALOTRARCH  $Si band = 1$ Llamar ENVMSG(mens) Fin Fin Fin Si band =  $1$  $I = nocampos + 1$ Fin  $-3$ . Hannyos = 1 4. Regresar

ti all'estregge e estre e 19

il Solombia

Ξ,

- 577

والرواديات

in Le Telepi

Fin

MODULO PARA DESPLEGAR EN PANTALLA EL REGISTRO LEIDO CUANDO YA EXISTIA EN EL ARCHIVO ASOCIADO

Función: Desplegar en los campos y posiciones correspondientes en pantalla, el registro leido del archivo asociado al programa a emular.

DESPLREG.

 $(3.4.5)$ 

1.  $C = 0$ 2. Registro =  $'$ ' 3. Desde  $F = 1$  hasta longitud de registro leido paso 1 Si el caracter F tiene código 254  $C = C + 1$ Fin Fin 4.  $C = C + 1$ 5. Desde D = 1 hosto N poso 1 Ant(d) =  $\prime\prime$ . Fin 6. Desde D = 2 hosta N paso 1 Desde I = 1 hasta c paso 1  $S1 \t = n\omega \omega m \omega(i)$  $Regleido(i) = OCONV (regleido(i)),$  $convsal(i))$ 

 $Y$ aexis = 1

Si regleido(i) diferente de ''

 $\text{Est}(d) = 1$ 

Fin

 $Ant(d) = realedo(i)$ 

Si longitud de regleido(i) > longitud de máscara(d)

**Eliminar los carQcteres que e:cceden** 

la longitud de máscara(i) (solo en pantalla>

Fin

Escribir en pantalla regleido(i)

Fin

Fin

Fin

7, Ant = Regis concatenado con Ant

8, Cadena = ant

 $9.$  Bandtrans  $= 0$ 

**10, Regresar** 

MODULO PARA LLENAR CAMPOS CON CONVERSION DE SALIDA, VALOR POR OMISION Y FORMULAS

Función: Revisor los atributos de los campos para determinar cual de ellos requiere de un 'llenado especial' o alguna conversión intrinseca del paquete para obtener su valor.

#### LLENACAMP

#### $(3.4.4.1)$

Si (yoexis = 1) diferente de 1) o i  $1.$ diferente de 1

Si convsal(i) diferente de ''

Si existen varios subacmpos de conversión de salida

 $Convsall(i) = prime subcamp$ de convsal(i)

Fin

#### Fin

Si (opcional(i) =  $'P'$ ) o igual a 'FP' Llamar ENVMSG("El campo "concetenado con I concatenado con 'está protegido")

Fin

Si (opcional(i) = 'R') y (registro(i)

Llamar ENVHSGC 'El **compo concatenado con concatenado con**  • **ecs r.equerido** •)  $Band = 1$ Bondtrans  $\approx 0$ Fin  $Si$  band = 0 Si fOrmula(i) diferente de '' Rutina = 'PROFOR' concatenado con  $\mathbf{r}$ **Llamar** @Rutina <compilada previamente en OBTATRFOR) Resp = valor calculado en eRutina Si longitud de resp > longitud de **mó.scaro Eliminar los caracteres de la**  derecha que exceden la longitud **de mdscara (solo en pantalla)**  Fin Escribir resp en pantalla Fin Si (VPO(i) diferente de '') y  $(realistrot() = '')$ Si VPO $(i) = '$ "  $Val = OCDNV(An_t(t))$ , convsal(i))

 $\leq$   $\rightarrow$   $\rightarrow$ 

 $\mathcal{L} \times \mathcal{L}$  .

n G

化四甲烷 经预先发行款 a Ma  $\sim$ 

经仲裁 医乳房的 人名 nga Tuka mung till anders and<br>Statistiker

a saya Kelawa

tipica e a la vila

ya kiriy and provided a control ina.<br>Sanggunian

 $\label{eq:2.1} \mathcal{F}(\mathcal{E}) = \mathcal{E}(\mathcal{E}(\mathcal{E})) \mathcal{E}(\mathcal{E})$ 

ş.

' '

Ŷ,

ł,

mang

والارتباع  $\sim$ 

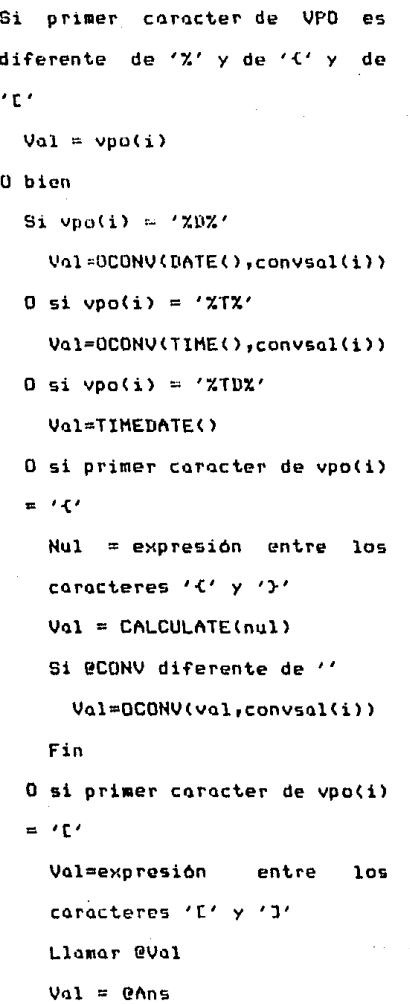

.

Ų.

Fin Fin  $Registrol(i) = val$  $Mod(i) = 1$ Si val diferente de ''  $Est(i) = 1$  $Caden(1) = val$ Limpiar campo i en pantalla Si longitud de val > longitud máscara(i) Eliminar caracteres de derecha que exceden la longitud de máscara Fin

usht.

W

A 275

and the

 $1<sub>0</sub>$ 

чò,

Escribir Val en pantalla en su

campo correspondiente

Fin

Fin

Fin

evel <sub>en t</sub>eller

gazerna

2. Regresor

Ļ.

in y 宏宗

 $\tau_{\rm c}$  (  $\tau_{\rm p}$ jЫ.

яń,

## MODULO DE VALIDACION SINTACTICA

El módulo de validación sintáctica tiene como función, efectuar sobre los campos que forman el registro captado en pantalla, una validación de tipo sintáctica.

Los parámetros de validación, son leidos del archivo de características (RDES) en el módulo OBTATRFOR para su interpretación en éste módulo.

VALSIN

 $(3.4.4.2)$ 

1.  $Exp1 = pattern(i)$ 2. Mens =  $44$ 3. Si caracter 1 de exp1 =  $'('$ Si corocter 2 de exp1 =  $'D'$  $Regfec = registro(i)$  $oc = convsal(i)$ Si mod(i) =  $1$ Si oc'=  $'D'$ Dia = caracteres  $1 \times 2$  de regfec Si corocteres 4-6 de regfec = 'JAN' Mes =  $'01'$ Osi caracteres 4-6 de regfec = 'FEB' Mes =  $'02'$ 

```
Osi caracteres 4-6 de regf ec 'MAR' 
                  Hes = '03' 
                 Osi coracteres 4-6 de reafec = 'APR'
                   Mes = '04'Osi caracteres 4-6 de regfec 'MY' 
                   Mes = '05'Osi caracteres 4-6 de reqfec 'JUN' 
                   Hes = '06'
                 Osi caracteres 4-6 de regfec = 'JUL'
                   Hes .. '07' 
                  Osi caracteres 4-6 de regfec = 'AGO'
                    Hes = '08' 
                  Osi caracteres 4-6 de reofec = 'SEP' 
                   \text{MeS} = '09'Osi caracteres 4-6 de reofec = 'OCT' 
                   Hes = '10' 
                  Osi CQrQcteres 4-6 de regfec 
'NOV' 
                    Hes = '11' 
                 Osi corcateres 4-6 de regfec = 'DIC'
                   Hes = .412'Fin 
                 Ako = corocteres 10-11 de regfec
               Osi oc = 'D2-' 
                 He~ caracteres 1-2 de regfec 
                  Dio = coracteres 4-5 de regfec
                  Ako = \text{caracteres } 7-8 de regfec
```
 $\sim$   $_{2}$ 

 $\Delta\phi$  and  $\Delta\phi$  and  $\Delta\phi$ 

kase na nati

.<br>San San

April 19

المتحد الواديا المشد

and the company

Osi oc = 'D4-'

Mes = caracteres  $1-2$  de regfec  $Big = \frac{1}{2}$  caracteres  $4-5$  de reafec AKo = caracteres 9-10 de regfec  $0s$ i oc = ' $D2-E'$ 

Dia = caracteres  $1-2$  de regfec  $Mes = caracteres$  4-5 de regfec Ako = corocteres 7-8 de regfec

 $0$  si oc = 'D4-E'

Dia = carcateres 1-2 de regfec Mes = caracteres 4-5 de regfec AKo = caracteres  $9-10$  de reafec

Fin.

0 hien

Si regfec caracteres es. de seis numéricos

Insertar caracter entre coracteres  $2 \times 3 \times 4 \times 5$ 

**O** bien

Si caracter 3 o caracter 6 son numéricos

Mens =  $'$ Campo ' concatenado con I concatenado con 'Fecha inválida'

Band =  $1$ 

Regresor

Fin

```
Dia = caracteres 1-2 de reafec
                  Mes = caracteres 4-5 de reafec
                  Ako = caracteres 7-8 de reafec
               Fin
              Fin
              Si (mes \le 12) y (mes >= 1)
                Si dia < 1Band = 1Mens = 'Campo ' concatenado con I
                  concatenado con 'Dia fuera de rango'
                  Regresor
                Fin
                Si mes = 1 o = 3 o = 5 o = 7
                  Si dia > 31
                    Mens = 'Campo ' concatenado con
                                                       \mathbf{1}concetenedo
                                   con 'dia fuera
                                                       de
                    rango'
                     Band = 1Regresor
           \simFin
                0 si mes = 8 o = 10 o = 12
                  Si dia > 31Mens = 'Campo 'concatenado con i
المنافس والمستحدث والمتكلف المستقط منكور
                     concatenado con 'dia fuera
                                                       de
                                                            Carl Carl Co
                     rango'
                     Band = 1
```
 $\sim$ 

the Common

疑心的

医血管 医单叶的

184000  $\mu_{\rm{max}} = 1000$ 

konstruccija

Regresor

alan B

de la provincia della

**Contractor**  $\sim$ 

milligan.

الجرائين والأشباب

 $\alpha$  , and  $\alpha$  ,  $\beta$  ,  $\beta$  ,  $\beta$ na zona je oslova

Sales.

15. AS V

a sala  $\mathbb{P}_{\mathcal{A}}$  ,

> $\blacksquare$  Fin  $0 \text{ si mes} = 2$ Si Ako es divisible por 4 Si dia  $>29$ Mens = 'Campo ' concatenado con i concatenado con 'dia fuera de rango' Band =  $1$ Regresor Fin O bien Si dia  $>28$ Mens = 'Campo ' concatenado con i concatenado con 'dia fuera de rango' Band =  $1$ Regresor Fin Fin O si mes = 4 o mes = 6 o mes = 9 o = 11 Si dia  $>$  30 Mens = 'Campo ' concatenado con i concatenado con 'dia fuera de

> > rango'

Band =  $1$ 

```
Rearesor
     Fin ..
   Fin.
 O bien
   Mens = 'Campo ' concatenado con i
   concatenado con
                     ^{\prime}mes
                           fuera
                                  de
   rango'
   Band = 1Regresor
 Fin
 Si mod(i) = 1Registrol(i) = ICONU (registro(i),oc)O bien

 Fin.
O si caracter 2 de exp1 = ^{\prime}M' '
  Si corocter 3 de exp1 = 'T'
    Reahor = resistance(i)Reghor = ICONV(Reghor,caracteres2-último de exo1)
    Si reghor \leq 86399 \gamma > 0Region = region0 bien
      Mens = 'Campo ' concatenado con i
      concatenado con 'hora inválida'
      Band = 1
```
Rearesor

Fin. O si corocter 3 de exp1 = 'D'  $Regdec = registrot(i)$  $Reduce = IC0NV(reqdec,caracteres$  $2$ último de exp1) Si readec no es numérico Mens = 'Campo ' concatenado con i concatenado con 'debe ser numérico' Band =  $1$ Regresor 0 bien  $Registrol(i) = regdec$ Fin Fin O si (caracter 2 de exp1 es numérico) o  $\mathbf{r} = \mathbf{r}$ Rang1 = caracteres 2-1 antes de ',' Rang $2 =$  caracteres 1 después de **Altimo** Si algún caracter de expi es ',' Si rangi y rang2 son numéricos Si (registro(i)  $\langle$  rang1) o (registro(i)  $>$  rang2) Mens = 'Campo ' concatenado con i concatenado con 'fuera de rango'

```
concatenado con expi^
                         المواجها والمستحققات المكونة والالتجار
          Rand = 1Rearesor
       Fin
     Fin.
    O bien
      Rang1 = caracteres 2-dltimo de exp1
      Si rang1 es numérico
        Si reaistro(i) > rang1
          Mens = 'Campo ' concatenado con i
          concatenado con 'fuera de
          concatenado con expi
          Band = 1Rearesor
        Fin
      Fin.
    Fin.
O si caracter 1 de exp1 = '{'
```
الأنبي

الطوار الموقان المستوية والرابع والراجع

749 av til Kalendari

 $\mathcal{H}_{\text{MSE},1}$  and

rongo'

```
PANS = <b>realistic()</b>
```
 $\sim 10^6$  m

@ANS = CALCULATE(corocteres 2-último de  $exp1)$ 

Si  $PANS = 0$ 

ie participa de la

iya k

ra ve se a ciga.

للمحادث المتملح

Mens = 'Campo ' concatenado con i concatenado con 'no satisf. reg. dicc' concatenado con caracteres 2-áltimo de  $exp1$
. . . . . . Band  $= 1$ Regresar Fin O si caracter 1 de exp1 =  $'E'$ Regenv = registro<i> Ruti = caracteres 2-óltimo de expl Llamar @ruti(Regenv,verif) Si verif  $= 0$  $Mens = 'Campo'$  concatenado con i concatenado con 'na soti5f. rutina ' concatenada con ruti Band  $= 1$ Regresar Fin O si caracter 1 de expl numérico Si registro(i) no satisface exp1 Mens = 'Campo ' concatenado con concatenado con 'no satisf. patrón' concatenado con expl  $Band = 1$ **Regresar** Fin O si caracter 1 de exp1 = ''' o = '"' Si reg1stro(i) es diferente de caracteres 2-último de expl

contact in a case.

Mens = 'Campo ' concatenado con i

concatenado con 'no satisf, patrón'

concatenado con exol

Band =  $1$ 

Regresor

Fin.

0 bien

Mens = 'Campo ' concatenado con i concatenado con 'patrón inválido' concatenado con  $exp 1$  $Band = 1$ 

Regresor

Fin

4. Regresor

# MODULO DE VERIFICACION DE EXISTENCIA

### O NO EXISTENCIA EN UN ARCHIVO

Función: Dado que Revelation permite verificar que un campo de un registro exista o no exista como llave en otro archivo, la función que realiza el módulo VALOTRARCH es habilitar ésta facilidad.

#### VALOTRARCH

**Carl Line** 

 $(3.4.4.3)$ 

1. Si archver(i) diferente de ''

Check =  $'XXX'$ 

 $Av = archver(i)$ 

 $VF = subcamp 1 de av$ 

 $Ca = Subcamp 2 de$ **(caracteres** av i concatenados a la izquierda del nombre del archivo)

Abrir archivo Vf

Si apertura no fué satisfactoria

Mens = 'Arch, ver, ' concatenado con Vf concetenedo con 'no abierto para campo' concatenado con I

 $Band = 1$ 

Bandtrans =  $0$ 

Return

```
\blacksquare Fin
Si caracter 1 de ca = '{'
    Ca = carcteres 1-dltimo de ca
    Ca = CALCULATE(c<sub>a</sub>)Fin
  Concat = ca concatenado con redistro(i)
  Leer archivo Vf con llave concat
  Si la lectura no fué satisfactoria
    Check = \prime\primeFin.
  Si check = \prime\primeMens = concat concatenado con
                                               'no
     encontrado en ' concatenado con Vf
     Band = 1Bandtrans = 0Return
  Fin
Fin
```
 $\mathcal{L}_{\mathcal{A}}$  .

 $\bar{\chi}^{\mu\nu}$  .

 $\frac{1}{2} \sqrt{2}$ 

 $\left\langle \cdot \right\rangle_{\mathcal{A}}$ 

Ş.

2. Si archnver(i) diferente de ''

Check =  $222^{\prime}$  $\ddot{\phantom{a}}$ 

Any =  $\arctan \varphi \cdot (1)$ 

reported and

it ja

أعرور كالدار بالوأرية والإيا

Nvf = subcampo 1 de Anv

Ca = subcampo 2 de anv (misma situación del

anterior)

الدامرات الأندان متمالية أنسو

Abrir archivo nvf

Si apertura no fué satisfactoria

Mens = 'Arch no ver, 'concatenado con Nvf concatenado con 'no abierto para campo' concatenado con I  $\text{Band} = 1$ Bondtrons =  $0$ Return Fin. Si caracter 1 de ca =  $'4'$  $Ca = carteres 1-dltimo de ca$ 

 $Ca = CALCULATE(ca)$ 

Fin.

Concat = ca concatenado con registro(i) Leer archivo nyf con llave concat Si la lectura no fué satisfactoria

Check =  $\prime$ 

Fin.

Si check diferente de ''

Mens = concet concetenedo con ' encontrado en ' concatenado con nyf Bond =  $1$ 

Bandtrans =  $0$ 

Return

Fin

Fin

MODULO FORMADOR DE REGISTRO VALIDADO.

o ser GA

Función: Formar el registro completo que se enviar& a la rutina asociado escrito por el especialista. Formar el nombre de la rutina asociada escrita por el especialista tomando para ello alquón criterio en la namenclatura, por ejemplol dado que los nombres de programas y archivos se forman *de* 6 caracteres <en PC>, insertar entre lo5 3 primeros caracteres y los 3 dltimos de la variable Apl, (que contiene el nombre del programa que se está emulando) una 'R' y tomar este criterio como estandar para formar todos los nombres de rutinas asociadas. En otras palabras, si el prog¡ama que se estó emulando se llama CHQ123, el especialista debe escribir y compilar una rutina llamada CHOR123.

#### FORHADOR (3,5)

1. Desde  $w = 2$  hasta nocampos paso 1 Nocampo numcQmpo<wl Si nocampo =  $''$ 

> RegoK = regoK concatenado con '<mark>&'</mark> concatenado con registro(w) concatenado con '& <sup>1</sup>

Fin

 $Regok(nocqmpo) = registro(u)$ 

Fin

 $2.$  Regok = regis concatenado con regok

 $3.$  CRECORD = regok

 $.4.$  Ant = regok

 $5.$ Aplcom = caracteres 1-3 de Apl concatenado con 'R' concatenado con caracteres 4-6 de apl

6. Llamar @Aplcom(Regok,berr,merr,napl)

7. Si berr = 1

Mens = merr

 $Band = 1$ 

 $-$  bandtrans = 0

**O** bien

Si nopl diferente de

Llamar SIMULA(Napl)

Fin

8. Rearesor

MODULO DE CONTROL DE PROGRAMAS A EMULAR.

Función: Dar mantenimiento a un archivo que contiene un catdlo90 de los programas a emular osi como a un archivo que contiene los programas asociados escritos por el especialista. Un proqrama se dard de alta solo cuando se hoya creado previamente su medio ambiente. Cabe hacer la alcaración de que éste módulo no forma parte del sistema y es por el contrario un usuario del mis~o, pero se incluye su seudocOdiQo porque permite el correcto funcionamiento del resto del sistema.

#### CTRLPROG(Reg,berr,merr,apl) (3.5.1)

Lo vorioble Reg es enviada a éste módulo por el programo SIMULA y contiene un registro de tres campos que son: nombre del programa que se desea dar de alta o modificar, clave de borrado y nombre de la rutina escrita por el especialista asociada.

La variable berr es un bandero que cuando vale l indica que se presento un error y en casa contrario YQle o.

La variable merr contiene los mensajes de error que se generen. Las variables berr, merr y apl se envian al módulo SIMULA para que éste las interprete.

La variable apl en éste módulo no se usaró y ·tendró siempre el valor ''•

Al hacer referencia al archivo de caracteristicas *de* las programas a emular, se debe entender como el archivo RDES del paquete en lo sucesivo.

1. Apl =  $\prime$ ', berr = 0. merr =  $\prime\prime$ .

2. Abrir archivo de nombres de programas a emular.

3. Si la apertura no fue satisfactoria

enviar mensaJe de error

terminar

Fin

 $4.$  Llavearch = primer campo registro recibido del módulo SIMULA.

~. Abrir archivo *de* coracteristicas de p1·ogramas a emular.

6. Si la apertura no fue satisfactoria

enviar mensaje de error

terminar

Fin

7. Leer archivo de carocteristicas de programas

a emular con llovearch.

8, Si lo lectura no fué satisfactoria

 $berr = 1$ 

merr  $=$   $*$ El programa no se encuentra en

archivo de caracteristicas•

regresar

Fin

9, Tipo campo de tipo de proQrama del reQistro obtenido de lQ lecturQ del archivo de carocteristicas

10. Si Tipo es diferente de 'ENTRY' o 'HENU'

 $berr = 1$ 

merr •El programa no es de tipo vdlido'

regresar

Fin

 $11.$  Clave = segundo campo del registro recibido del módulo SIMULA

·•12. Si clave es <sup>1</sup> igual a •x•

Leer archivo *de* nombres de programas a emular con llavearch y asignar campo a Ya Si no fue satisfactoria lo lectura

 $Y_0 = U$ 

Fin

Si Ya es diferente de

desplegar •introduzca 'S' si desea dar de

bQJa la aplicación•

Leer de pantalla R

Si R es igual a 'S'

Eliminar registra con Llavearch de archivo de nombre~ *de* programas Eliminar del archivo VOC el programa escrito por el especialista asociado Regresar

O Bien

Segundo campo del reg. recibido del  $modu$ lo SIMULA = ''

Fin

O Bien

ber $r = 1$ merr = 'La aplicación no existe' reQresar

Fin

Fin

 $13.$  RegoK = dltimo compo del reg. recibido del modulo SIMULA

14, Si tipo es "ENTRY"

~brir archivo de programas escritos por el especialista

Si la apertura no fué satisfactoria

berr  $= 1$ 

1~0

merr 'Na fue pasible abrir- el arch de

de proqramas asociados•.

regresar

Fin

Leer archivo de programas escritos por especialista can llave Regok

Si la lectura no fue satisfactoria

berr  $= 1$ 

merr = "El prog objeto no existe en

archivo de programas asociados•

regresar

Fin

Dar de alta en VOC el programa escrito por

el especiolista asociado

Fin

15. Escribir en archivo de nombres de programas nuevo programa con llave Regok

16. Regresar

### MODULO DE LA RUTINA ESCRITA POR EL ESPECIALISTA

Función: Procesar de una manera particular el .<br>registro generado y validado por el sistema simulador. En otras palabras, el especialista que está haciendo uso del sistema deb<mark>erá</mark> escribir éste modulo para realizar las operaciones especificas que debe realizar su modelo, como por ejemplo actualizar archivos, regresar al sistema el nombre del programa lógicamente enlazado al actual paro simularlo, efectuar otro tipo de validaciones y en su caso generar nuevos mensajes de error, etc.

RUTESF'

 $(3.5.2)$ 

MODULO MANEJADOR DE REFERENCIAS CRUZADAS

Función: Efectuar el mantenimiento necesario paro el caso de que la rutina escrita por el especialista haga uso de archivos de referencias e rUZ•ldOS.

En éste módulo, aparecen algunos variables con sus nombres en inglés debido o que es una copia de la rutina original dul paquete con alqunas modificaciones para que maneje los mensajes en español y éstos puedan ser devueltos a las rutinas que lo invocaron.

REFCRUZ(Modo,llavercrnombcamp,programa,contenido,mens>

 $(3.5.2.1)$ 

Modo. Contiene el tipo de operación que se efectuard <D borrado, U actualización>

Llaverc. Contiene llave para accesar archivo que usa el programa.

Nombcamp. Nombre del campo sobre el que se tiene la referencia cruzada.

Programa. Nombre del programa del que viene el reqistro.

Contenido. Contenido del campo que se va a grabar en archivo de referencias cruzadas.

Mens. Pardmetros para enviar mensajes de error a la rutina que invocó a éste módulo.

 $1.$  Mens =  $'$ '

2. Abrir archivo de caracteristicas <RDES>

3. Si la apertura no fué satisfactoria

Mens = 'No fué posible abrir archivo RDES para referencias cruzadas'

Regresar

Fin

4. Leer archivo RDES con llave Programa y asignar el campo 15 del reg leido a arcppal s. Si lo lectura no fué satisfactoria

> Hens = 'No hay arch ppal especificado *en* el programa ' concatenado concatenado con ' para R.C.' con programa

Reoresar

Fin

6. Abrir diccionario de datos de arcppol

7, Abrir arcppal

 $8.$  Llaveusu = 'XR\*' concatenado con arcppal conc~tenado con '\*' concatenado con nombcanp 9. Leer ROES con llave llaveusu

10.Si la .lectura no fué satisfactoria

Mens = 'El arch de parámetros' concatenudo con llaveusu concatenado con encuentra en RDES' 'no se

Regresor

Fin

11.up.fn **campo** l de reg leido de **arch** de **parQmetros 12.Up.omc COll'IPO 2** de reg leido de **arch** de **pl'l.rometros**  13ol\ll ,delim= **campo 3 de** reg le ido de **arch** de **pQrametros**  14.Length **campo 4** de reg leido de **orch** de **pa.rtlmetros**  15.Sort **cllmpo 5 de** reg leido de **arch** de **parometros**  16.t•el **campo 6** de reg leido de **arch** de **porametras**  17.Delim =  $'$ le.Repetir Cor <sup>≥</sup> caracter 1 de all.delim Si car diferente de Si caracteres  $1-5$  de all.delim = 'SPACE' Delim = delim concatenado con ' Caracteres 1-5 de all/delim = '' I O si caracteres 1-3 de all.delim = 'SVH' Delim = delim concatenado con CHAR<252l **Caracteres 1-3 de oll.delim** = **O si caracteres 1-2 de all.delim = 'VM'**   $Delta =$  delim concatenado con CHAR(253) **Coractere5 1-2** *de* **oll.delim** = O bien

```
Delta in = car
```
Caracter 1 de all.delim =  $\prime\prime$ 

 $E$ Fin

Fin

Hasta car =  $\prime\prime$ 

 $19.$ Dict =  $44$ 

20.Abrir archivo up.fn

21.Si la apertura no fué satisfactoria

Hens = 'Archivo' concatenado con un.fn concatenado con 'de R.C. no pudo ser abierto'

Regresor

Fin

 $22.$ Delim.length = longitud de delim

 $23.5i$  delim.length = 1

 $A = 0$ 

Repetir

```
A = a + 1
```
 $Word =$ Contenido(a) usondo **CORO** delimitador delim

Si, unrd =  $\prime\prime$ 

Rearesor

Fin.

Si word diferente de ' '

word  $=$  word con espacios a  $1<sub>a</sub>$ izquierda y a la derecha eliminados

Fin.

Si longitud de word  $>$  length

Si modo =  $'D'$ 

Llomar DELETE REFERENCE

O bien

Llamar UPDATE.RECORD

Fin

Fin

Hasta word =  $\prime\prime$ 

O bien

Si modo diferente de 'D'

Leer diccionario de arcopal con llave nombcomp y asionar el campo 2 a ame

Si la lectura no fué satisfactoria

Mens = Nombcamp concatenado con 'no pudo ser leido en dic de 'concatenado con arcopal

Regresor

#### Fin.

Leer arcppal con llave llaverc y asignar campo ame a old.campo

Si lectura fué satisfactoria

Si old.compo = contenido

Rgeresor

Fin

 $All.data = oldccamp;mapo$ 

Modo =  $'n'$ Word =  $\prime$ Repetir Otro =  $0$  $Car = caracter 1 de 11.data$ Si car parte de delim o =  $''$ Si longitud de word  $\succ$  length Si word diferente de '' Si modo diferente de 'D' Llomar UPDATE.RECORD 0 bien Llamar DELETE.REFERENCE Fin Llamar DELETE.REFERENCE Si modo =  $'A'$ Llomar UPDATE.RECORD Fin. Word =  $\prime$ Otro =  $1$ O bien  $0tro = 1$ Fin O bien  $0tro = 1$ Fin Fin

```
Si otro = 1Caracter 1 de all.data = \prime\primeO bien
       Word = word concatenado con car
      Fin
    Hasta car = \prime\prime y word = \prime\primeMode = 'A'Old.compo = 'Fin.
  All.data = contentedO bien
  Word = \prime\primeRepetir
    Otro = 0Car = caracter 1 de all.data
    Si car parte de delim o = ''Si longitud de word \rangle= length
         Si word diferente de "'
           Si modo diferente de 'D'
             LIAMAR UPDATE.RECORD
           0 bien
             Llamar DELETE.REFERENCE
           Fin.
           Llamar DELETE.REFERENCE
           Si modo = 'A'Llamar UPDATE.RECORD
```
 $Fin$  $Word = 11$  $\frac{1}{2}$  and  $\frac{1}{2}$  and  $\frac{1}{2}$  a O bien  $0$ tro = 1 Fin O bien  $0tno = 1$ Fin Fin Si otro =  $1$ Caracter 1 de all.data =  $\prime\prime$ O bien Word = word concatenado con car Fin Hasta car =  $\prime\prime$  y word =  $\prime\prime$ Fin.

Fin

al Lo Anglicultur in Albert<br>Albert II (1990)

الكراسيس والرام

and the

24. Regresor

## MODULO ACTUALIZANOR DE ARCHIVO DE REFERENCIAS **CRUZADAS**

Función: Actualizar el archivo de referencias cruzadas con llaverc. Si se indica en la variable zort un orden especifico, el módulo es capdz de localizar la posición en el archivo del registro a actualizar de tal manera que el archivo continóe ordenado.

*De* la misma manera que el módulo anterior y el siguiente, el módulo actual, es una copia del nódulo original correspondiente del paquete y por lo tanto conserva algunos nombres de variables en su forma original. El resta han sido modificados para lograr congruencia con el módulo que lo llama.

#### UPDATE, RECORD

 $(3.5.2.1.1)$ 

1. Leer archivo de referencias cruzadas con llave word y asignar a Kw.rec

2. Field.stuff = kw.rec(up.acm)

3. Si sort diferente de ''

*/* 

 $S_i$  delim.length  $> 1$ 

Localizar llaverc en field.stuff de

**acuerdo o orden indicado en sort usando**  VH **Insertar llaverc en Kw.rec en la posición**  localizada Escribir en arch de referencias cruzadas **Kw.rec con llave word**  O bien **Localizar** llaverc en field.stuff de

acuerdo a orden indicado en sort usando VH

Si la localización no fué satsifactoria  $Insertar$  llaverc en kw.rec en la posición disponible

Escribir *en* arch de **referencias cruzadas kw.rec con llave word** 

Fin

Fin

O bien

Si delim.length > 1

Localizar llaverc en field.stuff usando VH<sub>11</sub>

**Insertar llaverc an kw.rec en la posición**  local izado

**Escribir'en arch de referencias cruzadas Kw.rec con llovu ward** 

O bien

Localizar llavers en field.stuff usando k Alianko  $W$ 

Si la localización no fue satisfactoria Insertor llovers en Kw.res en  $1<sub>0</sub>$ posición disponible

Escribir referencias en arch de

cruzadas kw.rec con llave word

Fin

Fin

Fin

4. Regresor MODULO ELIMINADOR DE REFERENCIAS CRUZADAS

**Función: Eliminar registro con llave word del archivo de referencias cruzadas.** 

#### DELETE,REFERENCE

 $(3.5.2.1.2)$ 

- **1. Leer arch de referencias cruzados con llave word y asiqnar a kw.rec**
- **2. Si lQ lectúra no fué satisfactoria**

**Reqresar** 

Fin

- **3, Field.stuff = Kw.rec(up.acm>**
- 4, Localizar llaverc en filed.stuff usando VM
- 5, Si la localización no fué satisfactoria

**Reoresar** 

Fin

- 6. Eliminar de Kw.rec el campo en la posición localizada
- *1.* **Si Kw.rec(up.acm>** '' **y del** 'Y'

**Temp = Kw.rec** 

Eliminar· deliMitadores AM concatenado con VM concatenado con SM de temp

 $Si$  temp  $=$   $'$ 

Eliminar de arch de referencias cruzadas **registro con llave word** 

a bien

Escribir en arch de referencias cruzadas

Kw.rec con llov~ word

O bien

Escribir en orch referencias cruzadas

kw.rec con llave word

Fin

a. Regresar

HOD~LO HhNEJhDOR DE HENShJES DE ERROR

Función: Enviar mensale de error recibido de la rutina que lo llamó, en la parte baja de la **pantalla, esperar el tiempo necesario para que**  ~l **usuario pueda** l~er **el mensaJe y borra1·10,** 

ENVHSG(Hens>

La variable mens, contiene el mensoje de *error* que lo rutina que invocó o éste módulo **requiere qye sea desple9ado.** 

**1. PosicionQr el cursor** *en* **col 4 ren 22** 

**2. Escribir en pantalla, caracter de alarma <esto es, que se produzca un sonido de**  alarmo>

J, Escribir en pantalla el mensaJe recibido

166

**4. Esperar 3 segundos** 

**5. Posicionar el cursor en col4 ren 22** 

6, Escribir en pantalla 50 espacios

7. Rearesar

#### c O

DESARROLLO DE EJEMPLO DE APLICACION.

 $V - 1$ . **CONSIDERACIONES** PARA EL **USO** DE LA HERRAMIENTA DE CONSTRUCCION DE MODELOS DE SISTEMAS EN LINEA.

 $V.2.$ **EJEMPLO** DE APLICACION DEL **SISTEMA DESARROLLADO** (HERRAMIENTA) EN **UN SISTEMA** BANCARIO DE CHEQUES DE CAJA.

U,1, CONSIDERACIONES PARA HERRAMIENTA DE CONSTRUCCION SISTEMAS EN LINEA, EL USO DE **MODELOS** LA DE

Previamente a la presentación del eJemplo, se expone de una manera breve, la secuencia 169ica de pasos que requiere el paquete Revelation para construir una aplicación y una lista de ·canQideraciones que se deben tomar en cuenta para la correcta utilización de la herramienta:

Definir los archivos que se usar6n para la aplicaciOn especifica y construir los diccionarios de datos propios de cada uno considerando atributos tales como justificación, patrones de edición, patrones de validación, etc.

Definir la pantalla (programa para la terminologia del paquete) o pantallas que usarán el o los archivos definidos en cuanto a nombre, tipo (entry o menu), etc.

Seleccionar los campos de los archivos que  $\sim$ aparecerán en una pantalla especifica.

Generar la pantalla en base a los campos seleccionados en el paso anterior y efectuar las modificaciones en caso necesario.

El paquete ofrece ademds, la. facilidud de  $\mathbf{m} = 0$ generar un programa fuente para cada pantalla definido escrito en lenguo,je R/BASIC y su documentación correspondiente. Para los fines de la herramienta, no es necesario Qenerarlos.

Construir pantallas tipo menu paro enlazar programas.

Cada uno de los pasos mencionados, es ejecutado por un módulo propio del paquete y por lo tanto resulta indispensable que el lector recurra o el manual USER'S GUIDE del paquete para obtener información mós detallada dado que a partir de éste momento, se hara referencia a términos propios de Revelation.

Toda la ihformación generada en los pasos eKpresados anteriormente, es almacenada en el archivo RD'ES propio del paquete.

Después que se ha establecido la secuencia de

operoción del paquete, es necesario enunciar los atributos a los que lo herramienta doró un tratamiento especial.

 $-$  El  $-$  atributo de campo multivaluado solo se usa paro val ida1• que el campo en cuestión no seo multivaluado ya que ésta característica no es propia de las mdquinas grandes.

- El atributo de profundidod de lineo es ignorado.

- El atributo de formato se iQnoro y los volares oporecerón Justificados a lo izquierda.

- Del atributo de conversión de solido solo se usaró el primer subcaMpo encontrado.

- El atributo 'prampt' se ignora,

- El atributo parte de la llave se ignora.

- Ho usar lo opción XSX para valor por omisión (NULL DEFAULT) yo que eú ignorada.

- Los patrones de validación especiales, deberán

estar entre ' o

 $\mathcal{L}^{\text{max}}$ 

Antes de presentar las consideraciones que se han mencionado al inicio de éste capitulo, es necesario explicar a detalle, el funcionamiento de lo herramienta desarrollado, paro asegurar su total entendimiento y por consiguiente un correcto uso de la misma.

El principal objetivo de lo herramienta, es como se mencionó en la introducción y en el capitulo IIIr obtener los corocteristicos *de*  pantallas de capturo en cuanto o campos, posición, longitud, patrones de edición y validación, etc. (definidas mediante los módulos del paquete Revelation>, para presentarlas al usuario de tal manera que se logre en la computadora personal, un moneJo de campos muy similar al manejo que hace de ellos una terminal de nóquina Qrande. De nanera conplenentaria, se *!*  efectdan sobre los campos, las validaciones que se hayan definido para codo uno de ellos y se ordenan segón su posiciOn en el archivo correspondiente. Como puede observarse, lo solido ·del sistema es un registro validado <sup>y</sup> ordenado, por lo tanto, se requiere que el

usuario de lo herramienta, escriba un programa en el lenguaJe propio del paquete, es decir R/B~SIC, para que sea el encargado de recibir el registro validado y ordenada para procesarlo. Este progroma o rutina <RUTESP> puede ser tan complejo o sencillo como se requiera para el cosa que se esté modelando y puede hacer uso de los rutinas de actualizocian de referencias crUZQdO.S <también incluidas de manera complementaria en la herramienta) cuando se requiera tener un archivos de éste tipo. Un eJemplo de uso de este tipo de archivos *?e*  presenta cuando se requiere accesar un archivo de clientes cuyo llave es • nómero de cliente•, por •nombre del cliente•, entonces se creo un· archivo de referencias cruzadas que tiene como llove "nombre del cliente" y como compo dnico, el 'ndmero de cliente• que es la llave de acceso o.1 archivo de clientes.

#### Consideraciones de uso:

Del misMo modo que un programo. escrito por el especialista quede hacer uso de los módulos de octualización de archivos de referencias cruzadas, es posible que se requiera hacer uso

de otros funciones del paquete Revelation tales comp la funcion SELECT. Este tipo de funciones. envion mensoles durante su elecución que queden ocasionar alteración en las posiciones originales de los compos. por lo que resulta necesario efectuar un manipuleo del mensoje, de la manera como se muestra a continuación en las lineas señaladas con asterisco (\*),

0001 \* PRINT @(0.21):

0002 \* PEREORN 'SELECT A AUT.DIS'

- 0003 READNEXT AUT ELSE CALL FNUMSG('NO FUE POSIBLE LEER SGTE AUT'); RETURN
- 0004 OPEN ''.'A.AUT.DIS' TO ARC.DIS ELSE
- CALL ENVMSG('NO FUE POSIBLE ABRIR 0005 ARCHIVO AUT.DIS')
- **RETURN** 0006
- 0007 **END**
- $000B$ URITE '' ON ARC.US. AUT
- 0009 DELETE ARC.DIS. AUT
- 0010  $PANS = AUT$
- $0011$  \* PRINT 0(0.23):SPACE(60)

0012 PERFORM 'CLEAR'

La instrucción de lo linea 2, lee todos los re9istros del archivo A.AUT.DIS y envio un mensaje que dice \*xx Record(s) Selected\* o en español \*xx Registro(s) Seleccionado(s)\*, segn la versión de Revelatian que se esté usando. Con la instrucción 1, se logra que éste mensaje aparezca en la linea 23 (2 abajo que la seMalada en la instrucción), permanezca unos segundos y finalmente en la instrucción de la linea 11, se borra el mensoJe, sin afectar al formato original de la pantalla.

- En algunos tipos de aplicaciones, existen olQunos campos de entrado que no formordn porte del reqistro que se escribe en disco, por ejemplo, la respuesta S/N al campo DESEA CAPTURAR OTRO DOCUHEHT01, solo es utilizado para decidir si se envio nuevamente la mismo pantalla de captura y no se requiere que éste campo se grabe. Este tipo de campos serán identificados , para su manejo por la herramienta, entre dos siqnos •&•, por lo que es necesario en el programo escrito por el especialista <RUTESP>, anali2or el reQistro completo paro detectarlas. Estos campos se agregan a la pantalla correspondiente por medio del módulo SCR del

l74

noquete se insertan sus otributos  $\mathbf{v}$ **(únicamente** posicion de columna y renalón. asequrándose que el atributo de número de campo quede igual a caracter nulo), en RDES, por medio de). módulo EDIT. donde se encuentren dos caracteres 247 (separadores de atributos de campo) adyacentes, de la manera como se muestra a continuación: El campo identificado con el número 06, no formo parte del registro.
**CHOB45** 0945 < CAPTURA DE CHEQUES EXPEDIDOS O PAGADOS FUERA DE LINEA **AUTORIZACION** 01 . . . . . . . . . . . . .  $02$ IMPORTE . . . . . . . . . . 03 POR CUENTA DE LA SUCURSAL 04 **BNF** ...............................  $25$ COM O CON 06 QUIERES CAPTURAR OTRO DOCUMENTO S/N  $*$ **EDITING:** MV(position):1 \,E,I,D(EL),N,R(E-NBR),S(HIFT),F,L,^,G,W,TOP,END,2N,P ? \*\* Ejemplo de campo que no forma parte del registro (SCR)

e servizione della Servizione<br>Servizione dell'Indiana  $193 u$ <---- Caracter 247 194  $195, 71$ 196.19 197 L#1 198 199 200 201 202 OTRO.DOCTO  $203.$ 204 R 205 1A 206 207 208  $209$ 210  $211$ 212 213 214 BANDERA PARA INDICAR SI EXISTEN MAS DOCTOS. A CAPTURAR  $215$  $216$  $\bullet$ 217 218  $219 w$ <---- Caracter 247 220  $\frac{7}{221}$ 222 223 L#25 224 225 226  $2270$ 228 CHANGE 229  $230<sub>0</sub>$ '231 1NI2NI'FILE' I'DELETE'  $\bullet$ 

Ejemplo de campo que no forma parte del registro

(EDIT)

 $-$  En cuanto a la definición de pantallas con el ~ódulo SCR, se pueden usar de la columna O a la 79 inclusive y del renglón O al 21 inclusive, considerando los espacios que ocupan los limitadores de campo'[' y 'J'.

- Cuando en la operación del paquete se teclea en el primer campo <que siempre es la llave de acceso al archivo asociado) la llave de un reQistro que Ya existia previamente, se desplegará el contenido del registro y el cursor no podrá accesar el campo llave hasta que suceda una de las siguientes condiciones:

Que el cursor se posicione en el campo de ENVIE PAGINA sin haber efectuado modificaciones al registro y éste se transmita.

Que se modifique alguno o todos los campos no llave del reoistro, se transmita el reqistro **y** los campos pasen correspondientes. los validaciones

En los dos casos anteriores, se limpiardn todos los campos para una nueva captura.

Al usar<sup>'</sup> las rutinas de mantenimiento archivos de referencias cruzadas, es necesario pasarles los siguientes pardmetros en el orden

**en que aparecen:** 

l1odo. Tipo de **operación a efectuar**  (eliminación 'D' o actualización 'U'),

of these work is delivering account of

Llaverc. Llave para accesar el archivo de  $R.E.$ 

**Nombcomp. Nombre del campo sobre el que se**  tiene lo R.C.

**ProQra.ma. Nombre de la pantalla. de la que viene el** r~gistro.

Contenido, Contenido.del campo que se va a g~a.ba.r **en el a.rchivo de A.c.** 

**Hens.** Parámetro para regresar a la rutina que hizo el llamado los mensajes de error en **caso de que se presenten.** 

Finalmente, antes de pasar al ejemplo, se listo el proceso de creación de modelos que se debe seguir para ese fin y la programación de **las teclas para la. herramienta.** 

**Definir.y crear archivos y pantallas con los** módulos y procedimientos que indica el manual del paquete USER'S GUIDE,

Escribir el programa asociado a la pantolla

(RUTESPl con las consideraciones" mencionadas.

Dar de alta el cOdigo objeto del programa asociado <RUTESPl en el archivo de programas objeto.

**ActualizQr el catdloga de programas Q emular**   $\sim$ **de la manero como se muestro en el siguiente**  punto de éste capitulo.

#### PROGRAHAClON DE TECLAS,

**Avance del tabulador** ••••• **Flecha hacia abaJo.** 

**Retroceso del tabulador •• Flecha hacia arriba,** 

**Eliminar coracter de lo izquierdo reservando el espacio para que pueda ser usado por otro corocter** •, •• • • ••• • • •• ,, • **Flecha. hacia ·•lo izquierdo.** 

Avance de cursor en un caracter . Flecha hacia **lo derecho.** 

**Eliminar corocter sin reservar espacio., Del.** 

Transmitir registro .................... End.

Para terminar el uso de uno pantalla se teclea 'FIN' en el campo llave y para terminar el uso *de* un menu se envia un nulo.

il.

Grande

yu g

r muur

 $\label{eq:2.1} \left\langle \left( \mathbf{1} \cdot \mathbf{1} \cdot \mathbf{1} \right) \right\rangle = \left\langle \left( \mathbf{1} \cdot \mathbf{1} \right) \right\rangle = \left\langle \left( \mathbf{1} \cdot \mathbf{1} \right) \right\rangle = \left\langle \left( \mathbf{1} \cdot \mathbf{1} \right) \right\rangle$ 

National Collections and the collection

 $\sim$ 

 $\sim 10^{-1}$ 

ذباب وسيرت

V.2, EJEMPLO DE APLICACION DESARROLLADO (HERRAMIENTA) EN DEL UN **SISTEMA SISTEMA** BANCARIO DE CHEQUES DE CAJA,

El modelo de sistema desarrollado para e,jemplit'icor construidQ, el uso de la herramienta es uno parte del proyecto de comp1Jtari:oc:ión de lo. red de sucursales de una institución bancaria, ésta parte corresponde al sistema de cheques de caja que a continuación se describe:

El sistema de cheques de caJa es un instrumento que permite elaborar, transmitir y efectuar consultas de cheques de caja. Es conveniente hacer la aclaración de que solo se desarrolló una parte del modelo del sistema, esto es, las portes correspondientes a elaboración del cheque y transmisión de datos, por la razón de que es solo un ejemplo de uso de la herramienta y con las partes desarrolladas es suficiente para dejar clara la manera de usarla; además de que emplearia mucho espacio y tiempo el desarrollo total y no se encuentra entre los obJetivos del trobaJo; la consulta se efectuard por medio de las mismas pantollos de generación

de cheques y solo por número de autorización.

Después de haber efectuado un análisis y diseño del modelo, se llegó a la siguiente composición en la que a pantallas se refiere:

#### Mondae

- CHQ800, Mend principal.

Función: Enlazar a los diferentes sístemas involucrados en el proyecto de computarización de sucursales.

Formato en pantalla.

#### $'CHOBOO'$

An Albana

#### HENU PRINCIPAL

- ORDENES DE ABONO 1
- ORDENES DE PAGO  $\overline{2}$
- $\overline{\mathbf{3}}$ GIROS
- $\blacktriangleleft$ CHEQUES DE CAJA
- 5 CHEQUES CERTIFICADOS
- **6 FUNCIONES COMUNES**

#### OPCION SELECCIONADA E J

#### ENVIE PAGINAC 3

- **CH0804 • Hend de Cheq1Jes de COJO•** 

**Función: Enlozar a las diferentes pantallas**  que componen al sistema de Cheques de Caja.

**Formato en pantQlla.** 

'CHQB04'

## HENU DE CHEQUES DE CAJA

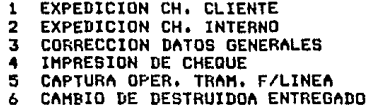

### OPCION SELECCIONADA E J

ENVIE PAGINAL J

# Pantallas

Poro lo descripción de las pantallas del **modelo, se tomard la siguiente convención: Primero apareceró lo descripción de la función**  de la pantalla y enseguida la descripción de la función de lo rutina asociada o esa pantalla, lo **que en los capitules anteriores y en el presente**  se ha denominado RUTESP, No haY que olvidar que en la función de cado una de las pantallas del •odelo va i•pllcita la función de validación de todos y cada uno de los campos que forman el reqistro cuando así sea definido. Por dltimb aparecerá su formato tal y como aparece en pantalla.

- CHQB41, Pantalla de expedición de cheques de cliente.

 $\frac{1}{2} \leftarrow 1$ Participation of

**Función:** ~ceptar **nombre del beneficiario,**  importe del cheque, nombre del comprador y **opcionalmente** el **ndmero de autorización correspondiente al movimiento; leer de un**  archivo un ndmero de operación **para** el **•ovi•iento.** 

Función de rutina asociado: Verificar que el ndmero de autorización (cuando éste se hayo tecleado) no hoyo **sido usado** por **et.ro •ovi•ient.o, osionar nt1111eroc;;** de **sucursal,**  terminal, cuenta de mayor afectado, fecha de contabilización, estado (impreso, no impreso, etc), forma de reembolso, fecha de impresión (todos ellas campos del archivo de cheques viqentesl, actualizar archivas de referencias **cruzadas** para consultas por **nombre** del beneficiario y, fecha de contabilización, actualizar archivo de cheques de caJa viqentes con los datos mencionados anteriormente *<sup>y</sup>* finalmente imprimir el cheque correspondiente,

Formato en pantalla.

 $'CHOB41'$ 

 $\overline{a}$ 

#### EXPEDICION CH. CLIENTE

 $02$ **BNF** E.................................... 03 **THPORTE** CHNNNNNNNNN, NN3  $04$ **CON** 

HAY HAS CHEQUES S/N

01 AUTORIZACION  $E_{1111111111}$ . . . . . . . . 3

05 NUM.OPERACION [.....]

 $\sim 10^{-1}$  .

ENVIE PAGINAL 1

- CHQB42. Pantalla de expedición de cheques **internos.** 

Función: Aceptar nombre del beneficiario, **importe del cheque, nombre del comprador, cuento de mayor a afectar, fecha de contabilización, bandera** de **impresión de cheque (si/no>, opcionol1nente el ndmero de autorización** *y* **leer**  del archivo **correspondiente, un nd11ero** de **operación para el aovimiento.** 

Función de rutina asociada: Verificar que el campo 'SE IMPRIME CHEQUE S/N' tenga valor de • **S • o • N •, en caso de haber teclea do un nd11ttn•o**  de autorización ya asiQnadc, verificar que el resto de los campos coincidan con los dato<mark>s</mark> almacenados previamente, asianar valores al resto de los campos (sucursal, terminal, etc.), actualizar archives de referencias cruzadas, si la respuesta al canpo 'SE IHPRIHE CHEQUE S/N' es **•s•, impri•ir el cheque generado; actualizar el**  archive de cheques vi9entes •

1BB

.. .+--.

.·.\_ ..

#### Formato en pantalla.

 $\sim$   $\sim$ 

Marchester Lines

аń,

i.

#### 'CH0842'

#### **EXPEDICION CH. INTERNO**

 $02$ **BNF** ......1 t . . . . . . . . . . . . . . . . . . . . **CHNNHNHNHNH.NHJ**  $03$ IMPORTE  $04$ CON E...........................  $\cdots$ 05 CTA.MAYOR  $1.1.1$ FE.CONT CDD/MM/AAJ 06

SE IMPRIME CHEQUE S/N [.] 07

 $\tau_{\rm c}$  .

 $01$ **AUTORIZACION**  $E_1$ ,,,,,,,,,,,,,,,,,,,,

NUM.OPERACION  $08$  $1.1.1.1$ 

ENVIE PAGINAL J

- CHQB43, Pantalla para correción de dato5 **qenerales.** 

**Función: Aceptar ndmero de autorizoc iOn de**  un **cheque de caJa que se hoya generodo previamente, y su importe correspondiente, aceptar el nuevo nombre de beneficiario** y/o **comprador.** 

Función de la rutina asociada: Leer archivo de cheques vigentes para verificar la existencia del reoistro a modificar, verificar que el importe sea el **mismo** que el captado **previamente,** *es* **decir, solo se permite modificar**  del beneficiario y/o comprador o **concepto,** verificar que el cheque haya sido impreso y que la fecha de generación del cheque sea la misma que la fecha en que se trata de modificar; actualizar el archivo de cheques vigentes.

190

*/* 

Formato en pantalla

'снавиз'

#### CORRECION DE DATOS GENERALES

 $01$ AUTORIZACION  $02$ IMPORTE INNNNNNNNNN.NN] 03 BNF C.................................. COM O CON 04  $E$ ....... . . . . . . . .  $\ddot{\phantom{a}}$ 

### ENVIE PAGINAL J

- CHQB44. Pantalla para impresión de cheques.

**Funciónl Aceptar ndmero de autorización de**  un cheque que haya sido generado previamente, **leer el archivo de cheques vigentes para obtener su importe, aceptar el nOmero o clave do supervisor vdlido paro permitir la impresión del cheque.** 

**Función de la rutina asociada: Buscar entre si9nos** .,. **el ndwero de supervisor autorizado y**  leer archivo de námeros de supervisor para verificar su existencia, verificar la existencia previQ del cheque que se deseQ **imprimir,**  verificar que el importe del cheque sea el mismo que con el que fué generado, verificar que el **cheque no este Marcado co•o robado o extraviado,**  verificar que el cheque no haya sido impreso previamente, verificar que la fecha de contabilización sea igual a la fecha en que se trata de imprimir, simular la pantalla de cheque en **proceso** de impresión¡ Qsi9nar los **valores** propios Q los cQ11pos de estado de impresión y estado y actualizar archivo de cheques vigentes,

Formato en pantalla

**County Street** 

الإجراحات وويفار والجدجرات

والراواة منهودات معادات متعربين وميكار كالأوارد

ticul Cargoni

 $'$ CHOB44'

그룹 최종 : 최우 - 3

by.

in Car

IMPRESION DE CHEQUE

 $01$ **AUTORIZACION** E. . . . . . . . . . . . . . . . 3 **CNNNNNNNNN.NNJ**  $02$ **IMPORTE** 

03  $SUP, C...$ <sup>1</sup>

ENVIE PAGINA [ ]

-CH0845. Pantalla de captura de expedidos o paQados fuera de linea. cheques

Función: Aceptar número de autorización asiQnado a operación fuera de linea, importe del **doc1Jmento,** en **caso** de que el **documento pertene2ca a otra sucursal, aceptar el nómero de 5ucursal ori9inadora, si es de la misma sucursal no es necesario teclear este campo; aceptar el**  nombre del beneficiario *y* nombre del comprador o **concepto y final•ente la** re~puesta **•s• o 'N'**  para continuar o terminar la captura de **documentos.** 

**Función de la rutina asociadat Verificar**  que el nómero de operación no haya sido asignado a otro cheque de caJa, asignar los valores correspondientes **a los campos d8** ~ucursal, terminal, etc. y actualizar archivo de cheques viQentes.

#### **Formato en pantalla**

ولاعت والوعجاء القدام ومتوهوقا وعبيد

 $\frac{1}{2}$  , and

 $'$ CHOB45'

as tráine

# CAPTURA DE CHEQUES EXPEDIDOS O PAGADOS FUERA DE LINEA

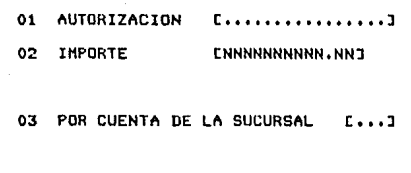

Tight is a complete world

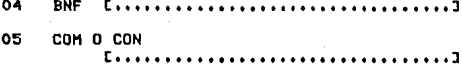

06 QUIERES CAPTURAR OTRO DOCUHENTO S/N [,J

### ENVIE PAGINAE J

/

- CHG846. Pantalla de cambio de estado, de destruido a entregado.

**Función: Aceptar ndsnero** de **autorización** *e* **importe correspondiente de**  hasta cuatro documentos.

**FYnciOn de la rutina asociada: Con el n6mero de** autoriz~ciOn, **leer archivo de cheques vi9entes para verificar que el documento al que se hace referencia tenga**  clave de estado igual a destruido y que el importe del mismo sea igual al tecleado; cambiar el valor de estado al **correspondiente a entreQado;**  archivo de cheques vigentes. actualizar Formato en pantalla

e sile const

skilder i 1970.

ندية<br>وفات المعا

and 2

**CHOB46'** 

#### CAMBIO DE DESTRUIDO A ENTREGADO

# AUTORIZACION

#### **IMPORTE**

 $01$  [..................]

02 СНИНИМИМИН . НН З  $\cdot$ 

د و امي

 $\mu$  as

不可的意义 e<br>Alberta

# ENVIE PAGINAC J

Para lograr el correcto funcionamiento de las pantallas y su interrelación, fue necesario creQr los siguientes Qrchivos asociados a dichas pantallas.

- A.CHQ.VIG. Archivo de cheques vigentes donde se guardan las caracteristicas del cheque QenerQdo y tiene el siguiente diccionario de dotos:

Llave: Autorización. Contiene el námero de autorización asignado al documento generado. Este campo llave, puede ser omitido durante la captura, en cuyo caso, deber6 ser leido de un archivo de autorizaciones.

Beneficiario, Contiene el nÓmbre de la persona beneficiaria del cheque de caJa•

Importe. Contiene el importe del cheque de COJO•

Com. Contiéne el nombre del comprador del cheque o del concepto del cheque.

Num. Operación, Contiene el número de operación asignada al cheque generado, del mismo •oda que en el ndaero de autorización, en caso de no ser tecleado en el tiempo de captura, serd leido de un archivo de números de operación.

Sucursal. Contiene el número de sucursal que 9enerO el cheque de caJa. Este campo, no aparece en nin9una de las pantallas del sistema, es **moneJodo internamente en las r•Jtinos asociados <sup>11</sup>** las pantallas y para los fines del modelo, siempre le serd asignado el valor de 001.

**Terminal.** Contiene el número de terminal que 9eneró el cheque de caJar y del mismo modo que en el campo anterior, es manejado internamente en las rutinas asociadas a las pantallas, asignandosele siempre un valor de 01, no aparece en ninguna pantalla.

Cta.Hayor. Contiene el ndmero de cuenta de ~ayer que afecta el cheque oenerado, solo para el caso de cheque interno, también es internamente por la rutina asociada  $10$ pantalla expedición de cheque interno.

Fe.cont. Contiene la fecha ·de contabilización del cheque de caJa 9enerador el valor por omisión es la fecha de captura.

Edo. Contiene una clave para identificar el **estado en que se encuentra el cheque, por**  ejemplo, 00 cheque pagado, 01 cheque **extraviado, 02 cheque robado, etc., no aparece en ninQUno pantalla.** 

**For.r&e•b•** Contiene **uno, clave** poro identificar la forma de reembolso del cheque, no **aparece en nin9una pantalla.** 

Fec.imp. Contiene la fecha de impresión del **cheque generado, no aparece en ninguno pantalla.** 

**Sta.imp. Contiene una clave paro identificar el estado de impresión del cheque, por ejemplo, 1 impreso, O no impreso, no oparece** *en* **nin9una**  pantalla.

- **A.CHG.SUP. Archivo de ndmeros de supervisor**  mediante los cuales se pernite la impresión de cheques, tiene el siguiente diccionario de datosl

Llavel Sup, NOmero de supe~visor *y* Onico **campo.** 

-A.CHQ.NOP.US. Archivo de números de operación usados por algún cheque generado.

Llave: Num.oper. Número de operación usado o **ya osionadoi dnico ca•po.** 

- A.CHQ.NOP.DIS. Archivo de ndmeros de operación disponibles para ser asignados a algán cheque **por Qenerar.** 

Llave: Num.oper. Námero de operación **disponible o no Q5iQnQdo; ónice campo.** 

- A.CHQ.AUT.DIS, Archivo de ndmeros de autorización disponibles para ser asignados a un **cheque por Qenercr.** 

Llave: Autorización. Námero de autorización disponible para ser asignado; único campo.

-11,CHQ,l'IUT,UB. llrchivo de **ndmeros** de autorización usados por al9dn cheque 9enerado,

Llave: Autorización. Námero de autorización usado o ya asignado; anico campo.

Los archivos anteriores (A.CHO.SUP a A.CHQ.AUT.US) fueron llenados por medio del e6dulo 6 de Revelation.

- RCFEC, Archiva de referencias cruzadas, para acceso al Qrchiva de cheques viQentes par fecha **de** contobili~acidn. **Su directorio es maneJodo**  par el propia paquete CRevelation),

- RCBNF, Archiva de referencias cruzadas para acceso al Qrchivo de cheques viQentes por nombre del beneficiario. Bu directorio es manejado por el propia paquete <Revelation),

A continuación se presenta la aanera en que se definieron los campos' del archivo A.CHa.VIG, la manera como se defini6 la pantalla CHQB42 *<sup>y</sup>* el menó del sistema de cheques de caja, asi como también, la rutina asociado a ésta pantalla para que el lector pueda ver un ejemplo de estas **definiciones, recuérdese que estas definiciones se efectdan exactamente de la manera como se**  indica en los manuales de Revelation, La rozón de exponer la definición de solo un archivo *<sup>y</sup>* una pantalla, obedece a que éstas definiciones **se efectóan de manera MUY semeJanter variando**  dnicamente los patrones de validación y posición **de las campos. El archivo A.CHG.VIG usa lo**  mayoria de las opciones que se pueden declarar por lo que resulta un buen ejemplo, lo mismo que lo pantalla CHQB42.

En Revelation existe un mend que permite elegir el módulo que se usará para construir una aplicación, normalaente los m6dulos son usados **en el orden en Que aparecen en el mena, a menos**  que se usen para efectuar modificaciones a una aplicación ya existente. En la siouiente pd9ina **aparece el menó de referencia.** 

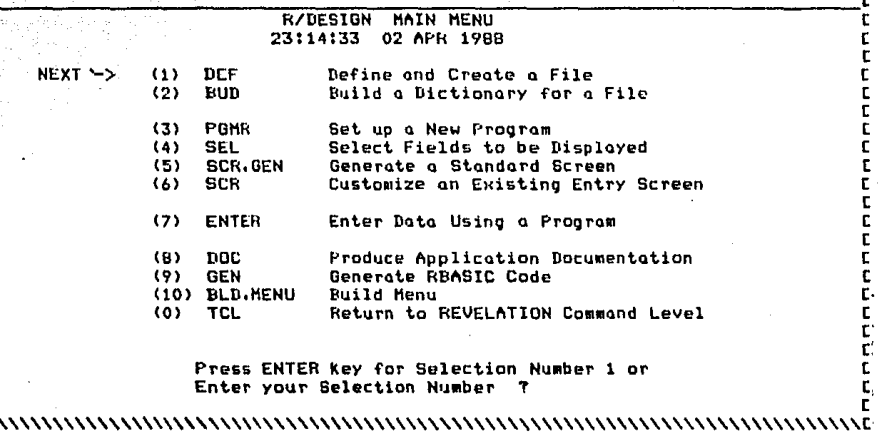

**בבבבבבבבבבבבבבבבבבבבבבב** 

t

t Ľ

t Ľ Ē c t t E<br>E D י<br>ב

 $\overline{a}$ 

11 a partir de éste momento, aparecerán las pantallas nediante las cuales se definen las **caracteristicas necesarias de una aplicación. En**  la extrema izquierda del formato aparecerá el nombre del módulo seleccionado mediante el menú  $principle 1$  de la página anterior. Para el caso del módulo BUD <constructor de diccionario de datos, aparecerá una página para cada campo del archivo, El módulo 5 'SCR, GEN' (generador de pantallas) no tiene un formato dodo que su **función es 9enerar los caracteres de control necesarios paro lo correcta posición de lQS**  leyendas definidas, El módulo 6 'SCR' tiene dos componentes, el primero permite la edición de las leyendas *y* campos en cuanto a posición, el segundo permite adicionar caracteristicas a los canpos que aparecerón en la pantalla que se esta definiendo, por lo tanto se muestra la pantalla de edición una vez, donde es posible observar .,las posiciones 'de ' los campos *y* leyendas *y* una pantalla de adición de coracteristicos por campe de la pantalla en definición, Finalmente se muestra la pantalla del módulo 10 'BLD.HENU' **(constructor de mendes> con las**  corocteristicas del menu del sistema de cheques de **caJa.** El reste de los módulos no son

**Annuncial monocepts** and the monocepts of the monocepts of the monocepts of the monocepts of the monocepts of the  $e<sub>1</sub>$ correcto funcionamiento de la herramienta de construcción de modelos.

**College** 

ing Kabupatèn Kabupatèn Indonesia.

المستخدمات<br>في المستخدمات المستخدمات

# BUILD FILE DEFINITION ITEMS

(Comentorio)

(Comentario)

⇒

 $\overline{\phantom{a}}$ 

VIGENTES <-----

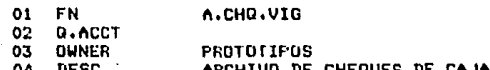

CHANGE 7

DEF

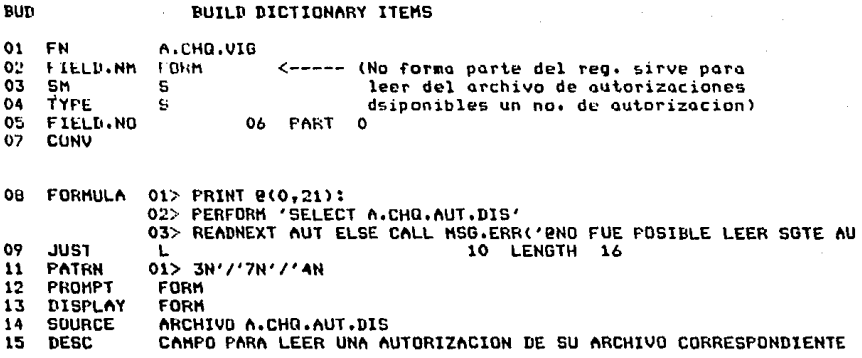

CHANGE T

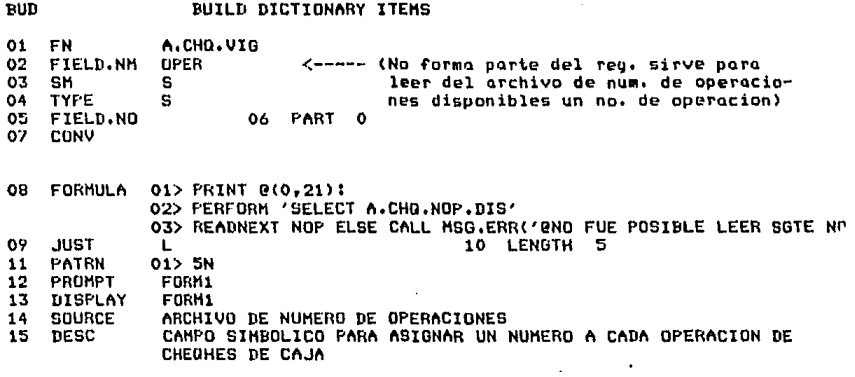

CHANGE ?

ንብ

# BUILD DICTIONARY ITEMS

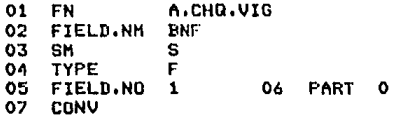

08 FORMULA

**BUD** 

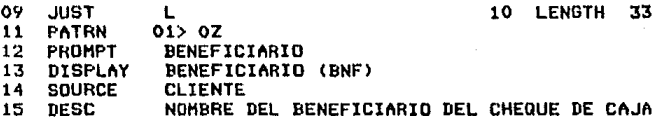

CHANGE ?

# BUILD DICTIONARY ITEMS

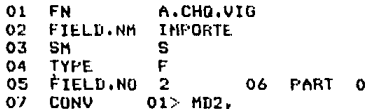

08 FORMULA

**BUD** 

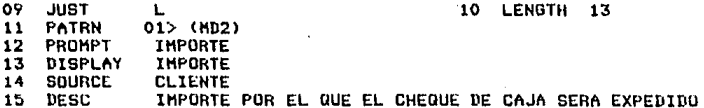

CHANGE ?
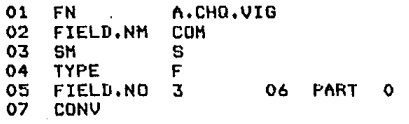

FORMULA 08

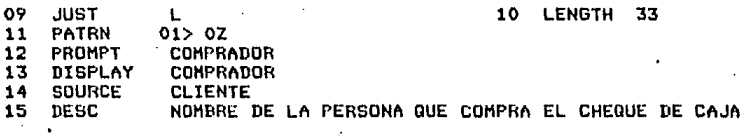

CHANGE ?

**BUD** 

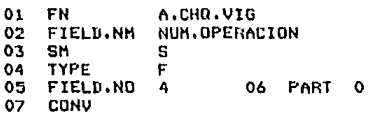

08 FORMULA

BUD

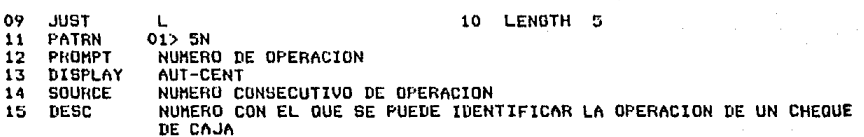

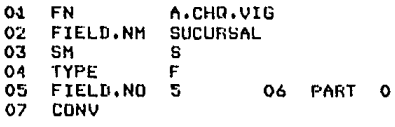

08 FORMULA

**BUD** 

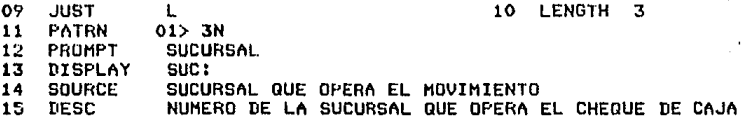

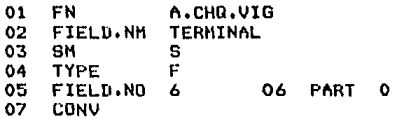

08 FORMULA

BUD

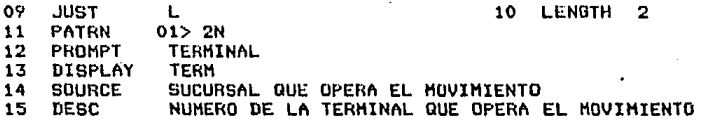

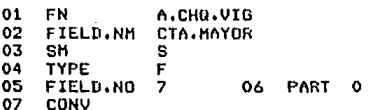

œ

**OB** FORMULA

**PUD** 

09 **JUST** 10 LENGTH Ł 4  $02$   $\times 1000, 9999$  $11$ PATRN 01> 4H  $12$ PROMPT CTA.MAYOR  $\overline{13}$ DISPLAY CTA. HAYOR  $14$ **SOURCE** OPERADOR DEL CHEQUE DE CAJA īε NUMERO DE CUENTA DE MAYOR QUE AFECTARA EL CHEQUE DE CAJA DESC EN **CUESTION** 

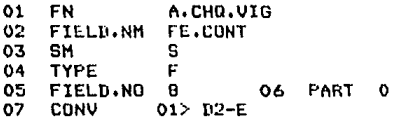

**FORMULA OB** 

BUD

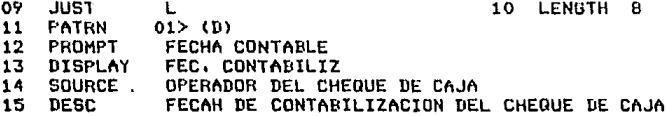

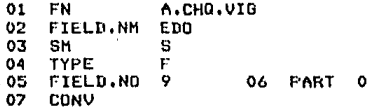

08 FORMULA

BUD

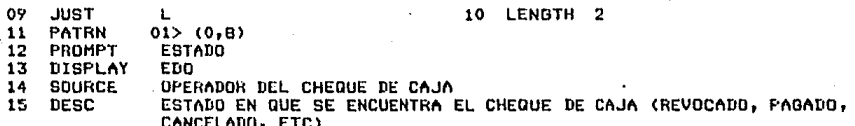

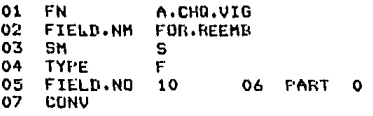

08 FORMULA

BUD

10 LENGTH 1 09 JUST Ł.  $\overline{\mathbf{1}}$ 01> 1N PATRN  $\overline{12}$ **FOR REEMB FROMPT**  $.13$ DISPLAY **FOR REEMB** OPERADOR DEL CHEQUE DE CAJA 14 **SOURCE**  $\overline{15}$ DESC FORMA DE REEMBOLSO DEL CHEQUE DE CAJA (EFECTIVO, DEPOSITO EN CUENTA, ETC)

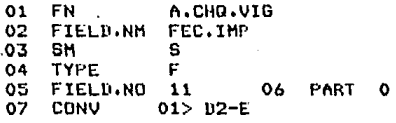

08 FORMULA

BUD

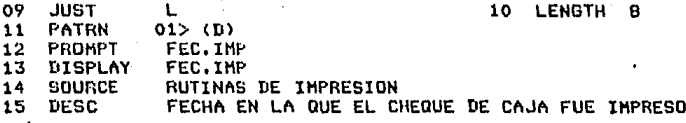

CHANGE T

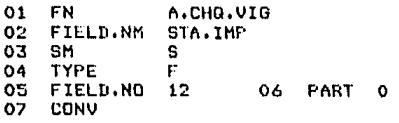

FORMULA 08

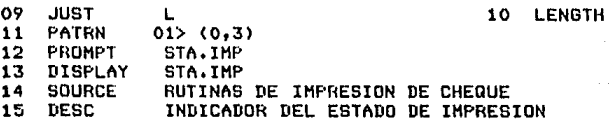

 $\mathbf{r}$ 

CHANGE ?

**BUD** 

PROGRAM SET-UP

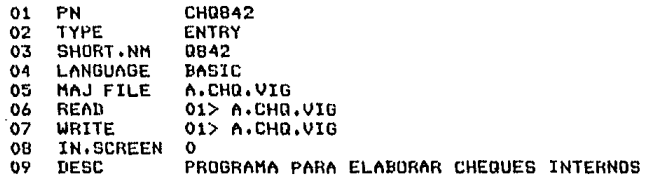

## CHANGE ?

POMR

**QB42 (CHQB42)** 

**SEL** 

 $FILE = A.CHA.UIG$ 

PAGE 1

01> \*0 AUTORIZACION 14> FORM  $02$  BNF 15> OPER 03> IMPORTE 04> COM 05> NUM.OPERACION 06> SUCURSAL 07> TERMINAL 0B> CTA.MAYOR 09> FE.CONT 10> EDO 11> FOR.REEMB 12> FEC.IMP 13> STA.IMP

FIELD YOU WANT TO APPEAR ON YOUR SCREEN (# 1) ? ALWAYS specify record keys first (prompts preceded by "\*")

 $0842 <$ 

EXPEDICION CH. INTERNO

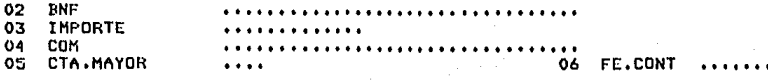

SE IMPRIME CHEQUE S/N  $07$ 

 $01$ AUTORIZACION

NUM.OPERACION 69

EDITING:<br>A,E,I,D(EL),M,R(E-NBR),S(HIFT),F,L,^,G,W,TOP,END,2N,P 7

**MV(position):1** 

**CHQB42** 

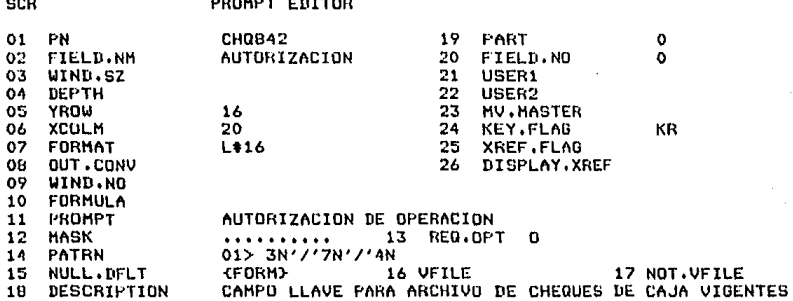

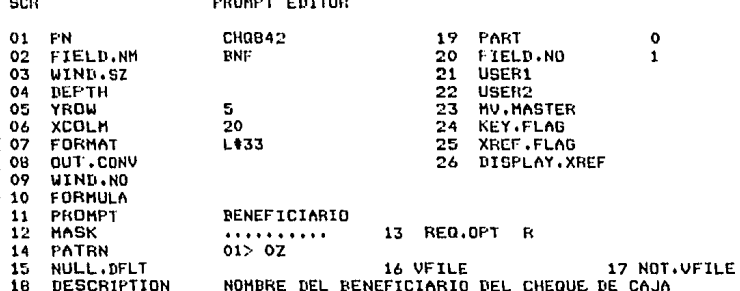

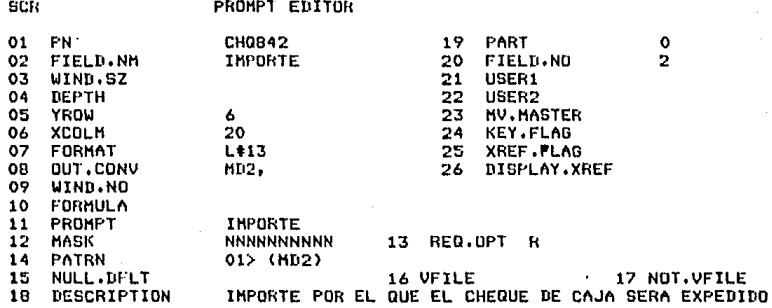

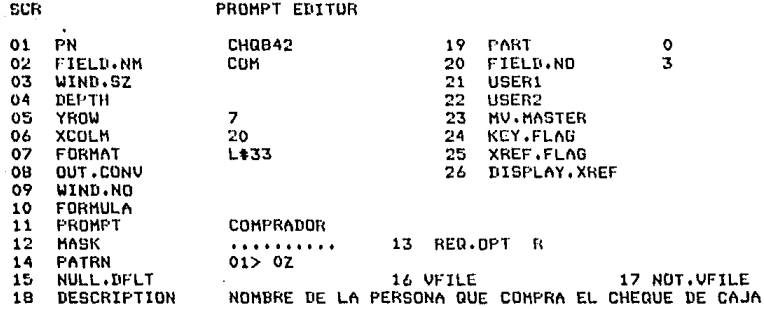

CHANGE 7

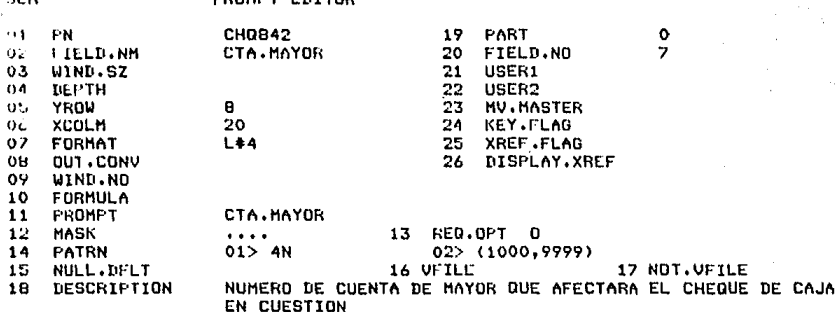

**TOO** 

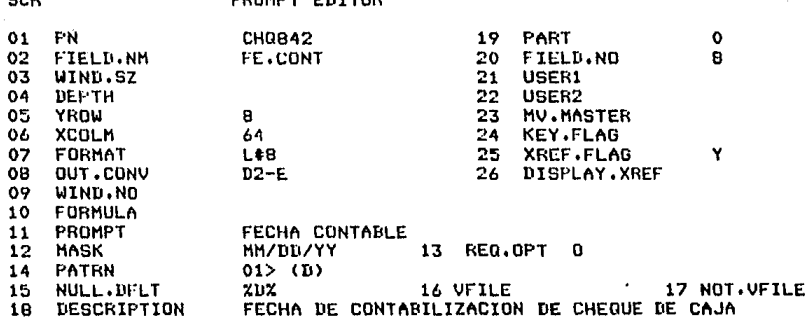

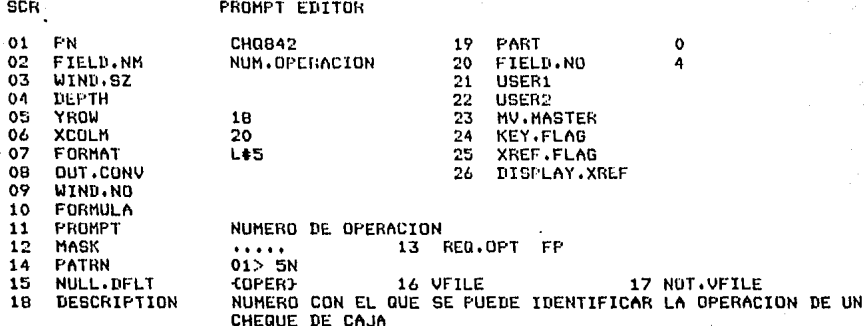

al si

## MENU BUILDER

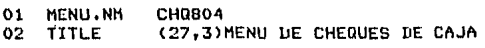

**OPTIONS** MENU

03 PROCESS

برئس

 $\mathbb{R}^2$ 

**V58** 

 $\mathbb{P}(\mu_2(\alpha)) = \mathbb{P}(\mathbb{P}(\alpha(\beta))$ 

### **CUMMAND**

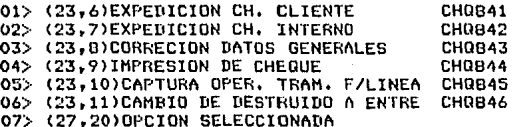

#### RUTINA ASOCIADA A LA PANTALLA CHQ842,

001 SUBROUTINE CHOR842(REGOK, BERR, MERR, NAPL) 002 EQU AM TO CHAR(254) BERR = 0 ; MERR =  $\prime\prime$  ; NAPL =  $\prime\prime$ 003 004 OPEN '','A.CHQ.VIG' TO ARC.VIG ELSE 005 MERR = 'NO FUE FOSIBLE ABRIR EL ARCHIVO A.CHO.VIG'  $BER = 1$ 006 007 **RETURN**  $008$ END 009  $AUTORIZACION = REGOK <sub>1</sub>$ 010 REGI REGOKCLEN(AUTORIZACION)+2.LEN(REGOK)- $\mathbf{r}$ LEN(AUTORIZACION)+1] INDIC = INDEX(REGI, '%', 1)  $011$ 012  $IMP = REGICINDIC+1.$ 'F&'] IF IMP NE 'S' AND IMP NE 'N' THEN 013 014  $BER = 1$ 015 MERR = 'EL CAMPO 6 DEBE SER 'S' 0 'N'' 016 **RETURN** 017 END  $018$  REGI = REGIC1, INDIC-13 019 READ VAR.REG FROM ARC.VIG, AUTORIZACION ELSE VAR.REG = 020 IF VAR.REG NE '' THEN 021 IF VAR.REG NE REGI THEN 022  $BER = 1$ 

023  $MER = 'PARA MODIFICAR NATOS USF CHORA3'$ **024 RETURN** 025 END 026 END 027 REGI = REGI : AM : '00' 028 REGI = REGI : AM : '00' 029 REGI<5> = '001' ; REGI<6> = '01' CALL REFCRUZ('U',AUTORIZACION,'BNF','CH0842',REGI<1>,MENS) 030 031 IF MENS NE  $'$  THEN BERR = 1:MERR = MENS:RETURN 032 CALL REFCRUZ('U', AUTORIZACION, 'FE.CONT', 'CHOB42', REGI<B>, MENS) 033 IF MENS NE  $'$  THEN BERR = 1:MERR = MENSIRETURN 034 IF IMP = 'N' THEN 035  $REGI < 12$  = '0' 036 END ELSE 037 PRINTER ON 038 **PRINT** 039 PRINT 'SIMULACION DE IMPRESION DE CHEQUE DE CAJA' 040 PRINT 041 PRINT 'Banco Nacional de Mexico' 042 PRINT:PRINT 043 PRINT ' MEXICO, D.F. 'IOCONV(DATE(),'D') 044 PRINT: PRINT: PRINT 045 PRINT CHAR(27):CHAR(91):CHAR(52):CHAR(119) PRINT 'PAGUESE POR' 046 047 PRINT 'ESTE'CHEQUE A: ':CHAR(27):CHAR(91):CHAR(49):CHAR(119):REGI<1>1 SPACE(33-LEN(REGI<1>)): OCONV(REGI<2>,'MD2,\$')

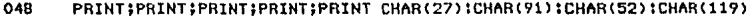

- PRINT 'ESTE DOCUMENTO PUEDE SER ENDOSADO A UNA INSTITUCION DE 049 CREDITO PARA SU COBRO'
- 050 PRINT CHAR(27):CHAR(91):CHAR(49):CHAR(119)
- $REGI \leq 12$ > = '1' 051
- 052 PRINTER OFF
- 053 END
- 054  $REGI < 11$  = DATE()
- 055 WRITE REGI ON ARC.VIG, AUTORIZACION
- 056 **RETURN**

**Hasta el momento, se han llevado a cabo los**  posos de definición de archivos y pantallas y la **escrituro de la rutina asociado a lo pantalla o emular. Al iniciar lo captura del programa fuente de la rutina asociada, es posible definir en que archivo residir4 tal programa 1nediante el comando de edición del paquete Revelation TEXT,**  por ejemplo, si se desea crear el programa fuente PROGRAMA en un archivo que se llame 1\.1\RCHIVO, se tecleo TEXT 1\,1\RCHIVO PROGRllMll, al **momento de salvar el archiva y su códiqo obJeto**  (que tendrá como nombre \$PROGRAMA), éstos serán escritos en el grchivo A.ARCHIVO.

El paso final para terminar la definición de un modelo, es dar de alta las pantallas definidos y sus rutinas asociados al archivo que contiene el catálogo de programas a emular, por medio del m6dulo CTRLPROG de la herramienta que presenta el siguiente formato:

'CTRLPROG'

MANTENIMIENTO AL ARCHIVO DE APLICACIONES EN USO

 $01$ PROGRAMA  $1.1.1.1.1$ 

CLAVE  $L, 3$  $02$ 

> **PROG.ASOC**  $1.1.1.1.1.2$

> > ENVIE PAGINAL J

En el compo 01, se tecleo el nombre de lo pantalla (solo pantallas, no mendes) definida previamente, de la manera como se indicó en éste punto (V.2), en el campo 02, se teclea una X para el caso en que se desee dar de baja el modelo del catálogo de tal manera que no se podrá emular y 'en el campo 3 (PROG.ASOC) aparecerá el nombre de la rutina asociada que se

definiO de la manera indicaqa en los pórrafos anteriores. Para el caso de dar de baJa un modelo, se pediró confirmar la baja cuando se detecte una X en el campo creado para tal fin.

#### CONCLUSIONES

a<br>Santa Cara da Santa Cara (1987)

tan alan dalam ka

sia daga selah dapat baru dang meluruh digunakan dan juga dalam selama dan bahwa dan gelakuran sejarah sejarah

an Anglick († 1875)<br>1905 - Johann Barn, fransk skriver<br>1915 - Frysk skriver († 1876)

s (1999–1995) et polis 198, 1990–1999<br>Selection (1999–1999) et polis 199<br>Charles Constantino (1999–1999)

a de la companya de la companya de la companya de la companya de la companya de la companya de la companya de<br>La companya de la companya de la companya de la companya de la companya de la companya de la companya de la<br>La c

 $\mathbf{m}^{(1)}$  ,  $\mathbf{m}^{(1)}$  ,  $\mathbf{m}^{(1)}$  ,  $\mathbf{m}^{(1)}$  ,  $\mathbf{m}^{(1)}$  ,  $\mathbf{m}^{(1)}$  ,  $\mathbf{m}^{(1)}$  ,  $\mathbf{m}^{(1)}$  ,  $\mathbf{m}^{(1)}$ 

an Norgen ang Kalika.<br>Popisyon ang mga kale

in Tayman (1200)<br>Still All (1800)

الموارد الموارد الموارد الموارد الموارد الموارد الموارد الموارد الموارد والموارد الموارد الموارد الموارد الموار<br>والموارد الموارد الموارد الموارد الموارد الموارد الموارد الموارد الموارد الموارد الموارد الموارد الموارد المو

Por medio de la herramienta presentada en éste trabajo, es posible detectar y corregir los posibles errores de interpretación por alguno de las partes involucradas (desarrollo de sistemas <sup>y</sup>usuario) que se pudieran presentar durante las primeras fases del desarrollo de sistemas en linea orientados a trabajar en equipo grande, la base sobre la cuál está construida lq herramienta, permite una alta interacción con el usuario de tal manera que es posible mediante etapas sucesivas de refinamiento, lleqar a una solución del problema que tiene como caracteristica principal el haber emergido de un acuerdo entre el área usuaria y el área de desarrollo de sistemas.

En base a lo mencionado en el p6rrafo que antecede, se puede considerar que la herramienta de construcción de modelos de sistemas en linea, obJeto de éste trabaJor ayuda de una manera .• importante al anÓlisis *Y* disetfo de sistemas dado que no es necesario esperar a tener algón producto del sistema que se esté analizando para poder empezar efectuar cambios en los casos que asi se requiera, por otra parte, el modelo creado mediante la herramienta cumple con las

caracteristicas requeridas para ser considerado un prototipo del sistema que se encantraró en produce ión.

医线点 医新式

Una de las caracteristicas mds importantes de lo herramienta consiste en la facilidad y rapidéz con que puede ser construido un modelo~ cama una medida de lo anterior, baste decir que el sistema de cheques de caja utilizado como ejemplo de aplicación de la herramienta, tomó para su construcción aproximadamente B meses desde la fase de análisis hasta la fase de prueba de proQramas y la construcción del modelo poro el mismo sistema tomó para su construcción ~nicamente 5 dias, después de los cuales fue posible hacer uno presentación al usuario paro afinar detalles.

Respecto herramienta, de las podeaos limitaciones considerar de por lo lo naturaleza mismo de la mdquino en que corre, como la más importante, la poca relación que QUarda el tiempo de respuesta del modelo con el tiempo de respuesta del sistema cuando éste se encuentre en producción.

## BIBLIOGRAFIA

REVELATION USERS GUIDE.  $1)$ 

H.

DAVE OSTRY. PAUL OSTBY. MIKE NOURSE.

1982. 1983. 1984, 1985 **Bv** Cosmos Incorporated.

Printed by: Imperial Printing Co.

St. Joseph, MI.

2) REVELATION TECHNICAL REFERENCE.

DAVE OSTBY. PAUL OSTBY.

**MIKE NOURSE.** 

 $1982, 1983, 1984,$ 1985 By **Cosmos** Incorporated.

Printed by: Imperial Printing Co.

St. Joseph, MI.

3) DISK OPERATING SYSTEM VERSION 3.10 REFERENCE.

IBM CORPORATION.

BOCA BATON FLORIDA 1985.

#### STRUCTURED DESIGN:  $4<sup>3</sup>$

**Fundomentals** Discipline  $\mathbf{a}$  $\alpha$ n£ Computer Program and Systems Design.

**Educand Youndan** 

Larry L. Constantine.  $(1979)$ .

Prentice Hall, Inc. Englewood Cliffs, New Jersey.

5) STRUCTURED SYSTEMS ANALYSIS:

Tools and Techniques.

Chris Gane and Trish Sarson. Improved Technologies. Systems Inc.  $11979$ 

Prentice Hall, Inc. Englewood Cliffs, New Jersey.

6) Apuntes de Programacion Estructurada.

**Raymundo Hugo Rangel Gut.ierrez.** 

División Eléctrica. de **Ingenieria Mecó.nico. Facultad de lngenieria de la U.N.A.M.**  y **Departamento**  (1985). de **Computación.** 

Fl/DIME/84-005,

**7. Estructura de Datos.** 

Jorge I. Euán A. Luis G. Cordero B.

Facultad de Ingenieria U.N.A.H. Dirección General de Publicaciones U.N.A.M.

1984

# 8) Software Enqineering

Design, Reliobility and Monagement

**Martin L• Shooman** 

Internotionol Student Edition

Me. Grow Hill Internotionol Book Company 1985,